# Pervasive.SQL 2000i

# *What's New in Pervasive.SQL 2000i*

# **Pervasive.SQL 2000 Service Pack 3**

Pervasive Software, Inc. 12365 Riata Trace Parkway Building II Austin, TX 78727 USA

Telephone: +1 512 231 6000 or 800 287 4383 Fax: +1 512 231 6010 E-Mail: info@pervasive.com Web: http://www.pervasive.com

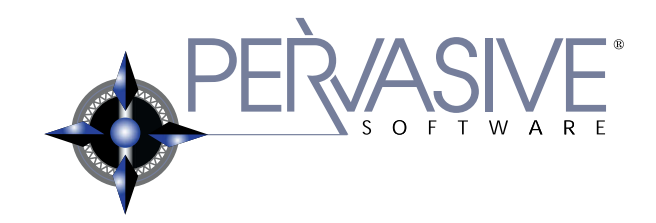

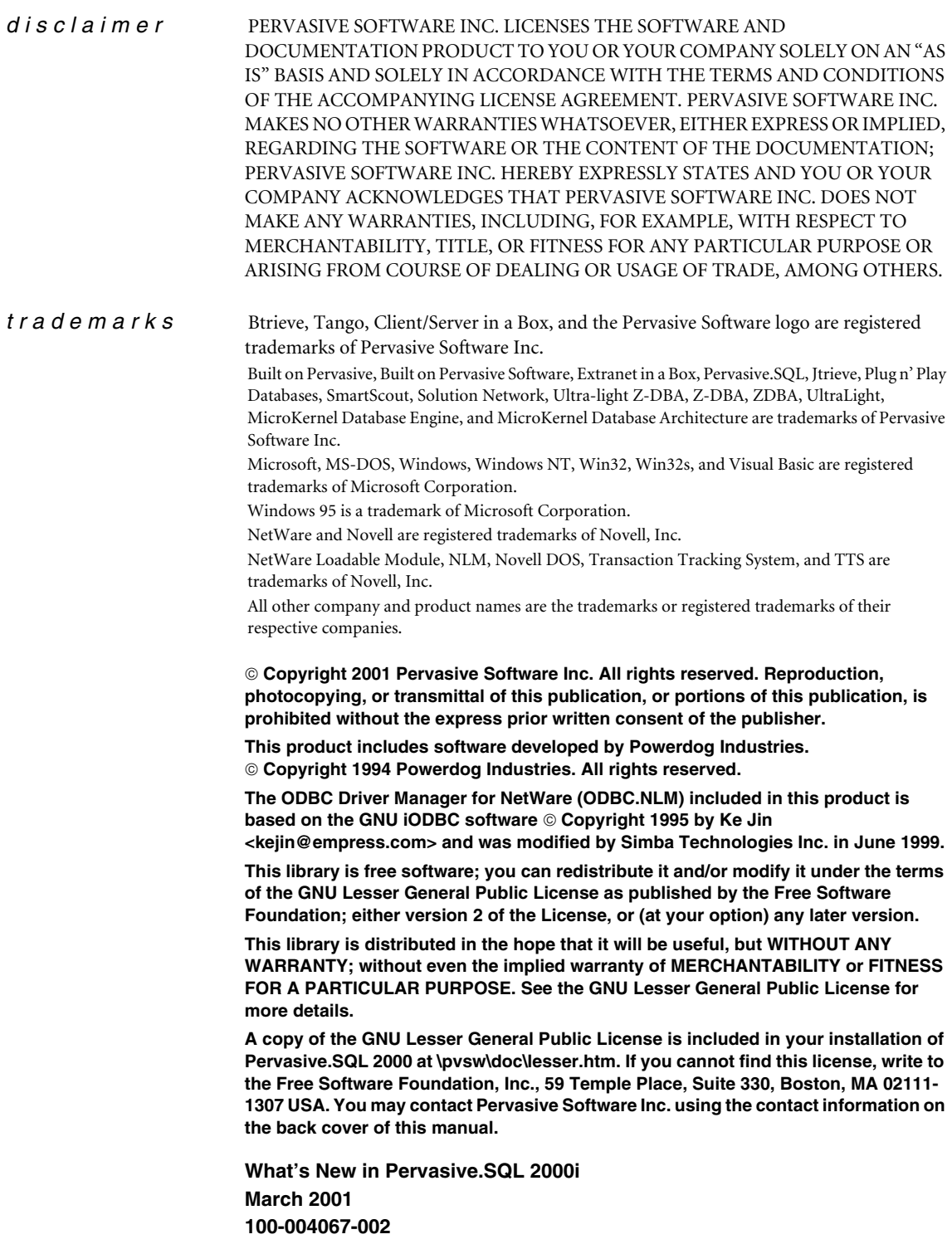

# *Contents*

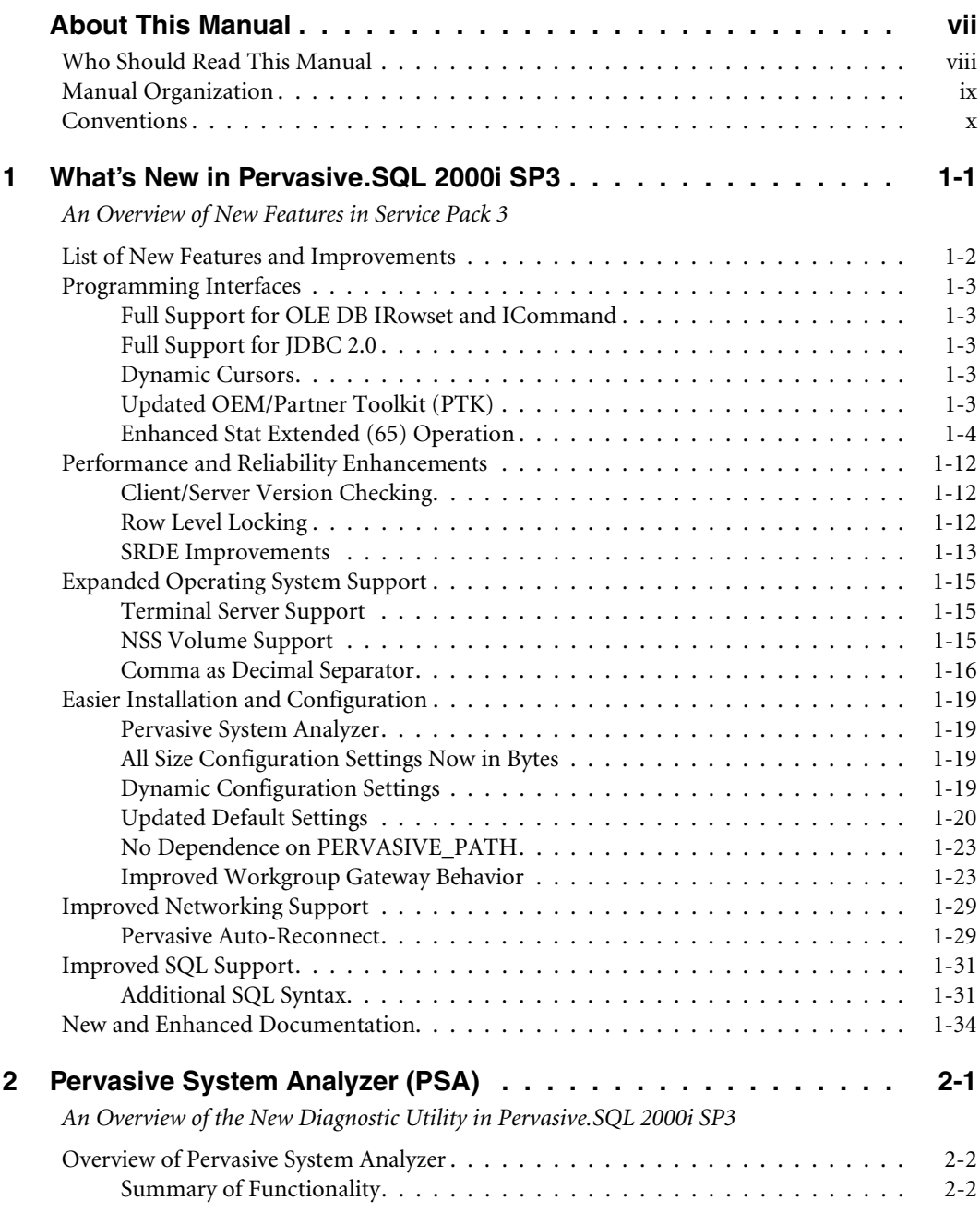

*Contents*

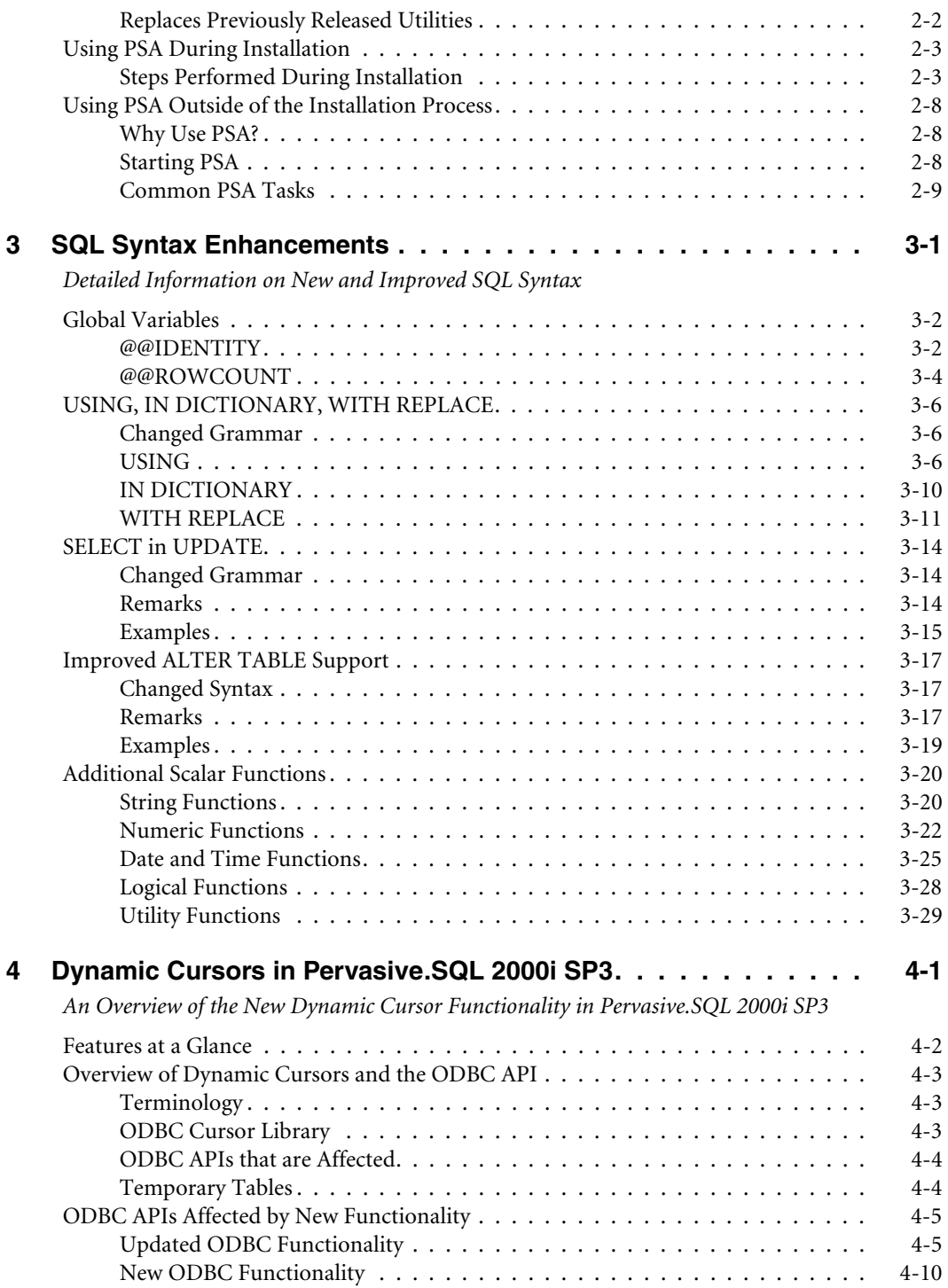

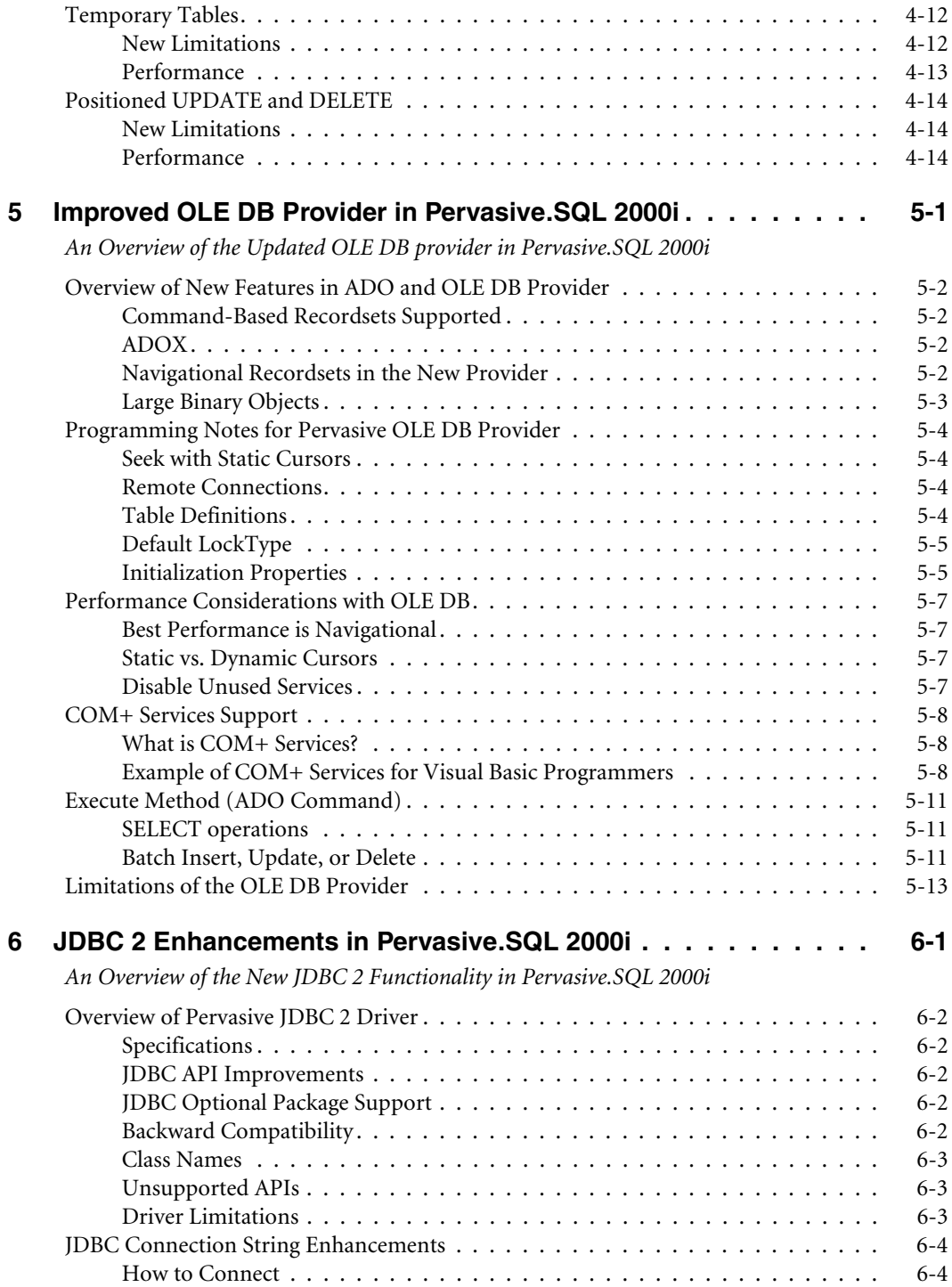

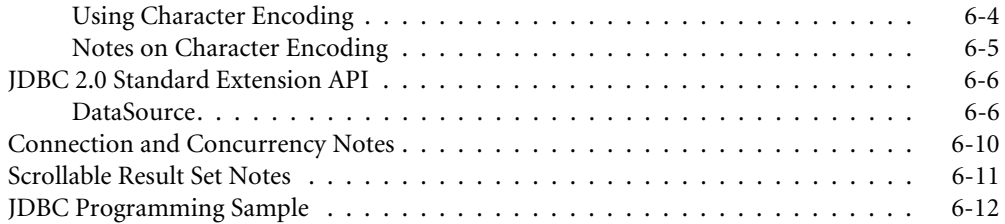

# <span id="page-6-0"></span>*About This Manual*

This manual contains information about the features and enhancements that are new in this release of Pervasive.SQL. This release is referred to as Pervasive.SQL 2000i or Pervasive.SQL 2000 SP3. The internal version number is 7.9.

This manual describes the new and changed behaviors of the product relative to Pervasive.SQL 2000 SP2.

# <span id="page-7-0"></span>**Who Should Read This Manual**

This document is designed for any user who is familiar with Pervasive.SQL and wants to know what has changed in this release of the software.

This manual does not provide comprehensive usage instructions for the software. Its purpose is to explain what is new and different in this particular release of the product.

Pervasive Software, Inc. would appreciate your comments and suggestions about this manual. As a user of our documentation, you are in a unique position to provide ideas that can have a direct impact on future releases of this and other manuals. If you have comments or suggestions for the product documentation, post your request at http://www.pervasive.com/devtalk or send e-mail to docs@pervasive.com.

# <span id="page-8-0"></span>**Manual Organization**

This manual begins with an overview of the new features, then provides chapters containing additional details where appropriate. *What's New in Pervasive.SQL 2000i* is divided into the following sections:

■ Chapter 1— "What's New in Pervasive. SQL 2000i SP3"

This chapter provides an overview of the changes in this release of the software.

■ Chapter [2—"Pervasive System Analyzer \(PSA\)"](#page-44-2)

This chapter covers how to use PSA to troubleshoot problems.

! Chapter [3—"SQL Syntax Enhancements"](#page-60-2)

This chapter covers the elements that have been added or changed in the SQL syntax grammar, excluding those for dynamic cursor support, which are described in Chapter [4](#page-90-2).

! Chapter [4—"Dynamic Cursors in Pervasive.SQL 2000i SP3"](#page-90-2)

This chapter covers the SQL syntax and programming considerations specific to the new dynamic cursors implementation.

! Chapter [5—"Improved OLE DB Provider in Pervasive.SQL](#page-104-2)  [2000i"](#page-104-2)

This chapter details improvements to the OLE DB provider that are available to programmers who use the Microsoft Data Access Components.

! Chapter [6—"JDBC 2 Enhancements in Pervasive.SQL 2000i"](#page-118-2)

This chapter details the enhancements in this version of the JDBC driver.

This manual also contains an index.

# <span id="page-9-0"></span>**Conventions**

Unless otherwise noted, command syntax, code, and examples use the following conventions:

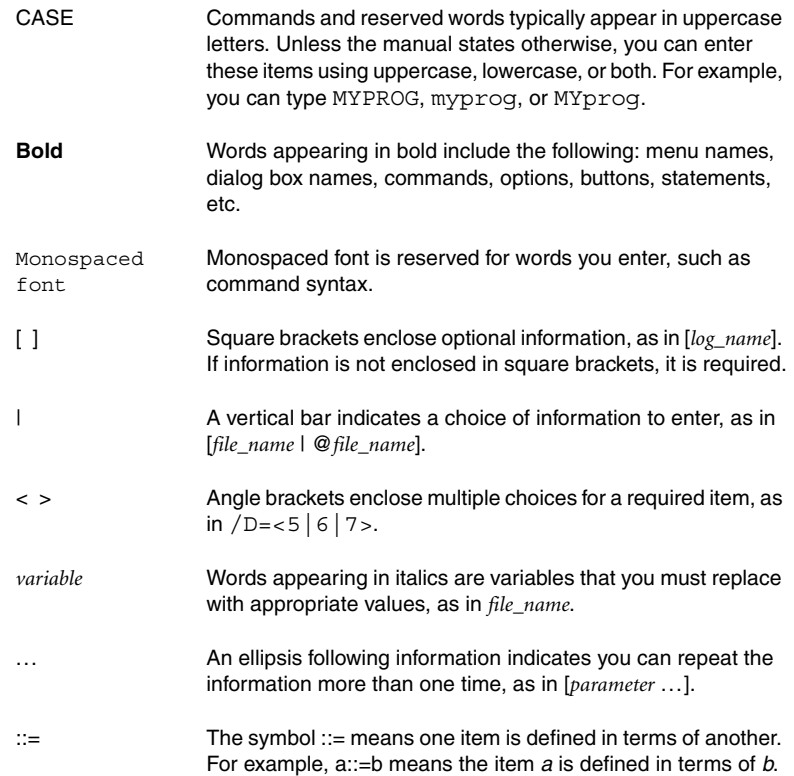

# <span id="page-10-2"></span><span id="page-10-0"></span>*1 What's New in Pervasive.SQL 2000i SP3*

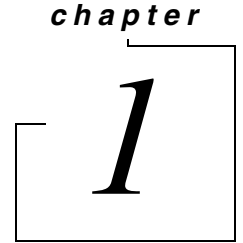

<span id="page-10-1"></span>*An Overview of New Features in Service Pack 3*

The purpose of this chapter is to summarize and explain the major new features and differences in behavior between this product and the previous service pack. If further information is available for a given change or feature, a hot-link or cross-reference to that information is provided.

- ! ["List of New Features and Improvements" on page 1-2](#page-11-0)
- **E** ["Programming Interfaces" on page 1-3](#page-12-0)
- **Example 2** ["Performance and Reliability Enhancements" on page 1-12](#page-21-0)
- ! ["Expanded Operating System Support" on page 1-15](#page-24-0)
- ! ["Easier Installation and Configuration" on page 1-19](#page-28-0)
- ! ["Improved Networking Support" on page 1-29](#page-38-0)
- ["Improved SQL Support" on page 1-31](#page-40-0)
- ! ["New and Enhanced Documentation" on page 1-34](#page-43-0)

# <span id="page-11-0"></span>**List of New Features and Improvements**

This release offers the following new features and improvements over the last release of the product:

- **[Programming Interfaces](#page-12-0)** 
	- " [Full Support for OLE DB IRowset and ICommand](#page-12-1)
	- [Full Support for JDBC 2.0](#page-12-2)
	- [Dynamic Cursors](#page-12-3)
	- [Updated OEM/Partner Toolkit \(PTK\)](#page-12-4)
	- [Enhanced Stat Extended \(65\) Operation](#page-13-0)
- **EXECUTE:** [Performance and Reliability Enhancements](#page-21-0)
	- [Client/Server Version Checking](#page-21-1)
	- [Row Level Locking](#page-21-2)
	- [SRDE Improvements](#page-22-0)
- [Expanded Operating System Support](#page-24-0)
	- [Terminal Server Support](#page-24-1)
	- \* [NSS Volume Support](#page-24-2)
	- [Comma as Decimal Separator](#page-25-0)
- [Easier Installation and Configuration](#page-28-0)
	- [Pervasive System Analyzer](#page-28-1)
	- $\cdot$  [All Size Configuration Settings Now in Bytes](#page-28-2)
	- " [Dynamic Configuration Settings](#page-28-3)
	- [Updated Default Settings](#page-29-0)
	- [No Dependence on PERVASIVE\\_PATH](#page-32-0)
	- $\cdot$  [Improved Workgroup Gateway Behavior](#page-32-1)
- **IMPROVED NET** [Improved Networking Support](#page-38-0)
	- [Pervasive Auto-Reconnect](#page-38-1)
- **[Improved SQL Support](#page-40-0)** 
	- Additional SQL Syntax
- [New and Enhanced Documentation](#page-43-0)

These features are described in the sections that follow.

# <span id="page-12-0"></span>**Programming Interfaces**

This section describes the interface improvements offered in this release.

<span id="page-12-4"></span><span id="page-12-3"></span><span id="page-12-2"></span><span id="page-12-1"></span>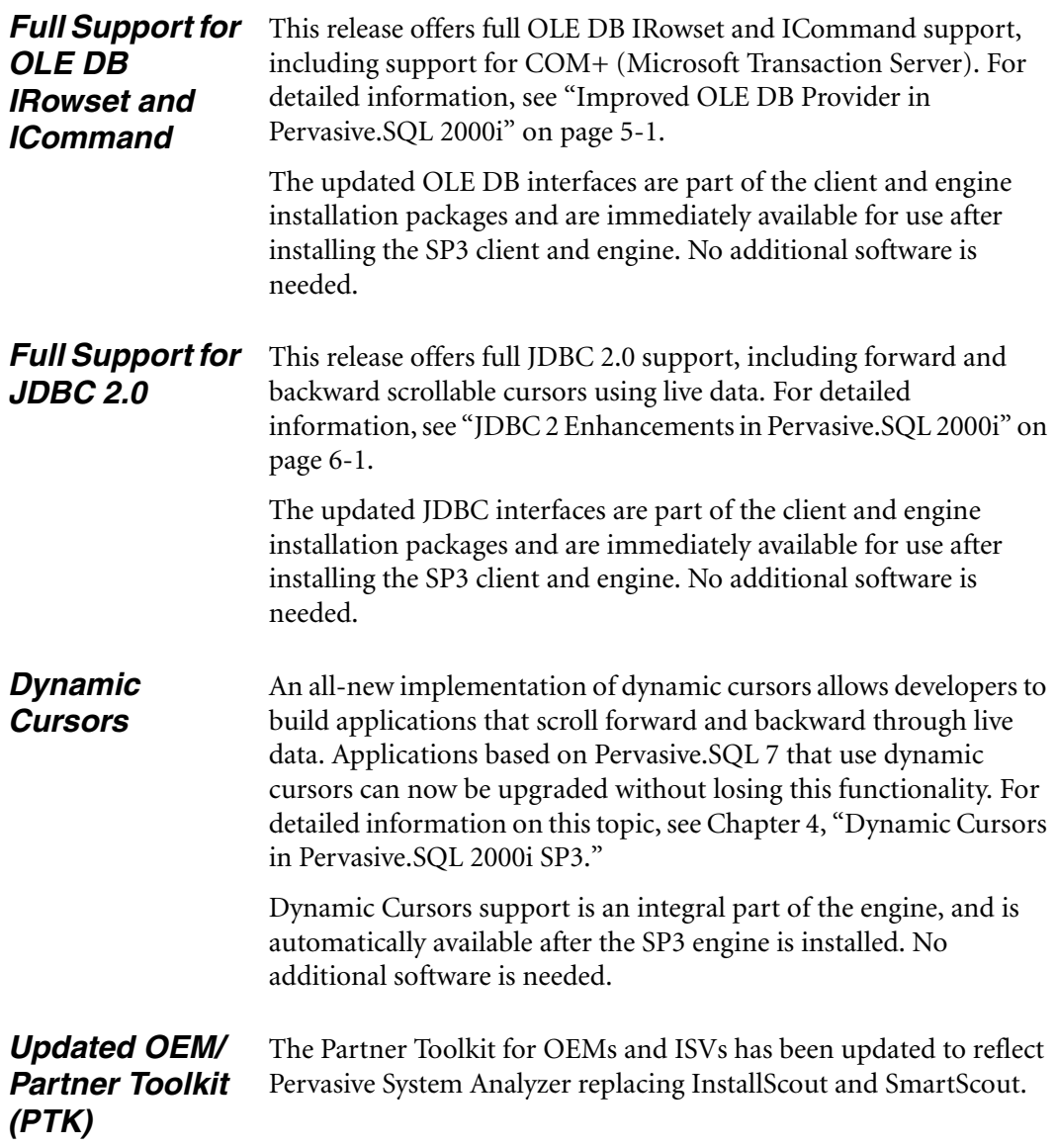

# <span id="page-13-0"></span>*Enhanced Stat Extended (65) Operation*

As a result of customer requests, a variety of new sub-function behaviors have been added to the Stat Extended (65) operation code. The position block is now returned by the engine.

The following new sub-functions are now available:

- ! you can determine the record address and key number of a record that generated a Status Code 5 (Duplicate Key) in the previous operation.
- ! you can gather a variety of information about an open data file, including the unique file ID used by the MicroKernel, the system time when the file was opened, the number of file handles currently open on that file, and a number of other statistics, detailed later in this section.
- ! you can identify the Gateway engine that is handling data access requests for the given file handle.
- ! you can identify the client ID and the type of lock that generated the most recent Status Code 84 or 85.

# **Parameters**

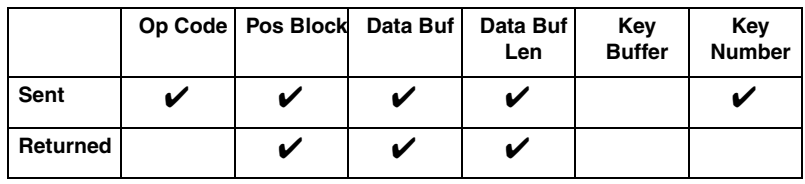

# **Prerequisites**

The file must be open.

# **Procedure**

- **1** Set the Operation Code to 65.
- **2** Pass the Position Block for the file.
- **3** Store the extended stat structure in the Data Buffer. See the section ["Details" on page 1-5](#page-14-0) for more information about the extended stat structure.
- **4** Specify the Data Buffer Length.

**5** Set the Key Number to 0.

#### **Result**

If the operation is successful, the return structure required by the sub-function is returned and the data buffer length is set to the length of the data returned.

If the operation is unsuccessful, the MicroKernel may return one of the following non-zero status codes:

*Table 1-1 Stat Extended (65) Status Codes*

| <b>Status Code</b> | <b>Meaning</b>                          |  |
|--------------------|-----------------------------------------|--|
| 8                  | The current positioning is not valid.   |  |
| 22                 | The data buffer parameter is too short. |  |
| 62                 | The descriptor is incorrect.            |  |
| 139                | The key number is not a valid option.   |  |

## **Positioning**

This operation does not require a current position to be established. It only requires a valid position block.

# <span id="page-14-0"></span>**Details**

The Extended Stat descriptor is a structure placed in the data buffer that defines how the Extended Stat operation will be executed. The first four bytes in the structure define a signature that helps to assure to the MicroKernel that this is a valid Extended Stat descriptor. Use the four characters "ExSt" as a four byte string with no termination. Another representation is 0x74537845 as a LoHi Integer.

The next four bytes is a LoHi integer indicating the sub-function to be executed by the MicroKernel. The valid sub-functions are:

*Table 1-2 Stat Extended (65) Sub-functions*

| <b>Sub-function ID</b> | <b>Description</b>                               |  |
|------------------------|--------------------------------------------------|--|
|                        | Listing of extension file names                  |  |
|                        | System Data information for the file             |  |
|                        | Duplicate conflict record and key identification |  |

| <b>Sub-function ID</b> | <b>Description</b>        |  |
|------------------------|---------------------------|--|
|                        | File information          |  |
| 5                      | Gateway identification    |  |
| 6                      | Lock owner identification |  |

*Table 1-2 Stat Extended (65) Sub-functions*

Because the first two sub-functions are already documented in *API Programmer's Reference* available with the SDK, this section discusses sub-functions 3 through 6.

### **Duplicate Conflict Information**

The purpose of this function is to identify the record address and key number that caused a status 5 (Duplicate Key) on a previous failed insert or update operation.

Set the sub-function to 3 and the databuf length to 8.

#### *Output Structure*

```
typedef struct duplicate_error_info
{
   BYTE DuplicateRecord[4];
   WORD DuplicateKeyNum;
} DUPLICATE_ERROR_INFO;
```
#### **File Information**

This sub-function is designed to return a variety of status information about the file open with the specified handle. It returns the unique file ID used internally in the MicroKernel to identify the file and additional information that is usually retrieved through the Distributed Tuning Interface.

Set the sub-function to 4 and the databuf length to 20.

#### *Output Structure*

```
#define FLAG_EXT_STAT_FI_LOCKS 0x00000001
#define FLAG EXT STAT FI_TRANS 0x00000002
#define FLAG EXT STAT FI READ ONLY 0x00000004
#define FLAG EXT STAT FI_CONT_OPS 0x00000008
#define FLAG EXT STAT FI RI 0x00000010
#define FLAG EXT STAT FI OWNER RW 0x00000020
```

```
#define FLAG EXT STAT FI OWNER ROK 0x00000040
#define FLAG_EXT_STAT_FI_WRONG_OWNER 0x00000080
typedef struct
\mathcal{L}_{\mathcal{L}_{\mathcal{L}}} unsigned long FileID;
    unsigned long NumberOfHandles;
    unsigned long OpenTimeStamp;
   unsigned long FileUsageCount;
    unsigned long Flags;
} FILE_DATA_INFO;
```
The structure elements and the permitted values for the Flags field are described in the tables below.

| <b>Element</b>  | <b>Description</b>                                                                                                    |
|-----------------|----------------------------------------------------------------------------------------------------|
| FileID          | A unique number which the MicroKernel uses to identify the<br>file.                                                                                                    |
| NumberOfHandles | The current number of handles that the MicroKernel has open<br>on this file.                                                                                                    |
| OpenTimeStamp   | The system time when the file was last opened by the<br>MicroKernel.                                                                                                    |
| FileUsageCount  | This number gets incremented at each checkpoint or System<br>Transaction. It is also the usage count placed in the FCR.<br>The number returned here is the usage count of the file as it<br>is represented in the Microkernel cache. When a checkpoint<br>starts, this number gets incremented. |
| Flags           | A four-byte bitmap in which various values may be set. See<br>the table below for descriptions of the possible values. More<br>flags may be added in the future.                                                                                                    |

*Table 1-3 File Information Structure*

*Table 1-4 File Information Flags*

| Value      | <b>Name</b>            | <b>Description</b>                                                                                             |
|------------|------------------------|----------------------------------------------------------------------------------------------------|
| 0x00000001 | <b>Explicit Locks</b>  | There are explicit locks currently on the<br>file.                                                             |
| 0x00000002 | Client<br>Transactions | There is at least one client transaction<br>currently open on the file.                                        |
| 0x00000004 | Read Only              | The file was opened by the MicroKernel<br>as ReadOnly. This may be a CD-ROM<br>drive or a read-only directory. |

| Value      | <b>Name</b>                       | <b>Description</b>                                                                                                    |
|------------|-----------------------------------|----------------------------------------------------------------------------------------------------|
| 0x00000008 | Continuous<br>Operations          | The file is currently in continuous<br>operations.                                                                       |
| 0x00000010 | Referential<br>Integrity          | The file has referential integrity<br>constraints on it.                                                                 |
| 0x00000020 | Owner Read/<br>Write              | The file has a Read/Write Owner name<br>assigned to it. The owner name is<br>required to read from or write to the file. |
| 0x00000040 | Owner Reads<br>OK.                | The file has an owner name that is<br>required only to write to the file. Reads<br>can be done without an owner name.    |
| 0x00000080 | Opened with<br><b>Wrong Owner</b> | The file has a Reads-OK Owner name<br>assigned to it and the handle was opened<br>with the wrong owner name.             |

*Table 1-4 File Information Flags*

#### **Gateway Identification**

This sub-function returns an identification structure for the MicroKernel engine that is executing the requests associated with the specified handle. In a Gateway environment using the workgroup engines, it may be difficult to determine which engine in the workgroup is servicing the requests. Without this API, the only way to know for sure is to view the contents of the locator file in the directory where the file exists. With Pervasive.SQL 2000 SP2, the introduction of redirectable locator files made this even more confusing. This sub-function allows applications to display to the user the name of the Gateway engine.

Set the sub-function to 5 and the databuf length to at least 74.

#### *Output Structure*

```
typedef struct ext_stat_gateway_info
{
   WORD MajorVersion;
   WORD MinorVersion;
   WORD PatchLevel;
   WORD Platform;
   BYTE GatewayName[64];
} EXT_STAT_GATEWAY_INFO;
```
The GatewayName field is a null-terminated string. The data buffer length returned reflects the actual length of the structure including the null terminator in GatewayName.

## **Lock Owner Identification**

The purpose of this sub-function is to identify what client caused the most recent Status Code 84 or 85. As soon as you get a status 84 or 85, call this sub-function and you can gather information about the client that is holding that lock. This information reflects the most recent blocking client and is stored with your client information in the MicroKernel. It is overwritten each time a Lock error occurs, so this sub-function must be called immediately upon receiving a status 84 or 85.

Set the sub-function to 6 and the databuf length to at least 104.

#### *Output Structure*

```
#define FLAG EXT STAT LI IMPLICIT 0x00000001
#define FLAG EXT STAT LI EXPLICIT 0x00000002
#define FLAG EXT STAT LI FILE 0x00000010
#define FLAG_EXT_STAT_LI_PAGE 0x00000020
#define FLAG EXT STAT LI RECORD 0x00000040
#define FLAG EXT STAT LI DATA PAGE 0x00000100
#define FLAG_EXT_STAT_LI_KEY_PAGE 0x00000200
#define FLAG EXT STAT LI VAR PAGE 0x00000400
#define FLAG EXT STAT LI SAME PROCESS 0x00000800
#define FLAG EXT STAT LI WRITE NO WAIT 0x00001000
#define FLAG EXT STAT LI WRITE HOLD 0x00002000
#define FLAG_EXT_STAT_LI_READ_NO_WAIT 0x00004000
#define FLAG EXT STAT LI READ MULTIPLE 0x00008000
typedef struct ext_stat_lock_owner
{
  BYTE ClientId[16];
   ULONG Flags;
ULONG TimeInTrans;
   ULONG KeyNum;
  ULONG TransLevel:
  CHAR Reserved[8];
  CHAR DisplayName [64];
} EXT_STAT_LOCK_OWNER;
```
The data buffer length returned reflects the actual length of the structure including the null terminator in DisplayName.

If there is no record in the MicroKernel of a previous blocking client, then the output data buffer length is set to zero.

The structure elements and the permitted values for the Flags field are described in the tables below.

| Element            | <b>Description</b>                                                                                                    |
|--------------------|----------------------------------------------------------------------------------------------------|
| ClientID           | The 16-byte client ID of the blocking client.                                                                                                    |
| Flags              | A four-byte bitmap containing flags indicating the type of<br>conflict that occurred. See the table below for a description of<br>each flag value.                                                                                                    |
| <b>TimeInTrans</b> | Number of milliseconds in which the blocking client has been<br>in a transaction. This can be helpful in determining whether<br>to retry the operation.                                                                                                    |
| KeyNum             | If the conflict occurred on a key page, this element indicates<br>which key is involved. Tracking this information can be useful<br>in designing a database with fewer potential conflicts.                                                                 |
| Transl evel        | If this number is non-zero, then the blocking client is currently<br>in a transaction. Since some page and record locks are held<br>until the transaction completes, this information might be<br>useful in determining if the operation should be retried. |
| Reserved           | Reserved for future use. If there is some information about<br>the blocking client which you think may be useful, please<br>contact Pervasive Software.                                                                                                    |
| DisplayName        | This is a null-terminated string which is the same identifying<br>name that is displayed in Monitor for each client. Use at least<br>64 bytes since that is the current maximum display name<br>length.                                                     |

*Table 1-5 Lock Owner Structure*

#### *Table 1-6 Lock Owner Flags*

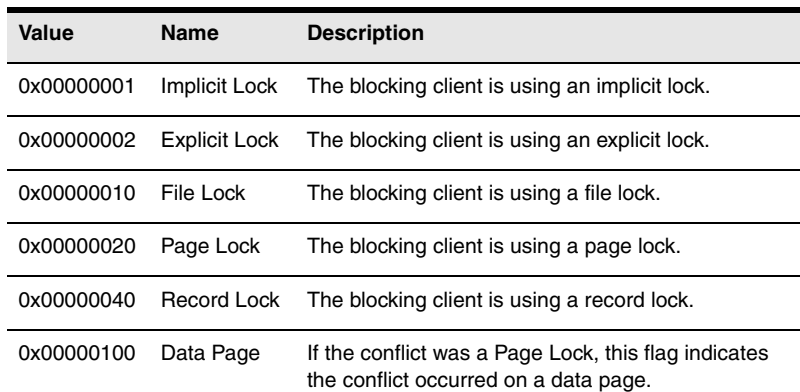

| Value      | Name             | <b>Description</b>                                                                                                    |
|------------|------------------|----------------------------------------------------------------------------------------------------|
| 0x00000200 | <b>Key Page</b>  | If the conflict was a Page Lock, this flag indicates<br>the conflict occurred on a key page.                                                                                                    |
| 0x00000400 | Variable<br>Page | If the conflict was a Page Lock, this flag indicates<br>the conflict occurred on a variable page.                                                                                                    |
| 0x00000800 | Same<br>Process  | If this flag is set, then the first 12 bytes of the<br>blocking client ID are the same as the first 12 bytes<br>of the client that got blocked, that is, the client that<br>is issuing the Stat Extended call. In this case, it<br>means that the two blocking clients came from the<br>same process on the same computer. If you have a<br>single threaded application making Btrieve calls,<br>then retrying this operation will not help. You need<br>to complete or abort the work that is blocking. |
| 0x00001000 | Write No<br>Wait | Indicates that the blocking client is using the 500<br>bias.                                                                                                    |
| 0x00002000 | Write Hold       | Indicates that the blocking client made a change to<br>a page that caused that client to keep the full page<br>lock until its transaction completes. This situation<br>can occur on implicit key page locks when a change<br>causes key entries to move to another page.                                                                                                    |
| 0x00004000 | Read No<br>Wait  | For explicit record locks, this flag indicates that the<br>blocking client is using either lock bias 200 or 400.                                                                                                    |
| 0x00008000 | Read<br>Multiple | For explicit record locks, this flag indicates that the<br>blocking client is using either lock bias 300 or 400.                                                                                                    |

*Table 1-6 Lock Owner Flags*

# <span id="page-21-0"></span>**Performance and Reliability Enhancements**

operation.

This section describes the performance and reliability enhancements offered in this release.

<span id="page-21-1"></span>*Client/Server Version Checking* This release introduces a new feature designed to guarantee engineto-client version compatibility. When a client requester first connects to an engine, the client requester compares its internal router version with the value returned from the engine by a Btrieve Version (26) call. If the client version is older than the engine, a message dialog box is displayed on the client system with the message "Engine components' Version is different from Clients'" along with a suggestion to run Pervasive System Analyzer (PSA). The same message is also logged in the client's PVSW.LOG file. This message is only a warning. Although the client is not prevented from connecting to the engine in this situation, keep in mind that older clients are not tested against newer engines. Pervasive only guarantees compatibility between engines and clients if the clients are the same version as, or newer than, the engines. If you choose not to run PSA when prompted by this message, you can expect the product to behave unpredictably until the client version is equal to or greater than the engine version. After running PSA and archiving the old client components, you should upgrade to the latest client. *Row Level Locking* Row level locking improves database engine performance in multiuser environments in which many updates occur at the same time, or in which transactions remain open for an extended period of time. Prior to this release, the database engine locked an entire page containing more than one record in order to update any record on that page. Any other client attempting to update records on that page while the page was still locked had to wait until the first operation released the page lock. This behavior occurred even though the

> With the new row level locking architecture, a transaction locks only the records that it affects directly, not the entire page. One client can update records on a given page at the same time as another client updates different records on the same page. Waiting is necessary only

> <span id="page-21-2"></span>records needed by the second operation were not affected by the first

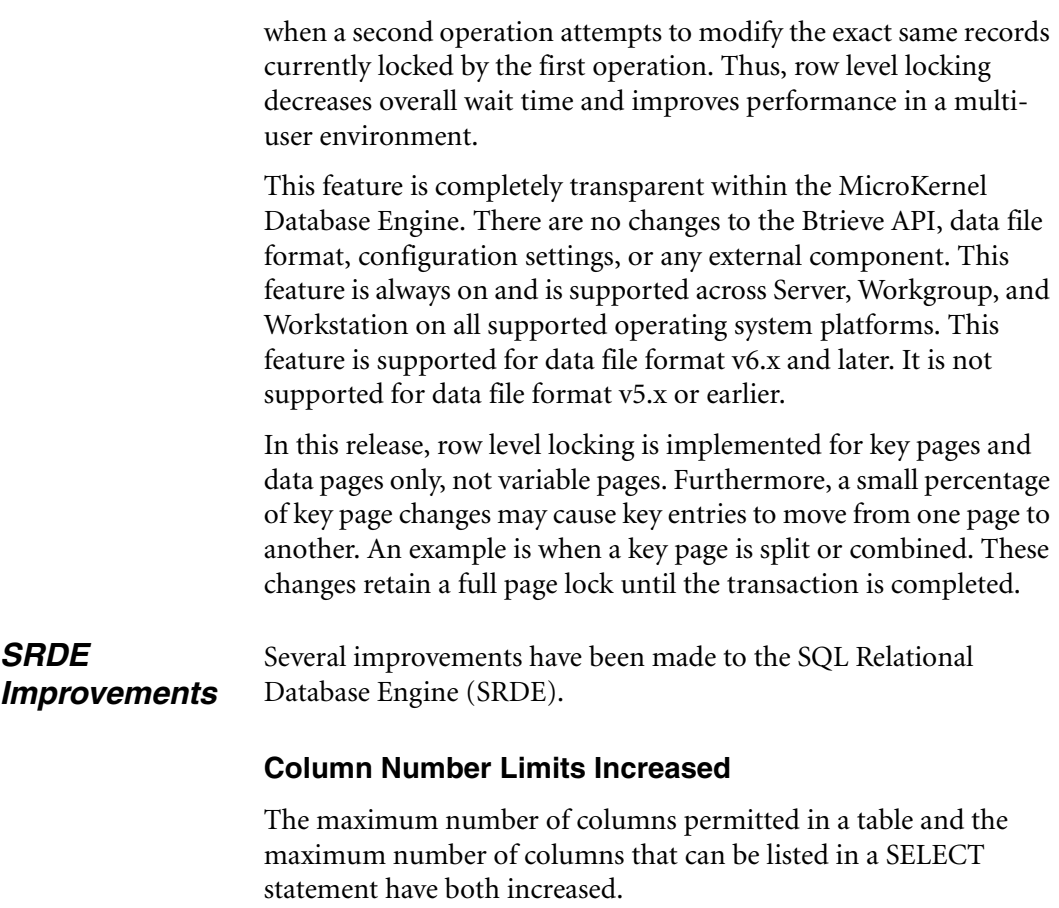

<span id="page-22-0"></span>*Table 1-7 Column Number Limits*

| <b>Attribute</b>                                        | Value |
|---------------------------------------------------------|-------|
| Maximum number of columns allowed in a table            | 1536  |
| Maximum number of columns allowed in a SELECT statement | 1600  |

# **Optimized Queries Involving Predicates with Scalar Functions**

Queries containing a WHERE clause with a scalar function are now optimized. The only scalar functions that can be optimized are RTRIM and LEFT. They cannot be optimized if they are contained in a complex expression on either side of the predicate.

For example, consider the following query:

SELECT  $*$  FROM T1, T2 WHERE T1.C1 = LEFT(T2.C1, 2)

In this case, both sides of the predicate are optimized. The *predicate* is the complete search condition following the WHERE keyword. Depending on the size of the tables involved in the join, the optimizer chooses the appropriate table to process first.

If you have similar queries in your applications, you should expect to see a significant performance gain on these queries.

# <span id="page-24-0"></span>**Expanded Operating System Support**

This section describes the expanded operating system support offered in this release.

<span id="page-24-1"></span>*Terminal Server Support* Pervasive.SQL has in the past supported installation of client software only on systems running a terminal server. The server engine components had to be installed on a separate system. With Service Pack 3, access from terminal sessions to server engine components located on the same system is supported.

The following environments are supported:

- ! Windows NT 4.0 Terminal Server Edition (Service Pack 6)
- Windows 2000
- ! Citrix MetaFrame

Server, Workgroup, and Workstation engines are supported on the above terminal server configurations. In each case, the engine must be started by the administrator prior to any terminal users logging onto the terminal server. Terminal users may not start up their own database engine.

# **Installing on Microsoft Terminal Server**

Prior to installation on a computer with Microsoft terminal server installed, you must switch the terminal server to install mode using the change user /install command. This ensures that the software is available to all users after installation. When the installation is complete, you should set the terminal server back to runtime mode using the command change user /execute.

For more information about this command, see the Microsoft knowledge base article (especially the "Additional Notes" at the bottom of the article):

http://support.microsoft.com/support/kb/articles/Q186/5/04.ASP

<span id="page-24-2"></span>*NSS Volume Support* This is not a new feature in the product, but rather a clarification. Pervasive.SQL supports NetWare Storage Services (NSS) volumes on NetWare 5 and up, provided that you load the NSS volumes prior to starting the database engine. For example, you should issue the

BSTART or MGRSTART command only after loading the NSS volumes as shown here:

LOAD NSS MOUNT ALL SYS:ETC\INITSYS.NCF MGRSTART *or* BSTART

Also, please note that database updates performed against data files on NSS volumes may run more slowly than with earlier versions of NetWare. As noted in Novell TID 2952147 (http://www.novell.com), "NSS is optimized for reading files." Updates "will almost always perform a little faster on the legacy file system."

Based on this information, you may wish to store frequentlyupdated data files on regular NetWare volumes rather than NSS volumes.

<span id="page-25-0"></span>*Comma as Decimal Separator*

Many locales, especially in Europe, use a comma to separate whole numbers from fractional numbers within a floating point numeric field. For example, these locales would use 1,5 instead of 1.5 to represent the number one-and-one-half.

Starting with Service Pack 3, Pervasive.SQL 2000i can support both the period "." and the comma "," as decimal separators. The database engine uses the decimal separator that is defined by the regional settings in the operating system.

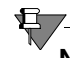

**Note** When the decimal separator is not a period, numbers appearing in SQL statements must be enclosed in quotes.

# **Client/Server Considerations**

Support for the comma as decimal separator is based on the locale setting in the operating system. Both the client operating system and the server operating system have a locale setting. The expected behavior varies according to both settings.

- ! If the server and/or client locale setting uses the comma as decimal separator, then the SRDE accepts both period-separated values and quoted comma-separated values.
- ! If neither the server nor the client locale setting uses the comma decimal separator, then the SRDE does not accept commaseparated values.

# **Changing the Locale Setting**

Decimal separator information can only be retrieved or changed for a Win32 machine (Windows95/98/NT/2000).

The decimal setting for NetWare and Unix is not configurable, and it is set to a period. If you have a NetWare or Unix server engine and you want to use the comma as decimal separator, you must ensure that all your client computers are set to a locale that uses the decimal separator.

# ➤ **To view or change your locale setting on Windows**

- **1** From the Start menu, open the **Control Panel**.
- **2** In the Control Panel window, double-click **Regional Settings**.
- **3** On the Regional Settings tab, select the desired country.
- **4** You must stop and restart the Pervasive.SQL engines.

# **Examples**

### *Example A - Server locale uses the comma for decimal separator*

Client's locale uses comma "," as decimal separator:

```
create table t1 (c1 decimal(10,3), c2 double)
insert into t1 values (10.123, 1.232)
insert into t1 values ('10,123', '1.232')
select * from t1 where c1 = 10.123select * from t1 where c1 = '10,123'
```
The above two select statements, if executed from the client, return:

```
10,123, 1,232
10,123, 1,232
```
Client's locale uses period "." as decimal separator:

```
create table t1 (c1 decimal(10,3), c2 double)
insert into t1 values (10.123, 1.232)
insert into t1 values ('10,123', '1.232')
select * from t1 where c1 = 10.123select * from t1 where c1 = '10,123'
```
The above two select statements, if executed from the client, return:

```
10.123, 1.232
10.123, 1.232
```
#### *Example B - Server locale uses the period for decimal separator*

Client's locale uses comma "," as decimal separator:

Same as client using comma "," in Example A.

Client's locale uses period "." as decimal separator:

create table t1 (c1 decimal(10,3), c2 double) insert into t1 values (10.123, 1.232) insert into t1 values ('10,123', '1,232') *-- error in assignment* select  $*$  from t1 where  $c1 = 10.123$ select  $*$  from t1 where  $c1 = '10,123'$ *-- error in assignment*

The first select statement above, if executed from the client, returns:

10.123, 1.232

# <span id="page-28-0"></span>**Easier Installation and Configuration**

<span id="page-28-3"></span><span id="page-28-2"></span><span id="page-28-1"></span>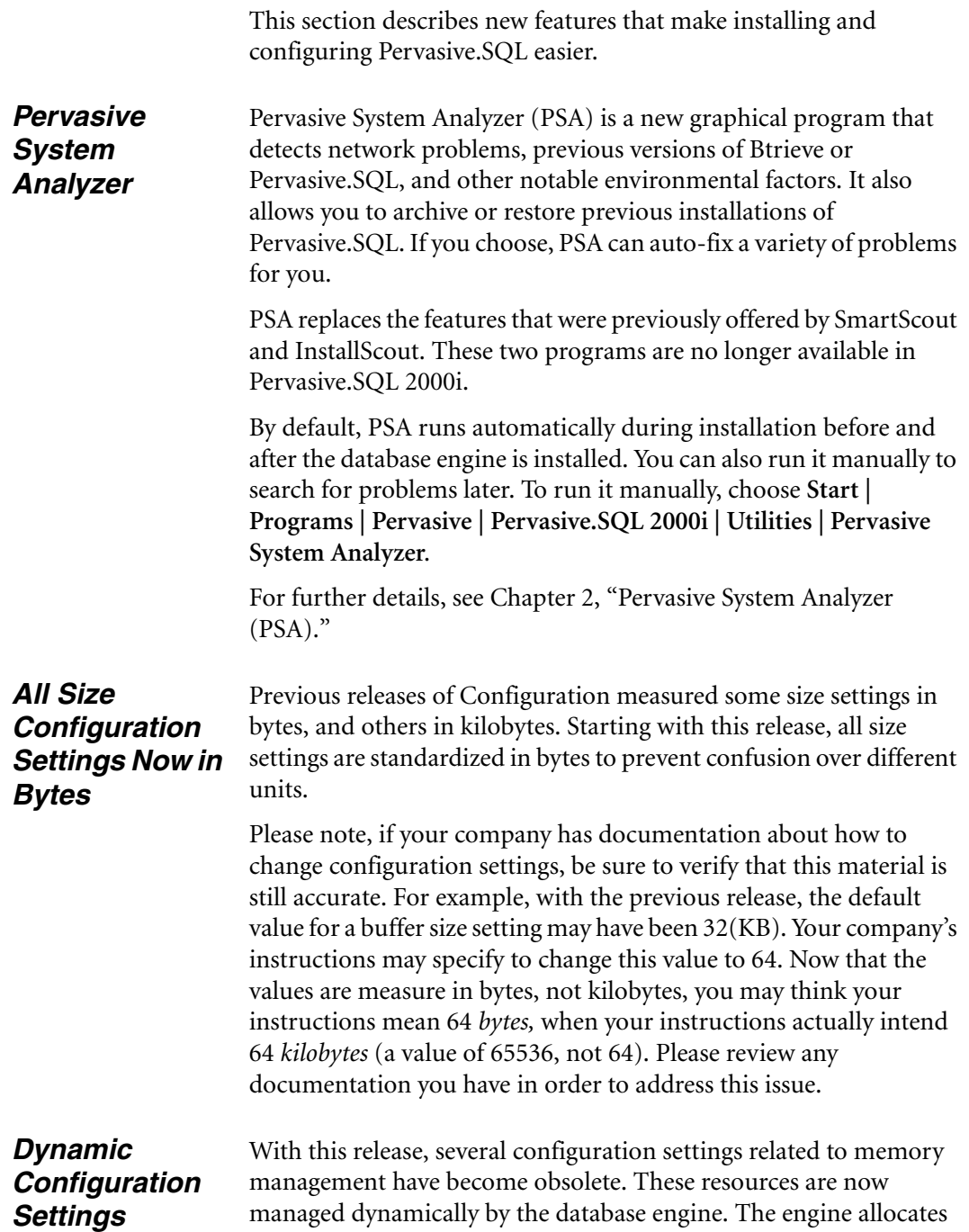

additional memory as needed during runtime operation to allow for increased resource usage.

If memory usage decreases, each chunk of memory is returned to the operating system when none of the objects within that chunk remain in use. If the engine is configured with the Server | **Memory Usage | Back to Minimal State if Inactive** setting enabled, the engine returns nearly all memory to the operating system when the engine goes to minimal state.

# **Obsolete Settings**

The following settings are now dynamically configured on all supported platforms. These settings have been removed from Configuration in Pervasive Control Center, but some of them still appear in Monitor. These settings can be read, but not set, by DTI and DTO. All of these settings were previously located in the **Server | Access** category of Configuration:

Active Clients Logical File Handles Maximum Databases Maximum Open Files

Also, please recall that two additional configuration settings in the **Server** category were made obsolete (dynamically configured by the engine) starting in Service Pack 2:

**Largest Compressed Record Buffer Size Extended Operation Buffer Size**

<span id="page-29-0"></span>*Updated Default Settings*

An assortment of default configuration settings have been changed to provide better performance and improved support for modern computing environments. These settings can be accessed through Configuration within PCC.

# **Server | Performance Tuning | Log Buffer Size**

Previous default value: 65,536 bytes New default value: 262,144 bytes

If **Server | Data Integrity | Transaction Durability** is set to **On**, then all changes, whether transactional or not, are logged. Many Btrieve customers do not use transactions and thus have no interest in transaction durability. In fact, it can slow these customers down by

as much as 50%. When no transactions are occurring, the log buffer is flushed whenever it gets full. Batch updates and inserts can be accomplished faster if **Transaction Durability** is set to **Off** or if the transaction **Log Buffer Size** is larger.

This performance increase occurs because each flush of the log has a certain amount of fixed overhead. Flushing the log less frequently may take slightly longer for each flush because the log data is larger, but the overall effect can be a significant increase in performance. Increasing the default buffer size to 256KB instead of 64KB helps significantly without incurring too much memory usage. Further performance advantages diminish above that level.

# **Server | Performance Tuning | Communications Threads**

Previous default value: 3 New default value: 16

Pervasive AutoReconnect requires more resources from the communications threads than previous releases of the product. As a result, Pervasive has increased the default number of communications threads to 16.

# **Server | Communications Buffer Size | MKDE Communications Buffer Size**

Previous default value: 16,384 bytes New default value: 65,536 bytes; 64,512 bytes on Win32

Previously, if your application used records larger than the default value, you had to set this parameter. Pervasive has changed the default value to the maximum value so that applications always work (you will not receive "Buffer size too small" error), but more memory is used by default. The MicroKernel allocates one buffer of this size per worker thread. If you know the exact record size, you can save a small amount of memory by tuning this value down to the approximate size of your records.

# **Server | Communications Buffer Size | Communications Buffer Size**

Previous default value: 16,384 bytes New default value: 65,536 bytes; 64,512 bytes on Win32 This value should be kept the same as that for **MKDE Communications Buffer Size** parameter.

# **Server | Data Integrity | Operation Bundle Limit**

Previous default value: 1000 New default value: 65,535

The operation bundle limit specifies how many operations can occur against a single file before a system transaction occurs. During batch inserts, it is very possible to insert 5,000 - 10,000 small records within a few seconds. There is no compelling reason to initiate a system transaction 5 to 10 times within such a small time interval. Increasing the number of operations between system transactions allows fewer system transactions to occur and thus can improve overall performance.

# **Server | Data Integrity | Wait Lock Timeout**

Previous default value: 30 New default value: 15

Most timeout situations that will return a Status Code after 15 seconds are unlikely to be resolved by waiting an additional 15 seconds. By reducing the wait timeout, control is returned to the application 15 seconds sooner with most likely the same result as if the user had waited the full 30 seconds.

# **Server | Access | Number of Sessions**

Previous default value: 15 New default value: 500 (dynamic value on Win32, see below)

The Communications module uses only a small amount of memory per session, so there is little harm in allowing many more sessions. A higher default value can avoid errors that occur when the server runs out of available sessions.

On Win32 platforms, this default value is adjusted based on the maximum number of users reported by the user count manager. The engine starts with a default value equal to five times the installed user count, then adjusts that number so that it is between 100 and 1000, inclusive. The current value as read from the registry is adjusted to 100 if it is less than the calculated number. If the calculated value is different than the value in the registry, the calculated value is written

<span id="page-32-1"></span><span id="page-32-0"></span>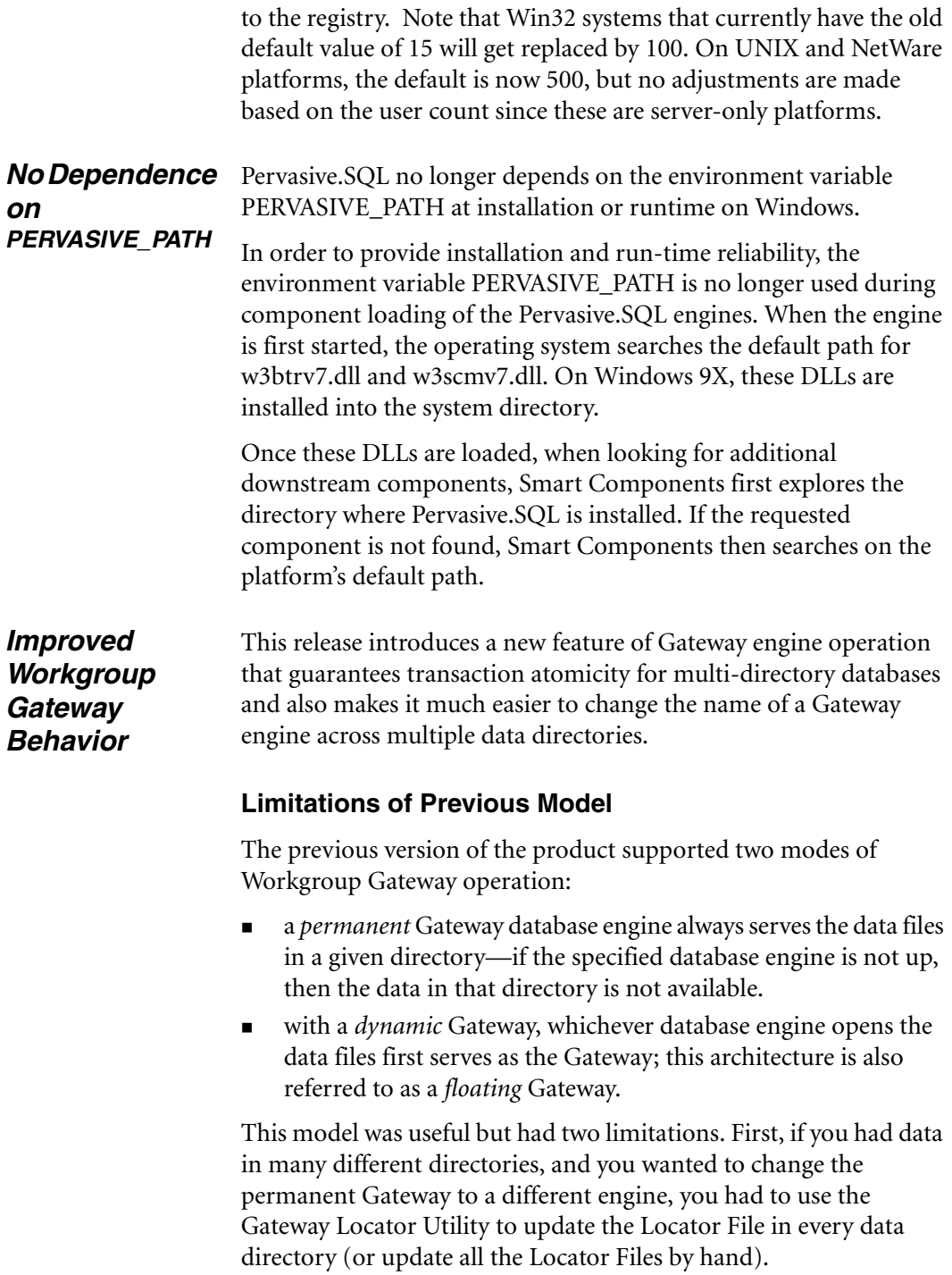

Second, if you had a single database consisting of data files in more than one directory, it became possible for two different engines to handle data access within the same database, thus failing to ensure transaction atomicity. This situation could occur if the Gateway Locator files in the two directories pointed to different Gateway engines. For some users this may not be an issue, but transaction durability can only be guaranteed if a single database engine performs all data access operations on a given database. If transaction durability is important, then you must ensure that the same engine services all data files within the same database, regardless of their directory locations.

# **New Behavior**

First, recall that the Pervasive.SQL client uses the following approach to access remote data files:

- ! First, attempt to connect to a database engine on the same computer as the data files.
- ! Second, if no database engine is available on the remote machine, attempt to use a local engine to take ownership of the remote directory and create a Locator File. If a Gateway Locator File already exists, the local engine is not used.
- Third, try to use the specified Gateway engine.

It is important to remember that the Gateway configuration only goes into effect when there is no database engine available on the same computer as the data files.

In this release, you can now allow a dynamic (floating) Gateway engine while at the same time preserving transaction durability for multi-directory databases on the same volume. This benefit is provided by a new type of Gateway Locator File that points to another Gateway Locator File. The new type is called a *Redirecting Locator File*. By having Redirecting Locator Files in directories A, B, and C that point to the Locator File in directory D, you can ensure that the Gateway engine specified by the Locator File in directory D services data files in the other directories as well.

Regardless of whether the Locator file in directory D specifies a permanent Gateway or is dynamically created by the first engine to open those files, this architecture ensures that all the specified directories use the same Gateway engine. Likewise, if you decide to change the permanently assigned Gateway engine for several

directories, Redirecting Locator Files allow you to do so by changing only one Locator File, rather than all of them. Thus, it is possible to specify that all data files on a given hard drive must use the same Gateway engine, with or without designating a permanent Gateway.

# **Redirecting Locator File Requirements**

The first line of a Redirecting Locator File must start with "=>" and be followed by a path specifying another Locator File, which must be on the same drive. You can use any combination of forward slash and back slash in the path name. All slashes are converted to the type of separator used by the local operating system.

If your specified path ends with a slash, the database engine assumes the default Locator File name (~PVSW~.LOC) and appends it to the path. If the specified path does not end with a slash, the database engine assumes that the path already contains the file name.

The table below lists the ways a Redirecting Locator File path can be specified:

| Path                                    | <b>Meaning</b>                                                                             |
|-----------------------------------------|--------------------------------------------------------------------------------------------|
| $\Rightarrow$ path name                 | Specifies the path from the root of the drive<br>where the current Locator File is stored. |
| $\Rightarrow$ . $\phi$ <i>hath name</i> | Specifies the path relative to the current<br>directory.                                   |
| $=\lambda$ . \path_name                 | Specifies the path relative to the parent<br>directory of the current directory.           |

*Table 1-8 Redirecting Locator File Path Descriptions*

You can assign multiple levels of redirection to these Locator Files. For example, you can have the first Locator File pointing to a second Locator File, the second Locator File pointing to a third Locator File, and so on. Each engine opens each Locator File sequentially, looking for the actual Gateway name. It stops searching once it has found the locator file that does not start with "=>". The engine then assumes this Locator File specifies the Gateway engine.

# **Creating Redirecting Locator Files**

As with any Locator File, a Redirecting Locator File is a plain text file. You can create Redirecting Locator Files by hand or

programmatically. A Redirecting Locator File must be flagged as read-only, or it will be overwritten by the first engine to attempt to access the data files in that directory.

# ➤ **To Create a Redirecting Locator File**

- **1** Open Notepad or a text editor, and open a new text file.
- **2** Decide where you are going to save the file when you are finished. You will save the file in the same directory as the data files which you want to redirect to another locator file.

For example, if you want to ensure that the data files in C:\data are accessed by the same Gateway engine as other data files, then you will want to keep in mind the folder C:\data.

**3** Type in => and the path name of the next Locator File. Continuing the example from the previous step, if you want the current data files in C:\data to be owned by the Gateway engine specified in the Locator File located in c:\moredata, then you would type the following:

```
=>..\moredata\ (recommended) or
=>\moredata\ (not recommended)
```
In the first case, you are specifying a relative path from the current directory. In the second case, you are specifying an absolute path from the root of the current drive. In this particular example, both cases resolve to the same target directory.

# 有下

**Note** Pervasive strongly recommends that you use relative path names (starting with ./ or ../) in your Redirecting Locator Files, and that you use the same share names on all workstations to access the same data. Following these two recommendations can prevent errors that may occur with network path name resolution over mapped drives.

- **4** Save the file as ~PVSW~.LOC in the directory where the data files exist that you want to specify a Gateway engine for.
- **5** Close Notepad or the text editor.
- **6** Flag the text file as read-only.
To mark the file as read-only on Windows, you can use the Properties dialog box (right-click on the file icon) in Windows Explorer, or you can use the ATTRIB command in a DOS session or in a program:

ATTRIB +R ~PVSW~.LOC

#### ➤ **To synchronize many data directories on a permanent Gateway**

**1** Either by hand or by using the Gateway Locator program, create a read-only (permanent) Locator File that does not redirect. It must specify a Workgroup engine to use as the Gateway.

For example, your locator file may specify the computer named "workgroup1" as the Gateway engine, and the file may be located in C:\DATA\DB1.

**2** For each of the other data directories that you want to use the Gateway engine specified in the previous step, you need to create a Redirecting Locator File in that directory. Each Redirecting Locator File must point to the file you created in the previous step.

Continuing the example, each Redirecting Locator File in C:\DATA\DB2 and C:\DATA\DB3 would then contain the following text:

 $\Rightarrow$ .. $\DB1$ 

This causes any engine reading this file to follow the relative path and search the specified directory C:\DATA\DB1 for another Locator File. In this case, the specified directory contains a Locator File that names "workgroup1" as the Gateway computer.

#### ➤ **To synchronize many data directories on a dynamic Gateway**

**1** Follow the steps above, only in step #1, ensure that the Locator File is writable, not permanently-assigned.

In this case, remember that if no engines are accessing any data files in the redirecting hierarchy, then there will be no Locator File in the target directory. This is normal. The dynamic Locator File is created each session by the first engine to access the data,

and the file is deleted when the last user session ends. It is permissible to have Redirecting Locator Files that point to a data directory that has no Locator File in it. In this case, the first engine to open those data files creates the Locator File.

#### **Example**

Using the example Locator Files shown in Figure [1-1,](#page-37-0) the Redirecting Locator File on the left forces the database engine to go up one directory, then look in the sub-directory newdir for another Locator File with the default name (~PVSW~.LOC). This Locator File, in turn, specifies that the Workgroup engine on the computer named ntserver1 is the correct Gateway engine. As a result, the database engine on ntserver1 is used to access the data files in the directory mydir.

<span id="page-37-0"></span>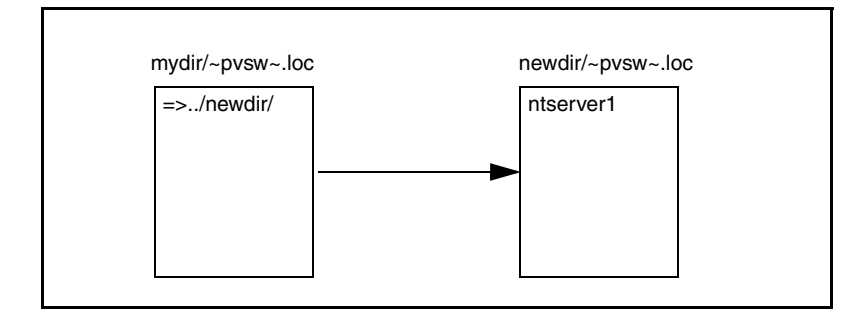

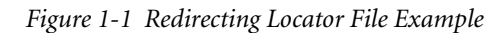

# **Improved Networking Support**

This section describes features in this release that improve reliability across product versions and over imperfect networks, and provide easier troubleshooting of network-related problems.

Pervasive Auto- Pervasive Auto-Reconnect (PARC) allows client-server or *Reconnect* workgroup applications to endure temporary network interruptions without canceling the current database operation. When Pervasive.SQL detects a network interruption, it automatically attempts to reconnect at specific intervals for a configurable amount of time. This feature also preserves the client context so that when communications are re-established, database access continues exactly where it left off when the network interruption occurred.

> This feature preserves the application context and attempts to reconnect regardless of whether the client or server was attempting to send data at the moment when the network communications were interrupted.

> When a network interruption occurs, the reconnect attempts occur at specific intervals. For all connections, successive attempts are made at 0.5, 1, 2, 4, and 8 seconds, continuing every 8 seconds thereafter until the AutoReconnect Timeout value is reached. If no attempt is successful before the maximum wait time is reached, then the current operation fails and the client connection is reset. The maximum wait time is configurable between 45 seconds and 65,535 seconds.

#### **Interface Support**

Options for this feature are supported by Distributed Tuning Interface (DTI), Distributed Tuning Objects (DTO), and Pervasive Control Center (PCC) Configuration program.

#### *Configuration*

**Server | Communications Protocols | Enable AutoReconnect** Type: Bool Range: On/Off Default: Off This setting specifies whether you want the server to support clients attempting to auto-reconnect during a network outage. A setting of "On" means AutoReconnect is enabled.

#### **Server | Communications Protocols | AutoReconnect Timeout** Type: Numeric Range: 45 - 65535 seconds Default: 180 seconds This setting specifies how long the client will attempt to connect to the server before giving up. When a AutoReconnect-enabled client first connects to a AutoReconnect-enabled server, the server communicates this value to the client so that both components know how long to attempt to reconnect in the event of a network interruption.

**Client | Communications Protocols | Enable AutoReconnect** Type: Bool Range: On/Off Default: Off This setting specifies whether you want the client to attempt to reconnect during a network outage, if it is initially connected to a

server with AutoReconnect enabled. A setting of "On" means the AutoReconnect feature is enabled.

## **Other Considerations**

This feature is supported for Btrieve, ODBC, and DTI connections. All 16-bit (when thunking to Win32) and 32-bit Windows applications are supported, but not pure DOS or Windows 3.x platforms. DOS using Btrieve DOS box support on 32-bit Windows platforms is supported. This feature is supported on all supported server platforms.

The Btrieve communication servers may write out \*.PAR or \*.SAR files to the Transaction Log Directory. These are temporary files that contain the context for the last item that the server tried to send to the client. When a reconnection occurs, the client may ask for data to be re-sent. The server reads these files to obtain the appropriate data. These files are normally deleted by the server after the data is read or later when the connection is finally terminated.

# **Improved SQL Support**

This section describes new features that make it easier to work with SQL and give you more flexibility to develop powerful relational applications.

#### *Additional SQL Syntax*  An assortment of additional SQL functions and keywords have been added. These new features improve backward compatibility, improve compatibility with Microsoft SQL Server, and offer greater power and flexibility in your SQL statements.

These new features are discussed in detail in Chapter [3,](#page-60-0) ["SQL Syntax](#page-60-0)  [Enhancements."](#page-60-0) Summaries are provided below:

#### **@@IDENTITY, @@ROWCOUNT**

These two new global variables allow you to access the most recent IDENTITY column value inserted by the SRDE for the current database connection, or to access the number of rows affected by the most recently executed SQL statement for the current database connection. For further details, see ["Global Variables" on page 3-2.](#page-61-0)

## **USING, IN DICTIONARY, WITH REPLACE**

These keywords are additions to CREATE TABLE, ALTER TABLE, and DROP TABLE allowing you to specify a file name when creating a table. This set of keywords also allows you to make certain changes to the DDFs without affecting the data files. This functionality was available in Pervasive.SQL 7, but until now was not available in Pervasive.SQL 2000. For further details, see ["USING, IN](#page-65-0)  [DICTIONARY, WITH REPLACE" on page 3-6](#page-65-0).

## **SELECT in UPDATE**

In the SET clause of an UPDATE statement, you may specify a subquery. This feature allows you to update information in a table based on information in another table or another part of the same table. This functionality was available in Pervasive.SQL 7, but until now was not available in Pervasive.SQL 2000. For further details, see ["SELECT in UPDATE" on page 3-14](#page-73-0).

#### **Table Creation with Legacy Null Support**

This version of the product allows you to set the default format for creation of tables with regard to NULL support. Normally, Pervasive.SQL creates new tables using the true NULL data record format first offered in Pervasive.SQL 2000, which adds a NULL indicator byte to the beginning of every field. By turning off this engine setting using a SQL statement, you can create new tables that use the legacy NULL data record format that was used in Pervasive.SQL 7.

The creation mode remains in effect until it is changed by issuing the statement again, or until the connection is disconnected. Because this setting is maintained on a per-connection basis, separate database connections can maintain different creation modes, even within the same application. Every connection starts with the setting in default mode, where new tables are created with true NULL support.

This feature does not affect existing tables or available column data types. All tables are created using Pervasive.SQL 2000 data types. For example, old data types such as NOTE or LVAR will not be available for use regardless of which type of NULL support is selected.

To toggle the setting and specify that new tables should be created with legacy NULL support, use this SQL statement:

SET TRUENULLCREATE=OFF

To toggle the setting and return the engine to the default, which is table creation with true NULL support, use this SQL statement:

SET TRUENULLCREATE=ON

This setting can only be toggled using SQL, it cannot be set using Pervasive Control Center.

#### **ALTER TABLE—Change Data Type or Nullability**

In Pervasive.SQL 7, you could change the nullability or the data type of an existing column in a table. In releases of Pervasive.SQL 2000 prior to SP3, this capability was not available. In this release of the product, this capability has been restored and enhanced. For further details, see ["Improved ALTER TABLE Support" on page 3-17.](#page-76-0)

#### **Additional Scalar Functions**

This release supports a variety of new string, numeric, date, time, and logical functions. For further details, see ["Additional Scalar](#page-79-0)  [Functions" on page 3-20.](#page-79-0)

#### **Improved OEM to ANSI Support**

Applications can now store or retrieve character data in the OEM character set using Pervasive.SQL, while allowing the data to be manipulated and displayed using the ANSI Windows character set. The Pervasive ODBC driver translation DLL can perform all necessary translations between the two character sets. This feature can be turned on or off for each DSN. To access the switch, click **Options...** on the Pervasive ODBC DSN Setup dialog box.

The Pervasive Control Center (PCC) and the SQL Data Manager (SQLDM) are not fully OEM-character aware if you use extended ASCII characters for column or table names. However, any character data that is passed to and from the database is correctly translated between the OEM and ANSI character sets. OEM-character-aware column and table names within PCC and SQLDM will be fully enabled in a future service pack.

If your application connects to the data source using SQLDriverConnect, you can also specify the translation DLL using the connection string option TRANSLATIONDLL=*path\_and\_DLL\_name*. The translation DLL name for Pervasive is W32BTXLT.DLL, and it is located in the bin sub-directory of the installation directory (C:\pvsw\bin by default).

**Note** The OEM to ANSI translation option is available only for Client DSNs or local Engine DSNs.

# **New and Enhanced Documentation**

This release introduces a host of new and improved material and provides an enhanced format on platforms where support for the format is available.

#### **Support for Microsoft HTML Help**

On Windows platforms, this release supports both RTF-based Windows 95 Help and HTML-based Windows 98/2000 Help, also known as Microsoft HTML Help. If you choose the Typical installation or if you use the Custom installation to install the online documentation, Pervasive.SQL automatically detects which version of Help is supported on your computer, and installs the appropriate set of online documentation.

#### **Getting Started with Pervasive.SQL**

Both the Server and Workstation/Workgroup editions of this title have been re-structured, re-written, and expanded to provide more of the information you need when you're getting started, and to make it easier for you to find relevant information quickly. This release includes a new chapter specifically dedicated to help you successfully upgrade Btrieve 6.x installations to Pervasive.SQL 2000i.

#### **Advanced Operations Guide**

This release offers a brand new title, *Advanced Operations Guide*, aimed squarely at network administrators, value-added resellers, and other technical staff who need to know a lot more than just the basics. This book goes into specific detail on backup/restore, database security, client and engine configuration, periodic maintenance, and a variety of other useful topics.

#### **Status Codes and Messages**

This resource includes updated and expanded troubleshooting and problem resolution information.

*chapter*

# *2 Pervasive System Analyzer (PSA)*

*An Overview of the New Diagnostic Utility in Pervasive.SQL 2000i SP3*

The Pervasive System Analyzer is a new utility that replaces and extends SmartScout and InstallScout utilities.

The following are the sections found in this chapter:

- ["Overview of Pervasive System Analyzer" on page 2-2](#page-45-0)
- ["Using PSA During Installation" on page 2-3](#page-46-0)
- ! ["Using PSA Outside of the Installation Process" on page 2-8](#page-51-0)

# <span id="page-45-0"></span>**Overview of Pervasive System Analyzer**

The Pervasive System Analyzer (PSA) is a utility that searches your system for previous Pervasive components and provides feedback regarding the appropriate course of action to remedy potential version conflicts.

PSA also provides you with the ability to archive previous installations.

*Summary of Functionality*  $\blacksquare$  Checks a machine at the start of an installation to ensure that preexisting components will not interfere

- ! If existing components are found, you have the option to move them to an archive directory from which they can be later restored if necessary
- ! If you are installing a client, PSA tests the network connectivity to the machine running the Pervasive.SQL server.
- ! After your new Pervasive.SQL files are installed, PSA tests the new client's ability to perform basic database operations.

*Replaces Previously Released Utilities*

If you have been a Pervasive customer before this release, you will notice that certain utilities are no longer included with Pervasive.SQL 2000i. PSA integrates the most useful functionality of these utilities in one convenient user interface and further extends their functionality. For reference, these utilities are:

- **E** InstallScout
- SmartScout
- **Example 1** Supportability

# <span id="page-46-0"></span>**Using PSA During Installation**

PSA performs two primary functions during your Pervasive.SQL installation process:

! Before copying new files, PSA scans your system for previous versions of Pervasive products and allows you to archive them so that they do not interfere with your new installation

If you are installing a client, PSA also tests your Network connectivity to the machine on which a Pervasive.SQL server engine is installed.

! After installing new files, PSA allows you to test your new installation's ability to perform basic database functions.

*Steps Performed During Installation* **1** Early in the installation process, PSA displays its welcome screen.

*Figure 2-1 PSA Welcome Screen*

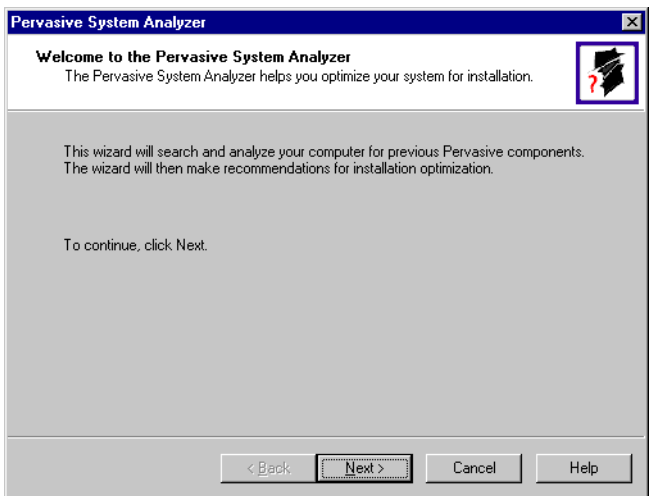

Click **Next** to begin the analysis.

**2** The analysis may take several minutes, depending on your system. When PSA runs during installation, only the Pervasive installation path and the system path are searched for existing components.

*Figure 2-2 Analysis in Progress*

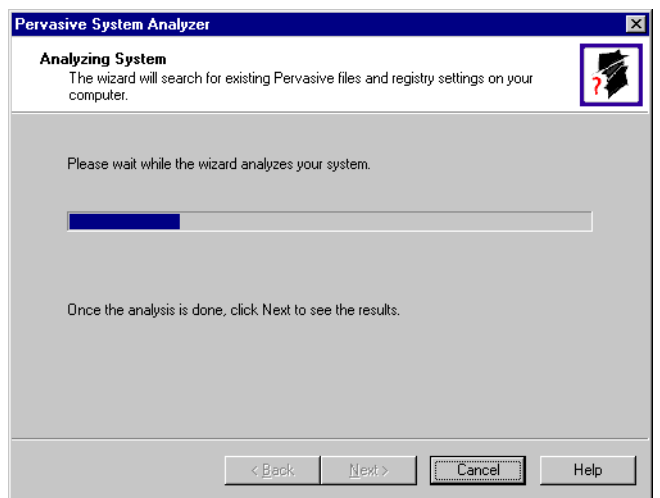

When the analysis is complete, click **Next** to display the results.

**3** PSA displays the files it found from previous installations. *The default is to archive all files* as shown in the following screen.

*Figure 2-3 Archive All Files*

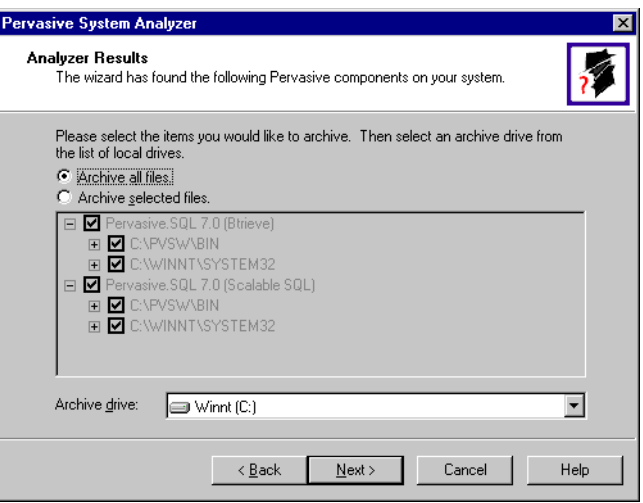

**4** *If you do not wish to archive all files*, select Archive selected files and select only the groups you wish to archive as shown in the following screen.

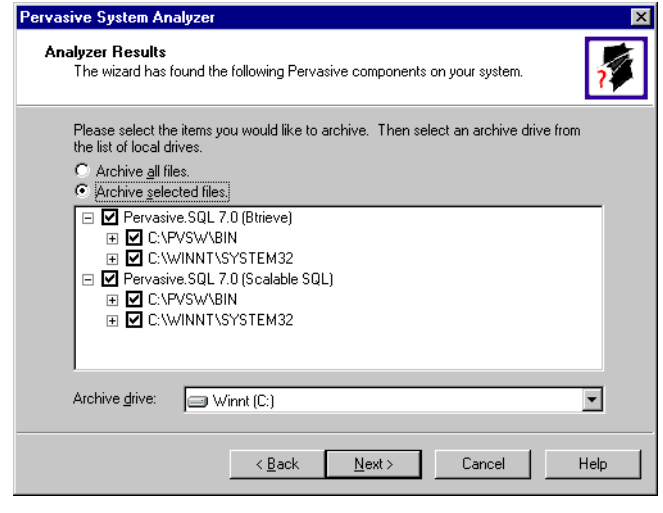

*Figure 2-4 Archive Selected Files*

**Caution** Failure to archive old files may lead to runtime problems after installation.

The files are archived to the selected archive drive, in the path \pvswarch\*version*, where *version* describes the product release that was discovered and is being archived.

**5** After PSA has archived existing files, client installs ONLY perform the Network Connectivity test. If you are installing a Pervasive.SQL server or workstation/workgroup engine locally, then this test is skipped.

*Figure 2-5 Network Connectivity Test (CLIENT installs only)*

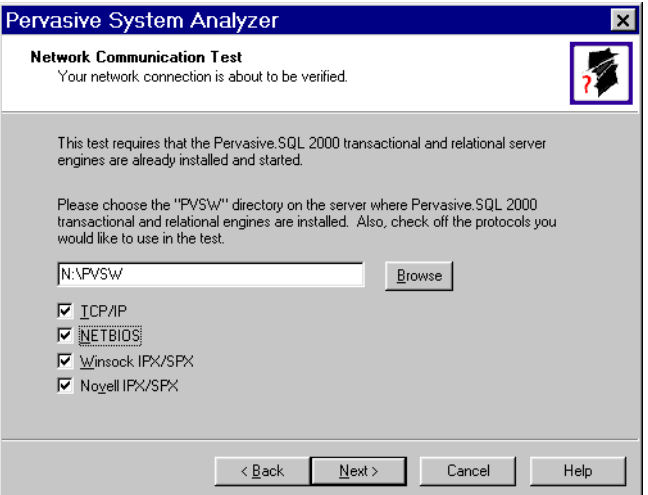

**6** The current installation now copies its files to your machine. When the files are finished copying, PSA then displays the Transactional test screen as shown in the following illustration:

*Figure 2-6 Start of Transactional Test*

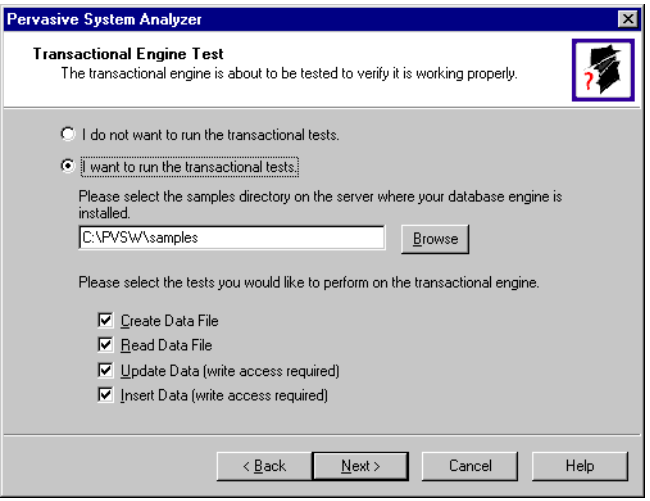

**7** After completing the Transactional test, the following screen is displayed. If any errors occurred during the test, this screen shows which tests failed and offers additional information to help diagnose the cause.

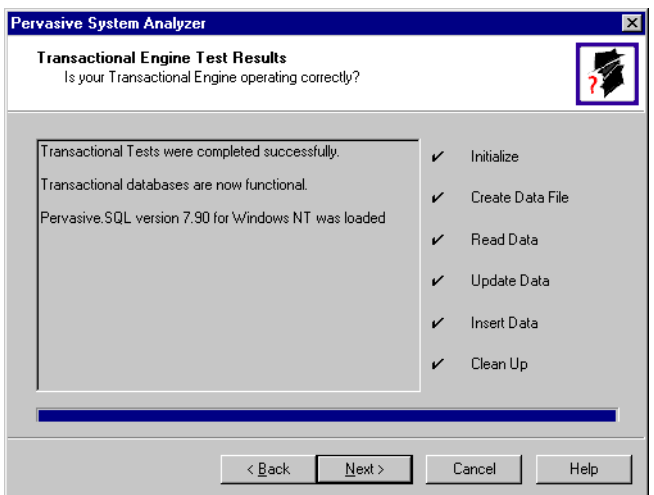

*Figure 2-7 Transactional Test Completed*

**8** Your Pervasive.SQL installation completes at this point. Please read the README file for important information.

# <span id="page-51-0"></span>**Using PSA Outside of the Installation Process**

You may want to use PSA after the installation process if another installation interferes with Pervasive operations.

#### **Why Use PSA?** Here are some scenarios where you might use PSA after installation:

- ! You installed another application based on Pervasive.SQL and now one or more of your Pervasive-based applications are no longer functioning.
- ! You are encountering network errors and wish to test your client's connectivity to a machine running a Pervasive.SQL server.
- ! Your Pervasive-based application is not functioning correctly and you wish to test the functionality of the Transactional or Relational interface components to the Pervasive.SQL engine.
- ! You wish to restore Pervasive components archived previously by PSA.
- ! You wish to archive components currently in use on your system in preparation for another install. PSA runs automatically during the installation of Pervasive.SQL 2000 SP3 and higher.

#### *Starting PSA* **From the Start Menu:**

- **1** Click **Start**, point to **Programs** | **Pervasive** | **Pervasive.SQL 2000i**
- **2** Select **Utilities** | **Pervasive System Analyzer**

#### **From the Command Prompt:**

- **1** Click **Start** | **Run**
- **2** Type C:\Program Files\Common Files\Pervasive Software\psawizrd and press Enter.

#### *Common PSA Tasks*

The following shows common tasks that you can perform using PSA:

- ! ["Choosing the Functions You Wish to Perform"](#page-52-0)
- **E** ["Testing Your Network" on page 2-11](#page-54-0)
- ! ["Testing the Transactional Interface" on page 2-12](#page-55-0)
- ! ["Archiving Previous Pervasive Components" on page 2-13](#page-56-0)
- ! ["Restoring Archived Pervasive Components" on page 2-13](#page-56-1)
- ["Viewing PSA Log Information" on page 2-15](#page-58-0)

#### <span id="page-52-0"></span>**Choosing the Functions You Wish to Perform**

**1** PSA starts by displaying its welcome screen. Click **Next** to begin the analysis.

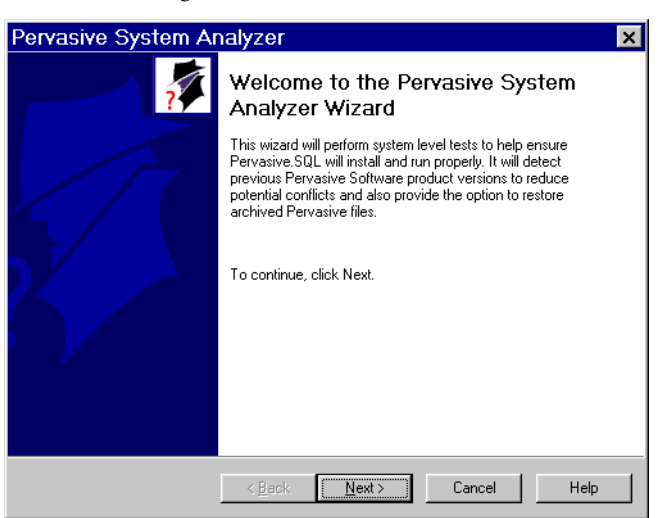

*Figure 2-8 PSA Welcome Screen*

Click **Next** to select the tests that you wish to perform.

*Figure 2-9 PSA Available Tests*

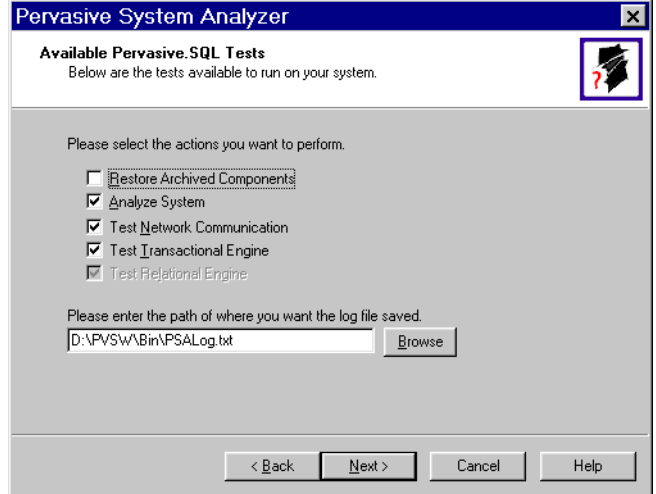

Select the tests you wish to perform. Also, choose the path to which you wish to write the PSA log file. The PSA log can be viewed later using any text editor such as Notepad. You also have the option of viewing it at the end of your PSA session.

If you specify the same file for more than one test, the results of subsequent tests are appended to the file.

#### <span id="page-54-0"></span>**Testing Your Network**

This test reports on the connectivity to a given machine running Pervasive.SQL.

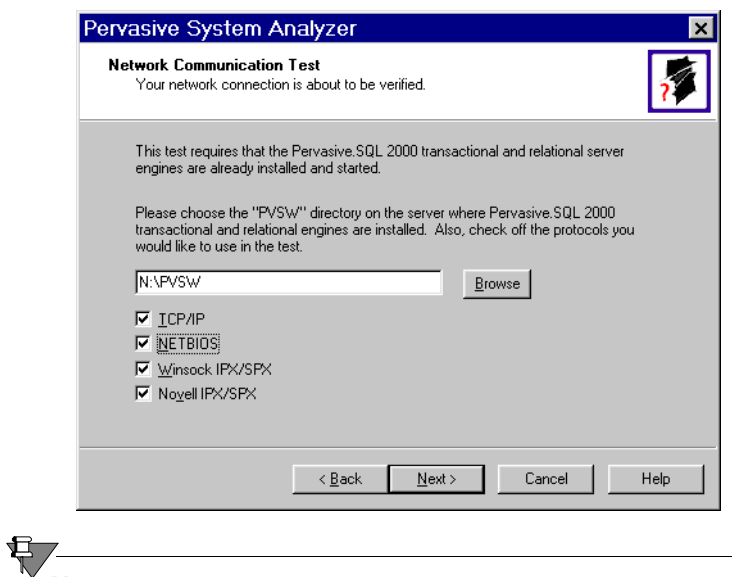

**Note** This test only functions if you are connecting to a remote machine running a Pervasive.SQL engine via a mapped drive. This test cannot be run against a local Pervasive.SQL engine.

#### *Figure 2-10 PSA Network Connectivity Test*

#### <span id="page-55-0"></span>**Testing the Transactional Interface**

This test verifies the ability of your client interface to connect to the Pervasive.SQL transactional engine (Btrieve).

When you run this test, PSA attempts to perform basic database operations that are common to most Btrieve applications. If your machine passes this test, then the following is verified:

- **IDED** Your Pervasive. SQL engine is running
- ! Your client interface components are installed correctly
- ! Btrieve applications running on your computer should function correctly

*Figure 2-11 PSA Transactional Test*

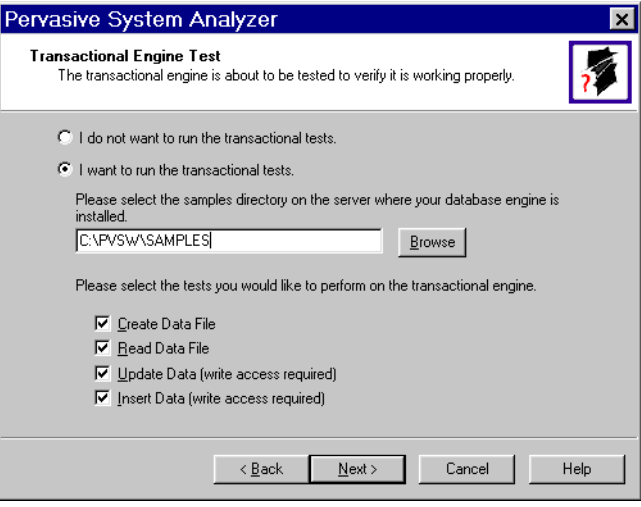

#### <span id="page-56-0"></span>**Archiving Previous Pervasive Components**

PSA moves the selected files from their current locations to the archive folder.

All archived files are written to the Program Files subdirectory of the selected archive volume.

For example, if you selected C:\ as your archive volume, then Pervasive archived files are stored at:

C:\PVSWARCH\

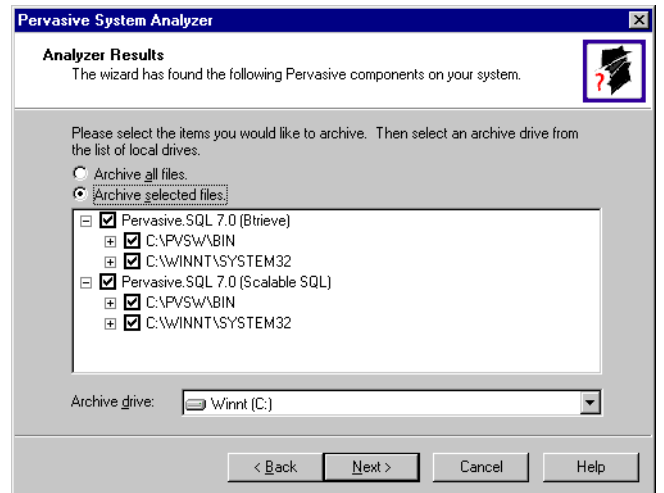

*Figure 2-12 PSA Archiving*

## <span id="page-56-1"></span>**Restoring Archived Pervasive Components**

All archived files are written to the Program Files subdirectory of the drive that was selected when the archive was performed.

For example, if the archive was performed to drive D:\ then Pervasive archived files are stored at:

```
D:\PVSWARCH\
```
PSA scans this directory and displays the components available for restoration as shown in the following screen.

#### *Figure 2-13 PSA Restore*

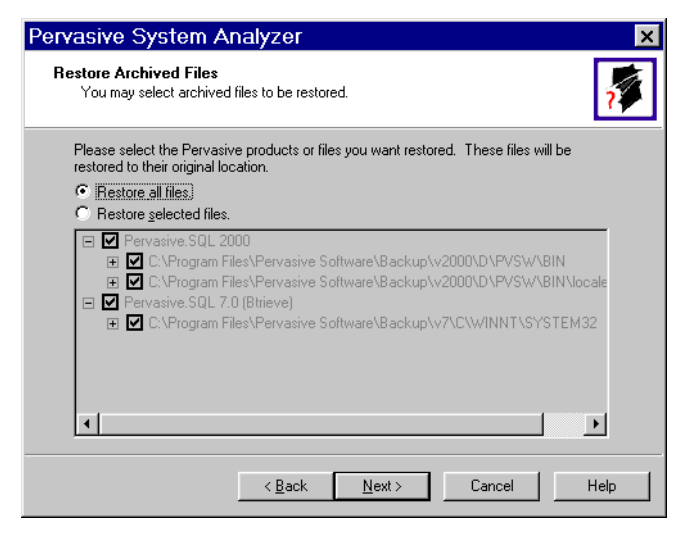

If you do not wish to restore all components, then select Restore selected files and choose the components that you wish to restore to their previous location.

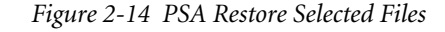

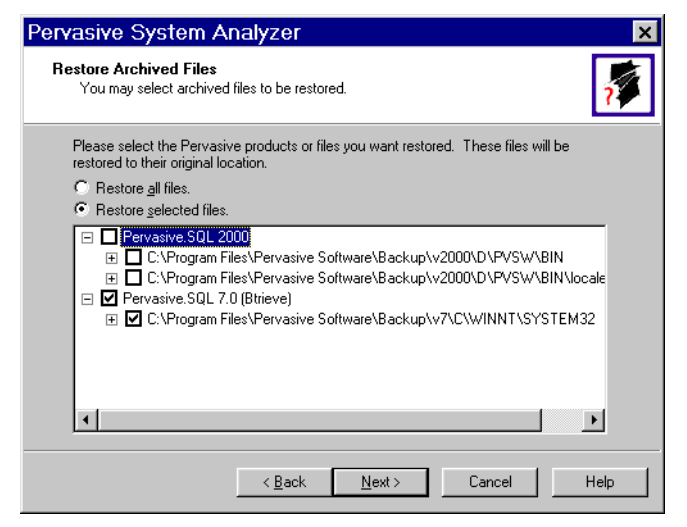

#### <span id="page-58-0"></span>**Viewing PSA Log Information**

The PSA Log contains useful information. You can view this log by selecting the **View Log File** option at the end of your PSA session.

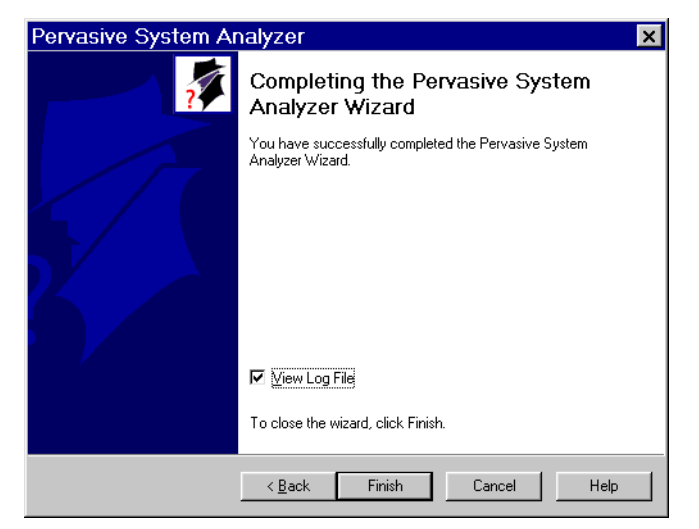

*Figure 2-15 PSA Completion and Viewing the Log File*

This file is written to the location specified when you started your PSA session and selected which tests you wished to perform.

It is a text file and can be viewed by Notepad or any file editor later if you choose. If the same file name is specified for more than one test run, the results of each test are appended to the file.

*Figure 2-16 Specifying the PSA Log File Location*

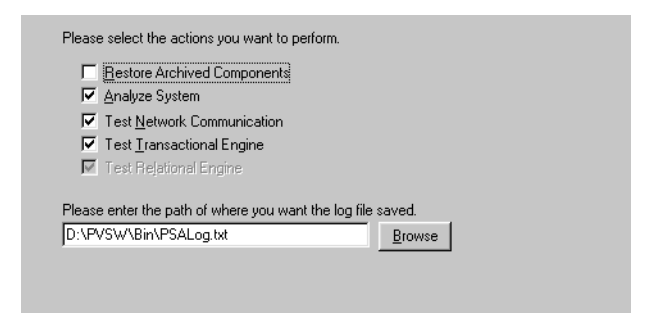

*Pervasive System Analyzer (PSA)*

*chapter*

# <span id="page-60-0"></span>*3 SQL Syntax Enhancements*

*Detailed Information on New and Improved SQL Syntax*

The purpose of this chapter is to provide specific technical detail on the new and improved SQL syntax available in this release of the product.

New SQL syntax in support of Dynamic Cursors is covered in Chapter [4](#page-90-0), ["Dynamic Cursors in Pervasive.SQL 2000i SP3."](#page-90-0)

This chapter is divided into the following sections:

- ["Global Variables" on page 3-2](#page-61-1)
- ! ["USING, IN DICTIONARY, WITH REPLACE" on page 3-6](#page-65-1)
- **EXECT IN UPDATE**" on page 3-14
- ["Improved ALTER TABLE Support" on page 3-17](#page-76-1)
- ["Additional Scalar Functions" on page 3-20](#page-79-1)

# <span id="page-61-1"></span><span id="page-61-0"></span>**Global Variables**

A new global variable, @@IDENTITY, allows you to access the most recent IDENTITY column value inserted by the SRDE for the current database connection. Another new global variable, @@ROWCOUNT, allows you to access the number of rows affected by the most recently executed SQL statement for the current database connection.

Either variable can be prefaced with two at-signs  $(\mathcal{Q}(\mathcal{Q}))$  or an at-sign and a colon (@:). For example, @@IDENTITY and @:IDENTITY are equivalent.

#### <span id="page-61-3"></span>*@@IDENTITY* This variable returns the value of the most recently inserted IDENTITY column value (IDENTITY or SMALLIDENTITY). The value is a signed integer value. The initial value is NULL.

This variable can only refer to a single column. If the target table includes more than one IDENTITY column, the value of this variable refers to the IDENTITY column that is the table's primary key. If no such column exists, then the value of this variable refers to the first IDENTITY column in the table.

If the most recent insert was to a table without an IDENTITY column, then the value of @@IDENTITY is set to NULL.

#### <span id="page-61-2"></span>**Changed Grammar**

#### *Old Grammar*

*query-specification* ::= ( *query-specification* ) | SELECT [ ALL | DISTINCT ] *select-list* FROM *table-reference* [ , *table-reference* ]... [ WHERE *search-condition* ] [ GROUP BY *expression* [ , *expression* ]... [ HAVING *search-condition* ] ]

#### *New Grammar*

*query-specification* ::= ( *query-specification* ) | SELECT [ ALL | DISTINCT ] *select-list* **[** *table-expression* **]** *table-expression* :: = FROM *table-reference* [ , *table-reference* ]... [ WHERE *search-condition* ] [ GROUP BY *expression* [ , *expression* ]...

```
 [ HAVING search-condition ] ]
```
An *expression* is now permitted to contain:

```
@:IDENTITY
```
| **@:ROWCOUNT** | **@@IDENTITY** | **@@ROWCOUNT**

#### <span id="page-62-0"></span>**Examples**

SELECT @@IDENTITY

Returns NULL if no records have been inserted in the current connection, otherwise returns the IDENTITY column value of the most recently inserted row.

SELECT \* FROM T1 WHERE @:IDENTITY = 12

Returns the most recently inserted row if it has an IDENTITY column value of 12. Otherwise, returns no rows.

INSERT INTO T1(C2) VALUES (@@IDENTITY)

Inserts the IDENTITY value of the last row inserted into column C2 of the new row.

```
UPDATE T1 SET T1.C1 = (SELECT \text{ @aIDENTITY}) WHERE T1.C1 =@@IDENTITY + 10
```
Updates column C1 with the IDENTITY value of the last row inserted, if the value of C1 is 10 greater than the IDENTITY column value of the last row inserted.

```
UPDATE T1 SET T1.C1 = (SELECT NULL FROM T2 WHERE T2.C1 =@@IDENTITY)
```
Updates column C1 with the value NULL if the value of C1 equals the IDENTITY column value of the last row inserted.

The example below creates a stored procedure and calls it. The procedure sets variable V1 equal to the sum of the input value and the IDENTITY column value of the last row updated. The procedure then deletes rows from the table anywhere column C1 equals V1. The procedure then prints a message stating how many rows were deleted.

```
CREATE PROCEDURE TEST (IN :P1 INTEGER);
   BEGIN
       DECLARE :V1 INTERGER;
          SET :V1 = :P1 + @@IDENTITY;
          DELETE FROM T1 WHERE T1.C1 = : V1;
```

```
IF (@@ROWCOUNT = 0) THEN
                PRINT 'No row deleted';
             ELSE
                PRINT CONVERT(@@ROWCOUNT, SQL CHAR) +
                  ' rows deleted';
             END IF;
      END;
CALL TEST (@@IDENTITY)
```
*@@ROW-COUNT*

This variable returns the number of rows that were affected by the most recent operation in the current connection. The value is an unsigned integer. The initial value is zero (0).

#### **Changed Grammar**

See ["Changed Grammar"](#page-61-2) for [@@IDENTITY](#page-61-3).

#### **Examples**

SELECT @@ROWCOUNT

Returns zero (0) if no records were affected by the previous operation in the current connection, otherwise returns the number of rows affected by the previous operation.

CREATE TABLE T1 (C1 INTEGER, C2 INTEGER) INSERT INTO T1 (C1, C2) VALUES (100,200) INSERT INTO T1(C2) VALUES (100, @@ROWCOUNT) SELECT \* FROM T1 SELECT @@ROWCOUNT FROM T1

Results:

```
C1 C2
---- ----
100 200
100 1
```
2

As shown above, the first SELECT generates 2 rows, and shows that the value of @@ROWCOUNT was 1 when it was used to insert a row. The second SELECT returns 2 as the value of @@ROWCOUNT, that is, after the first SELECT returned 2 rows.

If you cut and paste these examples into SQL Data Manager to run them, you must terminate each statement with the appropriate statement delimiter, either the pound sign (#) or the semi-colon (;).

# See Also [Examples](#page-62-0) for @@IDENTITY.

# <span id="page-65-1"></span><span id="page-65-0"></span>**USING, IN DICTIONARY, WITH REPLACE**

The USING clause is an addition to CREATE TABLE, ALTER TABLE, and DROP TABLE allowing you to specify a file name when manipulating a table. This feature also allows you to make certain changes to the DDFs without affecting the data files. This functionality was available in Pervasive.SQL 7, but until now was not available in Pervasive.SQL 2000.

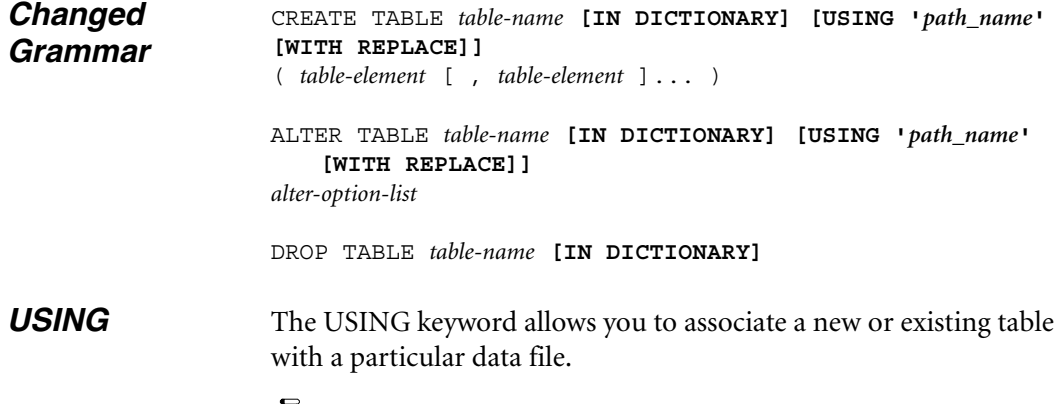

**Note** The USING clause is a powerful feature that can easily be misused. You can use this statement to associate a table definition with simply any file, with no errors. When you attempt to access the file later, however, then you will receive errors if the file is not a MicroKernel data file with exactly the record structure defined in the associated table definition.

When a CREATE TABLE USING or ALTER TABLE USING statement is executed, no check or verification is performed on the contents of the specified file. It is not checked to see if it is already referenced in another table definition in the database, nor is it checked to ensure that it is even readable by the database engine. If you specify a file that has the wrong structure or is not a MicroKernel file, you will not receive any errors until you attempt to access the file.

#### **Path Name Notes**

Because Pervasive.SQL requires a Named Database in order to connect, the *path\_name* provided must always be a simple file name or relative path and file name. Paths are always relative to the first

Data Path specified for the Named Database to which you are connected.

The path/file name passed is partially validated when SQLPrepare is called. The following rules must be followed when specifying the path name:

- The text must be enclosed in single quotes, per the grammar definition.
- ! Text must be 1 to 64 characters in length, such that the entry as specified fits in Xf\$Loc in X\$File. The entry is stored in Xf\$Loc exactly as typed (trailing spaces are truncated and ignored).
- ! The path must be a simple, relative path. Paths that reference a server or volume are not allowed. For NetWare, a volume-based path (such as SYS:/path/testfile.btr) is not considered a simple, relative path.
- $\blacksquare$  Relative paths containing a period ( $\degree$  current directory), double-period ( $\therefore$  - parent directory), slash  $\lor$ , or any combination of the three are allowed. The path must contain a file name representing the SQL table name (*path\_name* cannot end in a slash '\' or a directory name). All file names, including those specified with relative paths, are relative to the first Data Path as defined in the Named Database configuration.
- ! Root-based relative paths are also allowed. For example, assuming that the first data path is D:\PVSW\DEMODATA, the SRDE interprets the path name in the following statement as D:\TEMP\TEST123.BTR.

CREATE TABLE t1 USING '\temp\test123.btr' (c1 int)

 $\blacksquare$  Slash ('\') characters in relative paths may be specified either UNIX style  $('')$  or in the customary backslash notation  $('')$ , depending on your preference. You may use a mixture of the two types, if desired. This is a convenience feature since you may know the directory structure scheme, but not necessarily know (or care) what type of server you are connected to. The path is stored in X\$File exactly as typed. The SRDE engine converts the slash characters to the appropriate platform type when utilizing the path to open the file. Also, since data files share binary compatibility between all supported platforms, this means that as long as the directory structure is the same between platforms (and path-based file names are specified as relative paths), the

database files and DDFs can be moved from one platform to another with no modifications. This makes for a much simpler cross-platform deployment with a standardized database schema.

 $\blacksquare$  If specifying a relative path, the directory structure in the USING clause must first exist. The SRDE does not create directories to satisfy the path specified in the USING clause.

## **CREATE TABLE**

Include a USING clause to specify the physical location of the data file associated with the table. This is necessary when you are creating a table definition for an existing data file, or when you want to specify explicitly the name or physical location of a new data file.

If you do not include a USING clause, Pervasive.SQL generates a unique file name (based on the table name with the extension .MKD) and creates the data file in the first directory specified in the data file path associated with the database name.

If the USING clause points to an existing data file, the SRDE creates the table in the DDFs and returns SQL\_SUCCESS\_WITH\_INFO. The informational message returned indicates that the dictionary entry now points to an existing data file. If you want CREATE TABLE to return only SQL\_SUCCESS, specify IN DICTIONARY on the CREATE statement. If WITH REPLACE is specified (see below), then any existing data file with the same name is destroyed and overwritten with a newly created file.

**Note** Change in behavior: Pervasive.SQL v7 returned a Status Code 59 if you specified an existing data file. Pervasive.SQL 2000i SP3 returns a successful status code.

#### *Examples*

See ["Examples" on page 3-12.](#page-71-0)

## **ALTER TABLE**

Include a USING clause to specify the physical location and name of an existing data file to associate with an existing table. A USING clause also allows you to create a new data file at a particular location using an existing dictionary definition. (The string supplied in the

USING clause is stored in the Xf\$Loc column of the dictionary file X\$File.)

In the sample database, the Person table is associated with the file PERSON.MKD. If you create a new file named PERSON2.MKD, the statement in the following example changes the dictionary definition of the Person table so that the table is associated with the new file.

ALTER TABLE Person IN DICTIONARY USING 'person2.mkd'#

You must use either a simple file name or a relative path in the USING clause. If you specify a relative path, Pervasive.SQL interprets it relative to the data file path associated with the database name.

For Pervasive.SQL 2000i, the USING clause functions the same as it did in Pervasive.SQL v7, but with the following changes and improvements in behavior:

- The USING clause can be specified in addition to any other standard ALTER TABLE option. This means columns can be manipulated in the same statement that specifies the USING path.
- Previously in Pervasive. SQL v7, whenever ALTER TABLE USING was specified without IN DICTIONARY, and the specified file did not exist, the specified file was created as a new, empty file. Even though the old physical Btrieve file still existed, no data was transferred to the new file.

Because Pervasive.SQL 2000i allows all other ALTER TABLE options at the same time as USING, the new data file created is fully populated with the existing tables data. The file structure is not simply copied, but instead the entire contents are moved over, similar to a Btrieve BUTIL -CREATE and BUTIL -COPY. This can be helpful for rebuilding a SQL table, or compressing a file that once contained a large number of records but now contains only a few. The original, physical data file (previously pointed to by the table) remains intact.

**Note** Change in behavior: When Pervasive.SQL v7 performed an ALTER TABLE USING, the new data file it created contained no data. Pervasive.SQL 2000i copies the contents of the existing data file into the newly specified data file, leaving the old data file intact but unlinked.

#### *Examples*

See ["Examples" on page 3-13.](#page-72-0)

*IN DICTIONARY* The purpose of using this keyword is to notify the SRDE that you wish to make modifications to the DDFs, while leaving the underlying physical data unchanged. IN DICTIONARY is a very powerful and advanced feature. It should only be used by system administrators or when absolutely necessary. Normally, the SRDE keeps DDFs and data files totally synchronized, but this feature allows users the flexibility to force table dictionary definitions to match an existing data file. This can be useful when you want to create a definition in the dictionary to match an existing data file, or when you want to use a USING clause to change the data file path name for a table.

You cannot use this keyword on a bound database.

The following text outlines the differences between this implementation and the previous implementation:

- IN DICTIONARY is now allowed on CREATE and DROP TABLE, in addition to ALTER TABLE. It was only available on ALTER TABLE in Pervasive.SQL v7. This change was made to allow Pervasive.SQL 2000i users greater flexibility over their table definitions via SQL statements.
- ! In Pervasive.SQL 2000i, IN DICTIONARY affects dictionary entries *only*, no matter what CREATE/ALTER options are specified. Previously, Pervasive.SQL 7 only allowed one option at a time for ALTER, and for primary or foreign key alterations, this option was ignored. Since Pervasive.SQL 2000i allows multiple options (any combination of ADD, DROP, ADD CONSTRAINT, and so on), IN DICTIONARY is honored under all circumstances to guarantee only the DDFs are affected by the schema changes.

#### **Remarks**

Tables that exist in the DDFs only (the data file does not exist) are called *detached* entries. These tables are inaccessible via queries or other operations that attempt to open the physical underlying file. For this reason, IN DICTIONARY was added to DROP TABLE, because it is now possible to create detached entries using CREATE TABLE. Note that errors such as "Table not found" are generated by

attempts to access these detached entries. One can verify whether a table really exists by using SQLTables or directly querying the Xf\$Name column of X\$File:

SELECT \* FROM X\$File WHERE Xf\$Name = '*table\_name*'

It is possible for a detached table to cause confusion, so the IN DICTIONARY feature must be used with extreme care. It is crucial that it should be used to force table definitions to match physical files, not to detach them. Consider the following examples, assuming that the file test123.btr does not exist:

```
CREATE TABLE t1 USING 't1.btr' (c1 INT)
ALTER TABLE t1 IN DICTIONARY USING 'test123.btr'
```
Or, combining both statements:

CREATE TABLE t1 IN DICTIONARY USING 'test123.btr' (c1 INT)

If you then attempt to SELECT from t1, you receive an error that the table was not found. Confusion can arise, because you just created the table—how can it not be found? Likewise, if you attempt to DROP the table without specifying IN DICTIONARY, you receive the same error. These errors are generated because there is no data file associated with the table.

#### *WITH REPLACE* Whenever WITH REPLACE is specified in conjunction with the USING keyword, Pervasive.SQL automatically overwrites any existing file content with the specified file content. The existing file is always overwritten as long as the operating system allows it.

WITH REPLACE only affects the data file, it never affects the DDFs.

The following rules apply when using WITH REPLACE:

- WITH REPLACE can only be used with USING.
- ! When used with IN DICTIONARY, WITH REPLACE is ignored because IN DICTIONARY specifies that only the DDFs are affected.

#### **CREATE TABLE**

If you include WITH REPLACE in your CREATE TABLE statement, Pervasive.SQL creates a new data file to replace the existing file (if the file exists at the location you specified in the USING clause). Pervasive.SQL discards any data stored in the original file with the

same name. If you do not include WITH REPLACE and a file exists at the specified location, Pervasive.SQL returns SQL\_SUCCESS\_WITH\_INFO and does not create a new file.

WITH REPLACE affects only the data file; it does not affect the table definition in the dictionary.

#### <span id="page-71-0"></span>*Examples*

#### **Example A**

CREATE T1 USING 'f1.mkd' (c1 int)

If f1.mkd does not exist, the file is created.

If f1.mkd already exists, then the table definition for table T1 is associated with the designated file. The file is not verified in any way, nor is any association with an existing table definition canceled. That is, if f1.mkd already exists and already has a table definition associated with it, associating another table definition with it will succeed so that both table definitions access the same data file. If f1.mkd is not a MicroKernel file, or does not contain the record structure defined in the table definition, errors will occur only when you attempt to access table T1.

#### **Example B**

CREATE T1 USING 'f1.mkd' WITH REPLACE (c1 int)

If f1.mkd does not exist, the file is created.

If f1.mkd already exists, then the existing file is deleted, and a new, empty file with the same name is created in its place.

## **ALTER TABLE**

Include WITH REPLACE in a USING clause to instruct Pervasive.SQL to replace an existing file (the file must reside at the location you specified in the USING clause). If you include WITH REPLACE, Pervasive.SQL creates a new file and copies all the data from the existing file into it. If you do not include WITH REPLACE and a file exists at the specified location, Pervasive.SQL returns a status code and does not create the new file.
€7 **Note** Change in behavior: With Pervasive.SQL 2000i, no data is lost or discarded when WITH REPLACE is used with ALTER TABLE. The newly created data file, even if overwriting an existing file, still contains all data from the previous file. You cannot lose data by issuing an ALTER TABLE command.

### *Examples*

### **Example A**

ALTER TABLE T1 USING 'f1.mkd'

If f1.mkd does not exist, the file is created and the data in the previous data file associated with table T1 is copied into f1.mkd. The previous data file is not deleted, but any future changes to table T1 are written to f1.mkd.

If f1.mkd already exists, no action is taken and the database engine returns status code 59.

### **Example B**

ALTER TABLE T1 USING 'f1.mkd' WITH REPLACE

If f1.mkd does not exist, the file is created and the data in the previous data file associated with table T1 is copied into f1.mkd. The previous data file is not deleted, but any future changes to table T1 are written to f1.mkd.

If f1.mkd already exists, its contents are erased and the data in the previous data file associated with table T1 is copied into f1.mkd. The previous data file is not deleted, but any future changes to table T1 are written to f1.mkd.

# **SELECT in UPDATE**

In the SET clause of an UPDATE statement, you may specify a subquery. This feature allows you to update information in a table based on information in another table or another part of the same table. This functionality was available in Pervasive.SQL v7, but until now was not available in Pervasive.SQL 2000.

The UPDATE statement can only update a single table at a time. UPDATE can relate to other tables via a subquery in the SET clause. This can be a *correlated* subquery that depends in part on the contents of the table being updated, or it can be a *non-correlated* subquery that depends only on another table.

Correlated Subquery

UPDATE T1 SET T1.C2 = (SELECT T2.C2 FROM T2 WHERE T2.C1  $= T1.C1)$ 

Non-correlated Subquery

UPDATE T1 SET T1.C2 = (SELECT SUM(T2.C2) FROM T2 WHERE T2.C1 = 10)

*Changed Grammar* The following SQL grammar addition has been implemented to support this feature:

### **Old Grammar**

```
UPDATE table-name [ alias-name ]
SET column-name = expression [ , column-name = expression ]...
[ WHERE search-condition ]
```
### **New Grammar**

```
UPDATE table-name [ alias-name ]
SET column-name = expression-or-subquery [ , column-name = expression-
    or-subquery]...
[ WHERE search-condition ]
```
# **Remarks** The same logic is used to process pure SELECT statements and subqueries, so the subquery can consist of any valid SELECT statement. There are no special rules for subqueries.

If SELECT within an UPDATE returns no rows, then the UPDATE inserts NULL. If the given column(s) is/are not nullable, then the

UPDATE fails. If select returns more than one row, then UPDATE fails.

### **Comparison to Pervasive.SQL 7 Behavior**

The UPDATE syntax in the Pervasive.SQL v7 engine is not the same as that of Pervasive.SQL 2000i. Although the previous UPDATE syntax was not ANSI compliant, the v7 engine allowed several join tables in an UPDATE statement. For example, the following statement was permitted:

UPDATE T1, T2 SET T1.C2 = T2.C2 WHERE T1.C1 = T2.C1

This syntax is not supported by the SRDE. The above query needs to be rewritten via a correlated subquery in the SET clause as follows:

UPDATE T1 SET T1.C2 = (SELECT T2.C2 FROM T2 WHERE T2.C1  $= T1.C1)$ 

### *Examples* **Example A**

In Example A, two tables are created and rows are inserted. The first table, t5, is updated with a column value from the second table, t6, in each row where table t5 has the value 2 for column c1. Because there is more than one row in table t6 containing a value of 3 for column c2, the first UPDATE fails because more than one row is returned by the subquery. This result occurs even though the result value is the same in both cases. As shown in the second UPDATE, using the DISTINCT keyword in the subquery eliminates the duplicate results and allows the statement to succeed.

```
CREATE TABLE t5 (c1 INT, c2 INT)
CREATE TABLE t6 (c1 INT, c2 INT)
INSERT INTO t5(c1, c2) VALUES (1,3)
INSERT INTO t5(c1, c2) VALUES (2,4)
INSERT INTO t6(c1, c2) VALUES (2,3)
INSERT INTO t6(c1, c2) VALUES (1,2)
INSERT INTO t6(c1, c2) VALUES (3,3)
select * from t5
c1 c2
---------- -----
1 3
2 4
```
UPDATE t5 SET t5.c1=(SELECT c2 FROM t6 WHERE c2=3) WHERE t5.c1=2 -- *query fails*

```
UPDATE t5 SET t5.c1=(SELECT DISTINCT c2 FROM t6 WHERE 
  c2=3) WHERE t5.c1=2 -- query succeeds
SELECT * FROM t5
c1 c2
---------- -----
1 3
3 4
```
# **Example B**

In Example B, two tables are created and a variety of valid syntax examples are demonstrated. Note the cases where UPDATE fails because the subquery returns more than one row. Note that UPDATE succeeds and NULL is inserted if the subquery returns no rows (where NULL values are allowed).

```
CREATE TABLE T1 (C1 INT, C2 INT)
CREATE TABLE T2 (C1 INT, C2 INT)
INSERT INTO T1 VALUES (1, 0)
INSERT INTO T1 VALUES (2, 0)
INSERT INTO T1 VALUES (3, 0)
INSERT INTO T2 VALUES (1, 100)
INSERT INTO T2 VALUES (2, 200)
UPDATE T1 SET T1.C2 = (SELECT SUM(T2.C2) FROM T2)
UPDATE T1 SET T1.C2 = 0
UPDATE T1 SET T1.C2 = (SELECT T2.C2 FROM T2 WHERE T2.C1 
   = T1.C1)UPDATE T1 SET T1.C2 = @@IDENTITY
UPDATE T1 SET T1.C2 = @@ROWCOUNT
UPDATE T1 SET T1.C2 = (SELECT @@IDENTITY)
UPDATE T1 SET T1.C2 = (SELECT @@ROWCOUNT)
UPDATE T1 SET T1.C2 = (SELECT T2.C2 FROM T2) -- update fails
INSERT INTO T2 VALUES (1, 150)
INSERT INTO T2 VALUES (2, 250)
UPDATE T1 SET T1.C2 = (SELECT T2.C2 FROM T2 WHERE T2.C1 
   = T1.C1) -- update fails
UPDATE T1 SET T1.C2 = (SELECT T2.C2 FROM T2 WHERE T2.C1 
   = 5) -- update succeeds, NULL is inserted for all rows of T1.C2
UPDATE T1 SET T1.C2 = (SELECT SUM(T2.C2) FROM T2 WHERE 
   T2.C1 = T1.C1)
```
# **Improved ALTER TABLE Support**

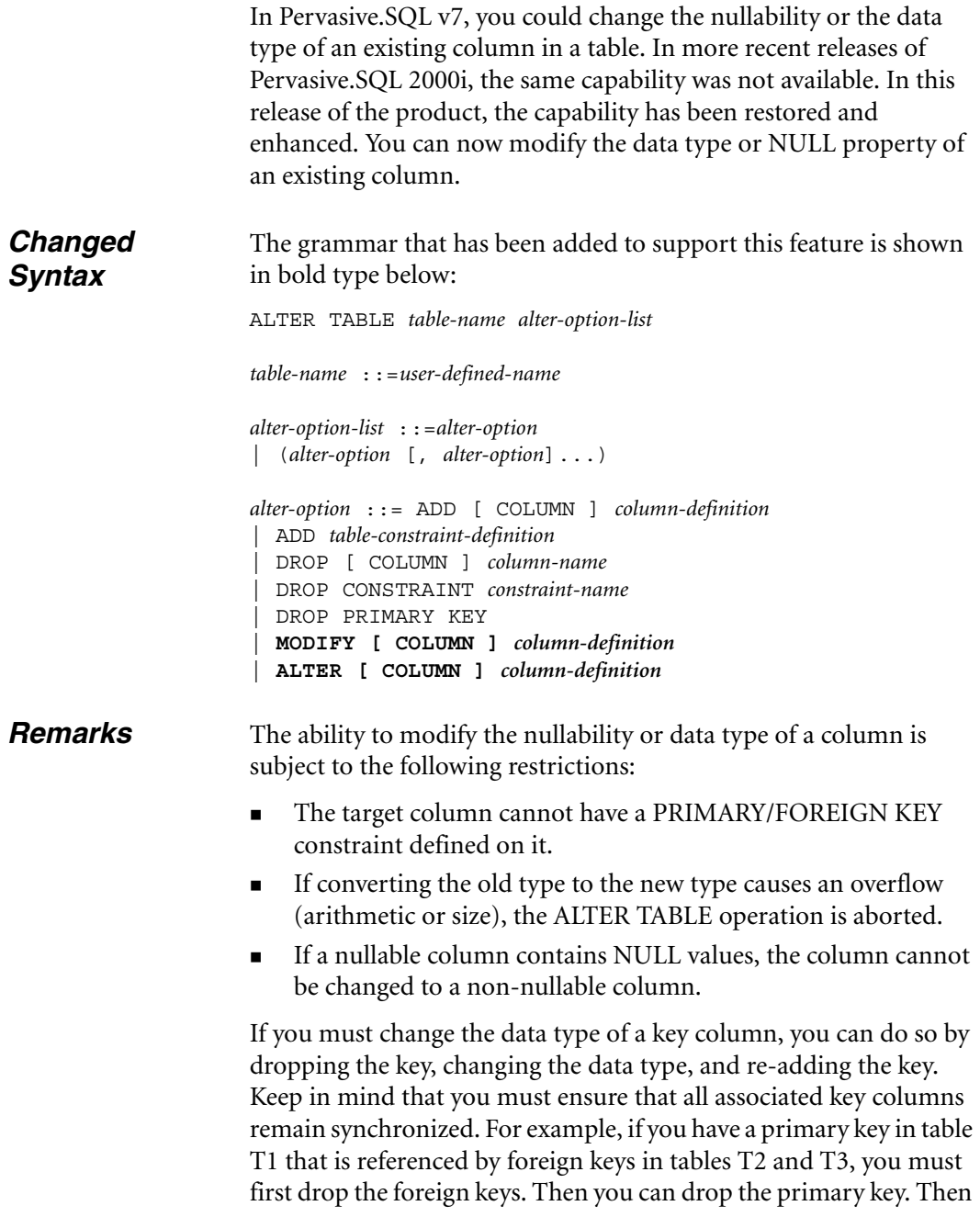

you need to change all three columns to the same data type. Finally, you must re-add the primary key and then the foreign keys.

The syntax supported in Pervasive.SQL v7 is different from ANSI standard. Pervasive.SQL v7 uses the MODIFY keyword while ANSI uses the ALTER keyword. Pervasive.SQL 2000i allows both keywords in the ALTER TABLE statement as follows:

ALTER TABLE T1 MODIFY C1 INTEGER ALTER TABLE T1 ALTER C1 INTEGER ALTER TABLE T1 MODIFY COLUMN C1 INTEGER ALTER TABLE T1 ALTER COLUMN C1 INTEGER

# **Comparison to Pervasive.SQL v7 Behavior**

Version 7 does not allow altering a column to a smaller length regardless of whether the actual data can be converted. Pervasive.SQL 2000i allows altering a column to a smaller length if the actual data does not overflow the new, smaller length of the column. This behavior is similar to that of Microsoft SQL Server.

Pervasive.SQL 2000i allows adding, dropping, or modifying multiple columns on a single ALTER TABLE statement. Although it simplifies operations, this behavior is not considered ANSI-compliant. Pervasive.SQL v7 only allowed you to add, drop, or modify a single column at a time. A sample multi-column ALTER statement is shown below.

ALTER TABLE T1 (ALTER C2 INT, ADD D1 CHAR(20), DROP C4, ALTER C5 LONGVARCHAR, ADD D2 LONGVARCHAR NOT NULL)

# **Conversion of Legacy Data Types**

All legacy data types (Pervasive.SQL v7 or earlier) can be converted to data types that are natively supported by Pervasive.SQL 2000i. But the new data types cannot be converted backwards to legacy data types.

A LONGVARCHAR/LONGVARBINARY column is no longer allowed to be added to a legacy table that contains a NOTE/LVAR column. In order to add a LONGVARCHAR/LONGVARBINARY column to a legacy table that contains a NOTE/LVAR column, the NOTE/LVAR column has to first be converted to a LONGVARCHAR or LONGVARBINARY column. After converting the NOTE/LVAR column to LONGVARCHAR/LONGVARBINARY, more LONGVARCHAR/LONGVARBINARY columns can be added to the

table. But the legacy engine will not be able to work with this legacy table because the old engine can only work with one variable length column per table.

**Examples** ALTER TABLE T1 (ALTER C2 INT, ADD D1 CHAR(20), DROP C4, ALTER C5 LONGVARCHAR, ADD D2 LONGVARCHAR NOT NULL)

> ALTER TABLE T2 (ALTER C1 CHAR(50), DROP CONSTRAINT MY\_KEY, DROP PRIMARY KEY, ADD MYCOLUMN INT)

# **Additional Scalar Functions**

This section describes the additional scalar functions that are available in this release. They are divided into the following categories:

- [String Functions on page 3-20](#page-79-0)
- [Numeric Functions on page 3-22](#page-81-0)
- [Date and Time Functions on page 3-25](#page-84-0)
- **I.** [Logical Functions on page 3-28](#page-87-0)

<span id="page-79-0"></span>*String Functions* String functions are used to process and manipulate columns that consist of text information, such as CHAR or LONGVARCHAR data types.

# **ASCII**

ASCII (*string\_exp*)

Returns the ASCII value of the leftmost character of *string\_exp*.

### *Example*

66 B

This example creates a new table with an integer and a character column. It inserts 4 rows with values for the character column only, then updates the integer column of those rows with the ASCII character code for each character.

CREATE TABLE numchars(num INTEGER, chr CHAR(1) CASE) INSERT INTO numchars (chr) VALUES('a') INSERT INTO numchars (chr) VALUES('b') INSERT INTO numchars (chr) VALUES('A') INSERT INTO numchars (chr) VALUES('B') UPDATE numchars SET num=ASCII(chr) SELECT \* FROM numchars Results of SELECT: num chr ---------- --- 97 a 98 b 65 A

SELECT num FROM numchars WHERE num=ASCII('a')

Results of SELECT:

num ------ 97

# **BIT\_LENGTH**

BIT\_LENGTH (*string\_exp*)

Returns the length in bits of *string\_exp*.

# **CHAR**

CHAR (*Code*)

Returns the ASCII character corresponding to ASCII value *Code*. The argument must be an integer value.

# <span id="page-80-0"></span>**CHAR\_LENGTH**

CHAR\_LENGTH(*string\_exp*)

Returns the number of characters in *string\_exp*.

# **CHARACTER\_LENGTH**

CHARACTER\_LENGTH(*string\_exp*) Same as [CHAR\\_LENGTH](#page-80-0).

# **OCTET\_LENGTH**

OCTET\_LENGTH (*string\_exp*) Returns the length in bytes of *String\_Exp*.

# **POSITION**

POSITION(*string\_exp1*, *string\_exp2*)

Returns the position of *string\_exp1* in *string\_exp2*. If *string\_exp1* does not exist in *string\_exp2*, a zero is returned.

# **REPLICATE**

REPLICATE(*string\_exp*, *count*)

Returns a character string composed of *string\_exp* repeated *count* times. The value of *count* is an integer.

# **REPLACE**

REPLACE(*string\_exp1*, *string\_exp2*, *string\_exp3*)

Searches *string\_exp1* for occurrences of *string\_exp2* and replaces each with *string exp3*. Returns the result. If no occurrences are found, *string\_exp1* is returned.

If *string\_exp3* is empty, *string\_exp1* is returned. If *string\_exp2* is longer than *string\_exp1*, *string\_exp1* is returned.

### **SPACE**

SPACE(*count*)

Returns a character string consisting of *count* spaces.

# **STUFF**

STUFF(*string\_exp1*, *start*, *length*, *string\_exp2*)

Returns a character string where *length* characters in *string\_exp1* beginning at position *start* have been replaced by *string\_exp2*. The values of *start* and *length* are integers. If *length* is greater than the size of *string\_exp1* or *string\_exp2*, the replacement occurs to the end of *string\_exp1* or *string\_exp2*, whichever is greater. If *start* is beyond the length of *string\_exp1*, nothing is returned.

<span id="page-81-0"></span>*Numeric Functions* Numeric functions are used to process and manipulate columns that consist of strictly numeric information, such as decimal and integer values.

# **ABS**

ABS(*numeric\_exp*)

Returns the absolute value of *numeric\_exp*.

# **ACOS**

ACOS(*float\_exp*) Returns the arccosine of *float\_exp* as an angle, expressed in radians.

### **ASIN**

ASIN(*float\_exp*)

Returns the arcsine of *float\_exp* as an angle, expressed in radians.

# **ATAN**

ATAN(*float\_exp*)

Returns the arctangent of *float\_exp* as an angle, expressed in radians.

# **ATAN2**

ATAN2(*float\_exp1*, *float\_exp2*)

Returns the arctangent of the x and y coordinates, specified by *float\_exp1* and *float\_exp2*, respectively, as an angle, expressed in radians.

# **CEILING**

CEILING(*numeric\_exp*)

Returns the smallest integer greater than or equal to *numeric\_exp*.

# **COS**

COS(*float\_exp*)

Returns the cosine of *float\_exp*, where *float\_exp* is an angle expressed in radians.

# **COT**

COT(*float\_exp*)

Returns the cotangent of *float\_exp*, where *float\_exp* is an angle expressed in radians.

# **DEGREES**

DEGREES(*numeric\_exp*)

Converts *numeric\_exp* radians to degrees and returns the result.

# **EXP**

EXP(*float\_exp*)

Returns the value of *e* raised to the power of *float\_exp*.

# **FLOOR**

FLOOR(*numeric\_exp*)

Returns the largest integer less than or equal to *numeric\_exp*.

# **LOG**

LOG(*float\_exp*) Returns the natural logarithm (base *e*) of *float\_exp*.

# **LOG10**

LOG10(*float\_exp*)

Returns the base 10 logarithm of *float\_exp*.

# **PI**

PI()

Returns the constant value Pi as a floating point value.

# **POWER**

POWER(*numeric\_exp*, *integer\_exp*)

Returns the value of *numeric\_exp* to the power of *integer\_exp*.

# **RADIANS**

RADIANS(*numeric\_exp*)

Converts *numeric\_exp* degrees to radians and returns the result.

# **RAND**

RAND([*integer\_exp*])

Returns a random floating-point value using *integer\_exp* as the optional seed value.

# **ROUND**

ROUND(*numeric\_exp*, *integer\_exp*)

Returns *numeric\_exp* rounded to *integer\_exp* places right of the decimal point. If *integer\_exp* is negative, *numeric\_exp* is rounded to |*integer\_exp*| (absolute value of *integer\_exp*) places to the left of the decimal point.

# **SIGN**

SIGN(*numeric\_exp*)

Returns an indicator of the sign of *numeric\_exp*. If *numeric\_exp* is less than zero, -1 is returned. If *numeric\_exp* equals zero, 0 is returned. If *numeric\_exp* is greater than zero, 1 is returned.

# **SIN**

SIN(*float\_exp*)

Returns the sine of *float\_exp*, where *float\_exp* is an angle expressed in radians.

# **SQRT**

SQRT(*float\_exp*)

Returns the square root of *float\_exp*.

# **TAN**

TAN(*float\_exp*)

Returns the tangent of *float\_exp*, where *float\_exp* is an angle expressed in radians.

# **TRUNCATE**

TRUNCATE(*numeric\_exp*, *integer\_exp*)

Returns *numeric\_exp* truncated to *integer\_exp* places right of the decimal point. If *integer\_exp* is negative, *numeric\_exp* is truncated to |*integer\_exp*| (absolute value) places to the left of the decimal point.

<span id="page-84-0"></span>*Date and Time Functions* Date and time functions can be used to generate, process, and manipulate data that consists of date or time data types, such as DATE and TIME.

# **CURRENT\_DATE**

CURRENT\_DATE()

Returns the current date in format yyyy-mm-dd. In INSERT statements, you should use the CURDATE variable in the values clause to insert the current date into a table.

# **CURRENT\_TIME**

CURRENT\_TIME()

Returns the current time in format hh:mm:ss. In INSERT statements, you should use the CURTIME variable in the values clause to insert the current time into a table.

# **DAYNAME**

DAYNAME(*date\_exp*)

Returns a character string containing the data source-specific name of the day (for example, Sunday through Saturday or Sun. through Sat. for a data source that uses English, or Sonntag through Samstag for a data source that uses German) for the day portion of *date\_exp*.

# **DAYOFYEAR**

DAYOFYEAR(*date\_exp*)

Returns the day of the year based on the year field in *date\_exp* as an integer value in the range of 1-366.

# **EXTRACT**

EXTRACT(*extract\_field*, *extract\_source*)

Returns the *extract\_field* portion of the *extract\_source*. The *extract\_source* argument is a date, time or interval expression.

The permitted values of *extract\_field* are as follows:

*Table 3-1 EXTRACT Field Codes*

| Code         | <b>Description</b>                                                                         |
|--------------|--------------------------------------------------------------------------------------------|
| <b>YEAR</b>  | Specifies the function should return the year field from the<br>target expression.         |
| <b>MONTH</b> | Specifies the function should return the month field from the<br>target expression.        |
| <b>DAY</b>   | Specifies the function should return the day-of-month field<br>from the target expression. |
| <b>HOUR</b>  | Specifies the function should return the hours field from the<br>target expression.        |

| Code          | <b>Description</b>                                                                    |
|---------------|---------------------------------------------------------------------------------------|
| <b>MINUTE</b> | Specifies the function should return the minutes field from the<br>target expression. |
| <b>SECOND</b> | Specifies the function should return the seconds field from<br>the target expression. |

*Table 3-1 EXTRACT Field Codes*

### Example

To extract the year from the current date, you can use the following statement:

SELECT EXTRACT(YEAR, CURRENT\_DATE()) FROM "room"

### **MONTHNAME**

### MONTHNAME(*date\_exp*)

Returns a character string containing the data source-specific name of the month (for example, September through December or Sept. through Dec. for a data source that uses English, or Settembre through Dicembre for a data source that uses Italian) for the month portion of *date\_exp*.

# **QUARTER**

QUARTER()

Returns the quarter in *date\_exp* as an integer value in the range of 1- 4, where 1 represents January 1 through March 31.

# **TIMESTAMPADD**

TIMESTAMPADD(*interval*, *integer\_exp*, *timestamp\_exp*)

Returns the timestamp calculated by adding *integer\_exp* intervals of type *interval* to *timestamp\_exp*. The allowed values for *interval* are specified here:

<span id="page-86-0"></span>*Table 3-2 TIMESTAMP Interval Types*

| <b>Type Code</b> | <b>Description</b>                            |
|------------------|-----------------------------------------------|
| SQL TSI YEAR     | Specifies the interval as a year.             |
| SQL TSI QUARTER  | Specifies the interval as a calendar quarter. |

| <b>Type Code</b>      | <b>Description</b>                  |
|-----------------------|-------------------------------------|
| SQL TSI MONTH         | Specifies the interval as a month.  |
| SQL TSI WEEK          | Specifies the interval as a week.   |
| SQL TSI DAY           | Specifies the interval as a day.    |
| SQL TSI HOUR          | Specifies the interval as a hour.   |
| <b>SQL TSI MINUTE</b> | Specifies the interval as a minute. |
| SQL TSI SECOND        | Specifies the interval as a second. |

*Table 3-2 TIMESTAMP Interval Types*

### **TIMESTAMPDIFF**

TIMESTAMPDIFF(*interval*, *timestamp\_exp1*, *timestamp\_exp2*)

Returns the integer number of intervals of type *interval* by which *timestamp\_exp2* is greater than *timestamp\_exp1*. If *timestamp\_exp2* is earlier than *timestamp\_exp1*, the returned value is negative. For a description of permitted values of interval, see Table [3-2,](#page-86-0) ["TIMESTAMP Interval Types."](#page-86-0)

### **WEEK**

WEEK(*date\_exp*)

Returns the week of the year based on the week field in *date\_exp* as an integer value in the range of 1-53.

Logical functions are used to manipulate data based on certain conditions.

<span id="page-87-0"></span>*Logical Functions*

# **IFNULL**

IFNULL(*exp*, *value*)

If *exp* is null, *value* is returned. If *exp* is not null, *exp* is returned. The possible data type or types of *value* must be compatible with the data type of *exp*.

# **NULLIF**

NULLIF(*exp1*, *exp2*)

NULLIF returns *exp1* if the two expressions are not equivalent. If the expressions are equivalent, NULLIF returns a null value.

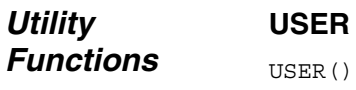

This function returns the login name of the current user.

*SQL Syntax Enhancements*

*chapter*

# *4 Dynamic Cursors in Pervasive.SQL 2000i SP3*

*An Overview of the New Dynamic Cursor Functionality in Pervasive.SQL 2000i SP3*

This chapter explains the effects and ramifications of the dynamic cursors support that has been added in this service pack. This chapter is divided into the following sections:

- ["Features at a Glance" on page 4-2](#page-91-0)
- ! ["Overview of Dynamic Cursors and the ODBC API" on page 4-3](#page-92-0)
- ! ["ODBC APIs Affected by New Functionality" on page 4-5](#page-94-0)
- **Example 12** ["Temporary Tables" on page 4-12](#page-101-0)
- ! ["Positioned UPDATE and DELETE" on page 4-14](#page-103-0)

君

# <span id="page-91-0"></span>**Features at a Glance**

 $\mathsf{l}$ 

Dynamic cursors are now supported in Pervasive.SQL 2000. The table below summarizes the changes that have been made.

*Table 4-1 Summary of New Functionality with Pervasive dynamic cursors*

| <b>Feature Element</b>       | <b>Notes</b>                                                                                     |
|------------------------------|--------------------------------------------------------------------------------------------------|
| Cursor and concurrency types | Not previously supported by driver. Now<br>they are.                                             |
| <b>SOLExtendedFetch</b>      | Now fully supported by Pervasive driver.                                                         |
| <b>SOLSetPos</b>             | Not supported by ODBC cursor library,<br>but is now fully supported by Pervasive<br>ODBC driver. |
| positioned UPDATE and DELETE | Now supported by Pervasive driver.                                                               |
| OLE DB developers            | OLE DB 2.5 Command objects now<br>supported.                                                     |
| <b>JDBC</b> developers       | JDBC 2.0 API now supported with bi-<br>directional cursors.                                      |

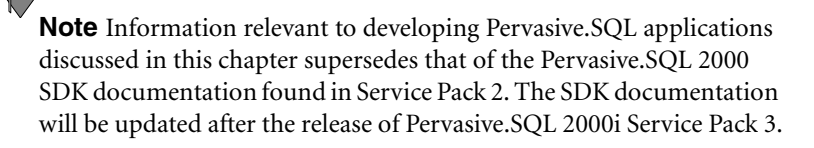

# <span id="page-92-0"></span>**Overview of Dynamic Cursors and the ODBC API**

This section provides an overview of the changes made to the Pervasive ODBC driver in the Pervasive.SQL 2000i (SP3) release.

# *Terminology*

| <b>Term</b>            | <b>Definition</b>                                                                                                    |  |
|------------------------|----------------------------------------------------------------------------------------------------|--|
| SP3 driver             | The ODBC driver of Pervasive SQL 2000i Service Pack 3.                                                                                                    |  |
| Pre-SP3 driver         | The ODBC driver of Pervasive.SQL 2000 prior to Service<br>Pack 3.                                                                                                    |  |
| Result set             | A result set is the set of all rows that exist in the database that<br>match the specifications of a query.                                                                                                    |  |
|                        | A result set is the same as a record set in ADO, or a rowset<br>in OLE DB.                                                                                                    |  |
| Cursor set             | A cursor set is a subset of a result set. A cursor set is a<br>window on the result set that moves as the application makes<br>fetch requests.                                                                                                    |  |
|                        | A cursor set is the same as active rows in ADO or OLE DB. A<br>cursor set is also the same as ODBC's definition of rowset.<br>Specifically, the cursor set is the set of rows retrieved by the<br>most recent SQLExtendedFetch call.                                                                                                    |  |
| ODBC cursor<br>library | A dynamic-link library (DLL) that resides between the Driver<br>Manager and the driver. When an application calls a function,<br>the Driver Manager calls the function in the cursor library,<br>which either executes the function or calls it in the specified<br>driver. For a given connection, an application specifies<br>whether the cursor library is always used, is used if the driver<br>does not support scrollable cursors, or is never used. |  |

*Table 4-2 Dynamic Cursors Terminology*

# *ODBC Cursor Library*

Previous versions of our Pervasive.SQL 2000 ODBC driver relied on the ODBC cursor library to provide scrollable cursors via the SQLExtendedFetch API. The primary limitation of the ODBC cursor library is that it does not support dynamic cursors, cursors that display the most current image of the data when scrolling through a result set rather than a static image. The static image used by the ODBC cursor library may not reflect the actual state of the database, in terms of actual data values in a given row in a given table, at any given time.

The ODBC driver of the Pervasive.SQL 2000i (Service Pack 3) release provides all the functionality provided by the ODBC cursor library, while adding support for additional cursor types, concurrency control types and full support for the SQLSetPos API.

# *ODBC APIs that are Affected*

The APIs affected by this new feature are listed here. The differences are described in more detail in the section that follows.

- ["SQLSetConnectOption" on page 4-5](#page-94-1)
- ["SQLGetFunctions" on page 4-6](#page-95-0)
- ["SQLGetInfo" on page 4-7](#page-96-0)
- ["SQLSetStmntOption" on page 4-8](#page-97-0)
- ["SQLExtendedFetch" on page 4-10](#page-99-0)
- ["SQLSetPos" on page 4-10](#page-99-1)

# *Temporary Tables*

Temporary tables are used internally to process queries when an index is required but one is not available. For example, the query

SELECT c1, c2, c3 FROM t1 ORDER BY c1

will require the use of a temporary table unless column c1 is specified as the leading segment in an index.

The internal processing of temporary tables has changed. These changes may affect both the performance and/or the functionality of some queries. These changes are described in detail in a subsequent section in this document.

# <span id="page-94-0"></span>**ODBC APIs Affected by New Functionality**

This section lists the APIs with behavioral differences from the previous version.

- ! ["Updated ODBC Functionality" on page 4-5](#page-94-2)
- ["New ODBC Functionality" on page 4-10](#page-99-2)

# <span id="page-94-2"></span>*Updated ODBC Functionality*

This section describes ODBC functionality that was previously supported but now has changed behavior.

# <span id="page-94-1"></span>**SQLSetConnectOption**

The option of interest is SQL\_ODBC\_CURSORS.

For both the pre-SP3 driver and the SP3 driver,

SQL\_CUR\_USE\_ODBC causes the ODBC cursor library to be used while SQL\_CUR\_USE\_DRIVER bypasses the ODBC cursor library and forces all calls to go directly to the ODBC driver.

The difference involves SQL\_CUR\_USE\_IF\_NEEDED. Because the pre-SP3 driver did not support the SQL\_FETCH\_PRIOR option in SQLExtendedFetch, (it did not support SQLExtendedFetch at all) SQL\_CUR\_USE\_IF\_NEEDED caused the ODBC cursor library to be used. Since the SP3 driver supports the SQL\_FETCH\_PRIOR option in SQLExtendedFetch, SQL\_CUR\_USE\_IF\_NEEDED now causes the ODBC cursor library to be bypassed.

*Table 4-3 SQL\_ODBC\_CURSORS Options*

| Using             | SQL_CUR_USE_IF_NEEDED Option    |  |
|-------------------|---------------------------------|--|
| Pre-SP3 driver    | <b>ODBC Cursor Library used</b> |  |
| <b>SP3 driver</b> | Pervasive driver used           |  |

SQLSetConnectOption also supports the following options, just as they are supported in SQLSetStmtOption:

*Table 4-4 Other Supported SQLSetConnectOption Options*

| SQL CURSOR TYPE | <b>SQL CONCURRENCY</b> |
|-----------------|------------------------|
|-----------------|------------------------|

| I SQL RETRIEVE DATA | SQL BIND TYPE     |
|---------------------|-------------------|
| SQL ROWSET SIZE     | SQL_USE_BOOKMARKS |

*Table 4-4 Other Supported SQLSetConnectOption Options*

If these options are set at the connection level, then all statement handles allocated through the given connection automatically have these options set as specified in SQLSetConnectOption.

In terms of functionality, the pre-SP3 driver without use of the ODBC cursor library provides the least desirable scenario. The pre-SP3 driver and the SP3 driver provide identical functionality when the ODBC cursor library is used. The SP3 driver without use of the ODBC cursor library (bypassing the ODBC cursor library) provides the most functionality including all functionality provided by both the pre-SP3 driver and the ODBC cursor library with the exceptions involving temporary tables as described in ["Temporary Tables" on](#page-101-0)  [page 4-12.](#page-101-0)

# <span id="page-95-0"></span>**SQLGetFunctions**

The pre-SP3 driver, when bypassing the ODBC cursor library, indicates that SQLExtendedFetch, SQLSetPos and SQLSetScrollOptions are not supported.

The ODBC cursor library (used with either the pre-SP3 or SP3 driver) and the SP3 driver (bypassing the ODBC cursor library) both indicate that SQLExtendedFetch and SQLSetPos are supported. Because the driver is ODBC 2.0 compliant, it supports SQLSetStmtOptions as opposed to SQLSetScrollOptions.

*Table 4-5 SQLGetFunctions Results*

| <b>Using</b>                  | <b>SQL Functions</b>                        | <b>SQLGetFunctions</b><br><b>Reports Supported</b> |
|-------------------------------|---------------------------------------------|----------------------------------------------------|
| Pre-SP3<br>driver             | <b>SOLExtendedFetch</b><br><b>SOLSetPos</b> |                                                    |
| <b>ODBC</b> cursor<br>library | <b>SOLExtendedFetch</b><br><b>SOLSetPos</b> |                                                    |
| SP3 driver                    | <b>SOLExtendedFetch</b><br><b>SQLSetPos</b> |                                                    |

# <span id="page-96-0"></span>**SQLGetInfo**

The options that have changes for Service Pack 3:

- ! SQL\_BOOKMARK\_PERSISTENCE
- **SQL\_FETCH\_DIRECTION**
- ! SQL\_LOCK\_TYPES
- **SQL\_POS\_OPERATIONS**
- ! SQL\_SCROLL\_CONCURRENCY
- ! SQL\_SCROLL\_OPTIONS
- **SQL\_STATIC\_SENSITIVITY.**

The following tables indicate the returned values for each of these options for the pre-SP3 driver, the ODBC cursor library and the SP3 driver.

*Table 4-6 Bookmark Persistence*

| Using                      | SQL BOOKMARK<br><b>PERSISTENCE</b>                  | <b>SQL FETCH DIRECTION</b>                                                                                                    | <b>SQL LOCK TYPES</b> |
|----------------------------|-----------------------------------------------------|----------------------------------------------------------------------------------------------------|-----------------------|
| Pre-SP3 driver             | Not available                                       | SQL FD FETCH NEXT                                                                                                    | Not available         |
| <b>ODBC cursor library</b> | SQL BP DELETE  <br>SQL BP UPDATE  <br>SQL BP SCROLL | SQL FD FETCH NEXT I<br>SQL FD FETCH FIRST I<br>SQL FD FETCH LAST I<br>SQL FD FETCH PRIOR I<br>SQL FD FETCH ABSOLUTE I<br>SQL FD FETCH RELATIVE I<br>SQL FD FETCH BOOKMARK | SQL LCK NO CHANGE     |
| SP3 driver                 | SQL BP UPDATE I<br>SQL BP SCROLL                    | SQL FD FETCH NEXT I<br>SQL FD FETCH FIRST I<br>SQL FD FETCH LAST I<br>SQL_FD_FETCH_PRIOR  <br>SQL FD FETCH ABSOLUTE!<br>SQL FD FETCH RELATIVE I<br>SQL FD FETCH BOOKMARK  | SQL LCK NO CHANGE     |

*Table 4-7 Scrolling*

| <b>Using</b>                     | <b>SQL POS OPERATIONS</b>                                                                      | <b>SQL SCROLL CONCURRENCY</b>                                  | <b>SQL SCROLL OPTIONS</b>                                 |
|----------------------------------|------------------------------------------------------------------------------------------------|----------------------------------------------------------------|-----------------------------------------------------------|
| Pre-SP3<br>driver                | Not available                                                                                  | SQL SCCO READ ONLY                                             | SQL SO FORWARD ONLY<br>ISQL SO STATIC                     |
| <b>ODBC</b><br>cursor<br>library | SQL POS POSITION                                                                               | SQL SCCO READ ONLY I<br>SQL SCCO OPT VALUES                    | SQL SO FORWARD ONLY<br><b>SQL SO STATIC</b>               |
| SP <sub>3</sub><br>driver        | SQL POS POSITION I<br>SQL POS REFRESH I<br>SQL POS UPDATE I<br>SQL POS DELETE I<br>SQL POS ADD | SQL SCCO READ ONLY I<br>SQL SCCO LOCK  <br>SQL SCCO OPT ROWVER | SQL SO FORWARD ONLY<br>ISQL SO STATIC I<br>SQL SO DYNAMIC |

*Table 4-8 Static Sensitivity*

| <b>Using</b>               | <b>SQL STATIC SENSITIVITY</b>                           |  |
|----------------------------|---------------------------------------------------------|--|
| <b>Pre-SP3 driver</b>      | Not available                                           |  |
| <b>ODBC cursor library</b> | SQL SS UPDATES                                          |  |
| SP3 driver                 | SQL SS ADDITIONS   SQL SS DELETIONS  <br>SQL SS UPDATES |  |

### <span id="page-97-0"></span>**SQLSetStmntOption**

The options of interest:

- ! SQL\_BIND\_TYPE
- **SQL\_CONCURRENCY**
- ! SQL\_CURSOR\_TYPE
- ! SQL\_RETRIEVE\_DATA
- **SQL\_ROWSET\_SIZE**
- ! SQL\_USE\_BOOKMARKS

The following tables indicate valid set values for each option.

| <b>Using</b>                      | <b>SQL BIND TYPE</b>                                               | <b>SQL CONCURRENCY</b>                                                                                                    | <b>SQL CURSOR TYPE</b>                                                                                                    |
|-----------------------------------|--------------------------------------------------------------------|----------------------------------------------------------------------------------------------------|----------------------------------------------------------------------------------------------------|
| Pre-<br>SP <sub>3</sub><br>driver | Returns SQL ERROR and<br>sets SQLSTATE to S1C00                    | Returns SQL ERROR and sets<br>SQLSTATE to S1C00                                                                                                    | SQL_CURSOR_FORWARD_ONLY<br>(the driver returns SQL ERROR<br>and sets SQLSTATE to S1C00 for all<br>other values)                                                                                                    |
| <b>ODBC</b><br>cursor<br>library  | SQL BIND BY COLUMN<br>or a length to indicate row-<br>wise binding | SQL CONCUR READ ONLY<br>or SQL CONCUR VALUES<br>(for SQL CONCUR ROWVER<br>the library substitutes<br>SQL CONCUR VALUES,<br>returns<br>SQL SUCCESS WITH INFO<br>and sets SQLSTATE to 01S02)<br>(for SQL CONCUR LOCK the<br>library returns SQL ERROR<br>returned with SQLSTATE of<br>S1C00) | SQL CURSOR FORWARD ONLY<br>or SQL CURSOR STATIC<br>(for<br>SQL CURSOR KEYSET DRIVEN<br>and SQL CURSOR DYNAMIC the<br>library substitutes<br>SQL CURSOR STATIC, returns<br>SQL_SUCCESS_WITH_INFO and<br>sets SQLSTATE to 01S02)      |
| SP <sub>3</sub><br>driver         | SQL BIND BY COLUMN<br>or a length to indicate row-<br>wise binding | SQL CONCUR READ ONLY<br>or SQL CONCUR LOCK or<br>SQL CONCUR ROWVER<br>(for SQL_CONCUR_VALUES<br>the driver substitutes<br>SQL CONCUR ROWVER,<br>returns<br>SQL SUCCESS WITH INFO<br>and sets SQLSTATE to 01S02)                                                                            | SQL CURSOR FORWARD ONLY<br>or SQL CURSOR STATIC or<br><b>SQL CURSOR DYNAMIC</b><br>(for<br>SQL CURSOR KEYSET DRIVEN<br>the driver substitutes<br>SQL CURSOR STATIC, returns<br>SQL SUCCESS WITH INFO and<br>sets SQLSTATE to 01S02) |

*Table 4-9 Binding, Concurrency, and Cursor Types*

*Table 4-10 Rowset Size and Bookmarks*

|                                  | <b>SQL RETRIEVE DATA</b>                                                                                                    | <b>SQL ROWSET SIZE</b>                                                                                        | <b>SQL USE BOOKMARKS</b>                        |
|----------------------------------|----------------------------------------------------------------------------------------------------|----------------------------------------------------------------------------------------------------|-------------------------------------------------|
| Pre-SP3<br>driver                | Returns SQL ERROR and<br>sets SQLSTATE to S1C00                                                                                | Returns SQL ERROR and sets<br>SQLSTATE to S1C00                                                               | Returns SQL ERROR and<br>sets SQLSTATE to S1C00 |
| <b>ODBC</b><br>cursor<br>library | SQL RD ON<br>(for SQL RD OFF the<br>library returns SQL_ERROR<br>returned with SQLSTATE of<br>S <sub>1</sub> C <sub>00</sub> ) | Any value indicating number of<br>rows in the rowset as long as it<br>does not exceed maximum rowset<br>size. | SQL UB ON or<br>SQL UB OFF                      |
| SP <sub>3</sub><br>driver        | SQL RD ON or<br>SQL RD OFF                                                                                                    | Any value indicating number of<br>rows in the rowset as long as it<br>does not exceed maximum rowset<br>size. | SQL UB ON or<br>SQL UB OFF                      |

# <span id="page-99-2"></span>*New ODBC Functionality*

This section describes ODBC functionality supported previously in Pervasive.SQL with the ODBC cursor library but that is now supported by the Pervasive driver.

# <span id="page-99-0"></span>**SQLExtendedFetch**

The pre-SP3 driver relied entirely on the ODBC cursor library for SQLExtendedFetch support.

The ODBC cursor library and the SP3 driver both support all fetch types except SQL\_FETCH\_RESUME. Furthermore, both the library and the driver support row-wise and column-wise binding and binding of column zero, the bookmark column.

# <span id="page-99-1"></span>**SQLSetPos**

The pre-SP3 driver relied entirely on the ODBC cursor library for SQLSetPos support.

The ODBC cursor library only supports the SQL\_POSITION option and only the SQL\_LOCK\_NO\_CHANGE lock type.

The SP3 driver supports all the options but only the SQL\_LOCK\_NO\_CHANGE lock type. Furthermore, the SP3 driver supports data-at-execution columns for the SQL\_ADD and SQL\_UPDATE options.

Of course the SQL\_ADD, SQL\_DELETE and SQL\_UPDATE options are only supported on updateable result sets. If the result set is not updateable, then SQLSetPos returns SQL\_ERROR and sets SQLSTATE to 42000. A result set is not updateable if:

- ! it is defined by a query that contains more than one table in the FROM clause
- ! contains an aggregate function in the selection list (for example, COUNT, SUM and AVG)
- ! contains DISTINCT in the selection list
- or contains a UNION.

Even if the result set is updateable, particular columns in the result set may not be updateable. If an attempt is made to use result set columns that are not updateable to specify values for the SQL\_ADD or SQL\_UPDATE option of a SQLSetPos call, the driver returns SOL\_ERROR and sets SOLSTATE to 22005.

A result set column is not updateable if any of the following is true:

! It is defined by any expression other than a single column name  $(e.g.: < column name> + 1 and RTRIM(< column name>) are$ legal selection-list items that are not updateable).

# <span id="page-101-0"></span>**Temporary Tables**

Special consideration needs to be taken for the case where a temporary table is required to process a query when the cursor type (SQL\_CURSOR\_TYPE) has been defined as dynamic (SQL\_CURSOR\_DYNAMIC). This consideration is necessary because a result set generated through the use of a temporary table is in fact a static cursor rather than a dynamic cursor. Therefore, a SQLPrepare, SQLExecute or SQLExecDirect that generates a result set requiring a temporary table with the cursor type defined as dynamic, returns SQL\_SUCCESS\_WITH\_INFO and sets SQLSTATE to 01000.

# *New Limitations*

The new implementation of temporary tables has introduced a limitation that only a single LONGVARCHAR or CLOB column may be referenced in a manner that would make it part of the index in the temporary table. Specifically, only one column of type LONGVARCHAR or CLOB may appear

- in a query's selection-list if DISTINCT is specified
- in the ORDER BY clause or in the GROUP BY clause
- in any selection-list in a UNION query.

This limitation can be largely overcome though through the use of the LEFT, RIGHT, and SUBSTRING scalar functions. Multiple columns of type LONGVARCHAR and CLOB may be referenced in a manner that would make them part of the index in the temporary table, such as those cases listed above, if all or all but one of the columns are referenced inside of a LEFT, RIGHT or SUBSTRING scalar function.

For performance reasons, a column of type LONGVARCHAR or CLOB should always be specified within a LEFT, RIGHT, or SUBSTRING scalar function, preferably resulting in a value less than 251 bytes in length (for example, LEFT $\left(\text{col}, 250\right)$ ).

Similar to the notes above, only a single LONGVARBINARY or BLOB may be referenced in a manner that would make it part of the index in the temporary table. Specifically, only one column of type LONGVARBINARY or BLOB may appear in a query's selection-list if DISTINCT is specified or in any selection-list in a UNION query. Columns of type LONGVARBINARY and BLOB are not allowed in

an ORDER BY or GROUP BY clause in either the pre-SP3 or SP3 drivers.

# **Performance** The SP3 driver executes some queries requiring temporary tables more slowly than the pre-SP3 driver while executing some queries much more quickly. In general, expect queries requiring temporary tables that contain 256KB or less of data to execute more slowly with the SP3 driver, but expect queries requiring temporary tables that contain greater than 256KB of data to execute more quickly.

# <span id="page-103-0"></span>**Positioned UPDATE and DELETE**

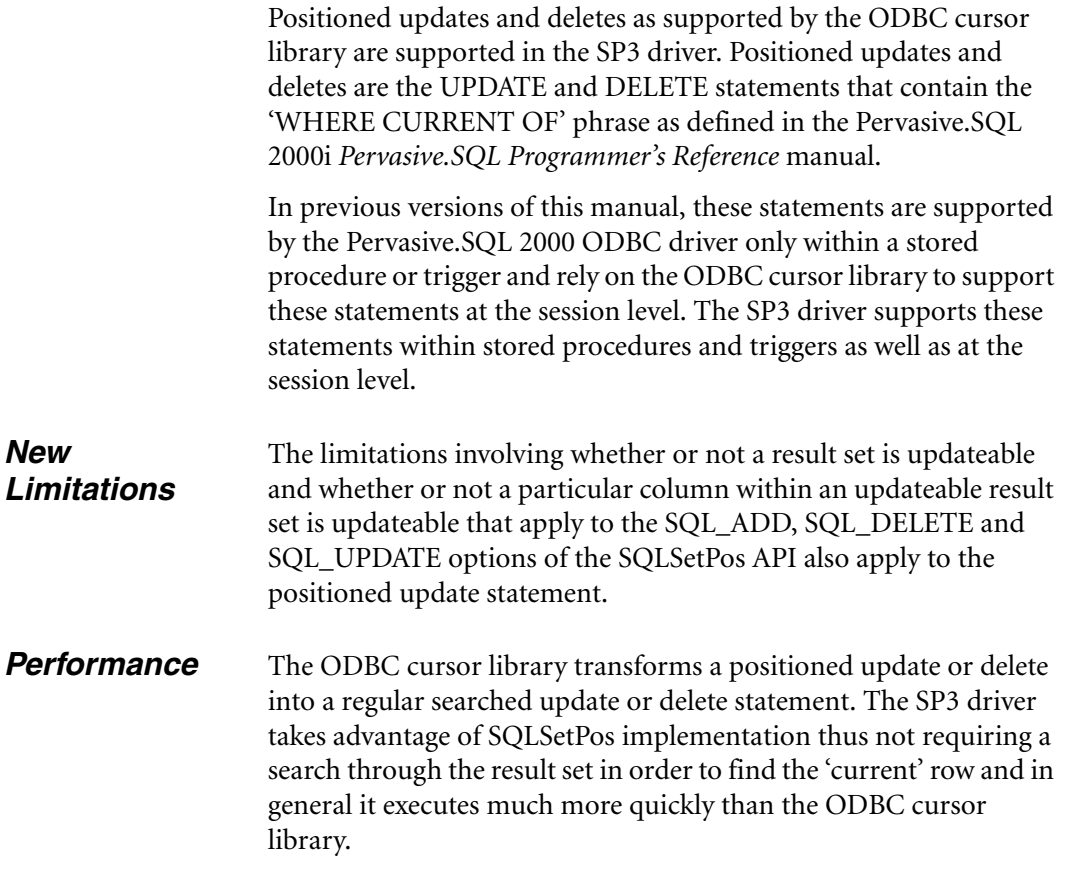

# *5 Improved OLE DB Provider in Pervasive.SQL 2000i*

*An Overview of the Updated OLE DB provider in Pervasive.SQL 2000i* 

The following are the overview sections found in this chapter:

- ! ["Overview of New Features in ADO and OLE DB Provider" on](#page-105-0)  [page 5-2](#page-105-0)
- ! ["Programming Notes for Pervasive OLE DB Provider" on page](#page-107-0)  [5-4](#page-107-0)
- ! ["Performance Considerations with OLE DB" on page 5-7](#page-110-0)
- ["COM+ Services Support" on page 5-8](#page-111-0)
- ["Execute Method \(ADO Command\)" on page 5-11](#page-114-0)
- **Example 12** ["Limitations of the OLE DB Provider" on page 5-13](#page-116-0)

# <span id="page-105-0"></span>**Overview of New Features in ADO and OLE DB Provider**

This section provides an overview of the changes made to the Pervasive OLE DB driver in the Pervasive.SQL 2000i SP3 release.

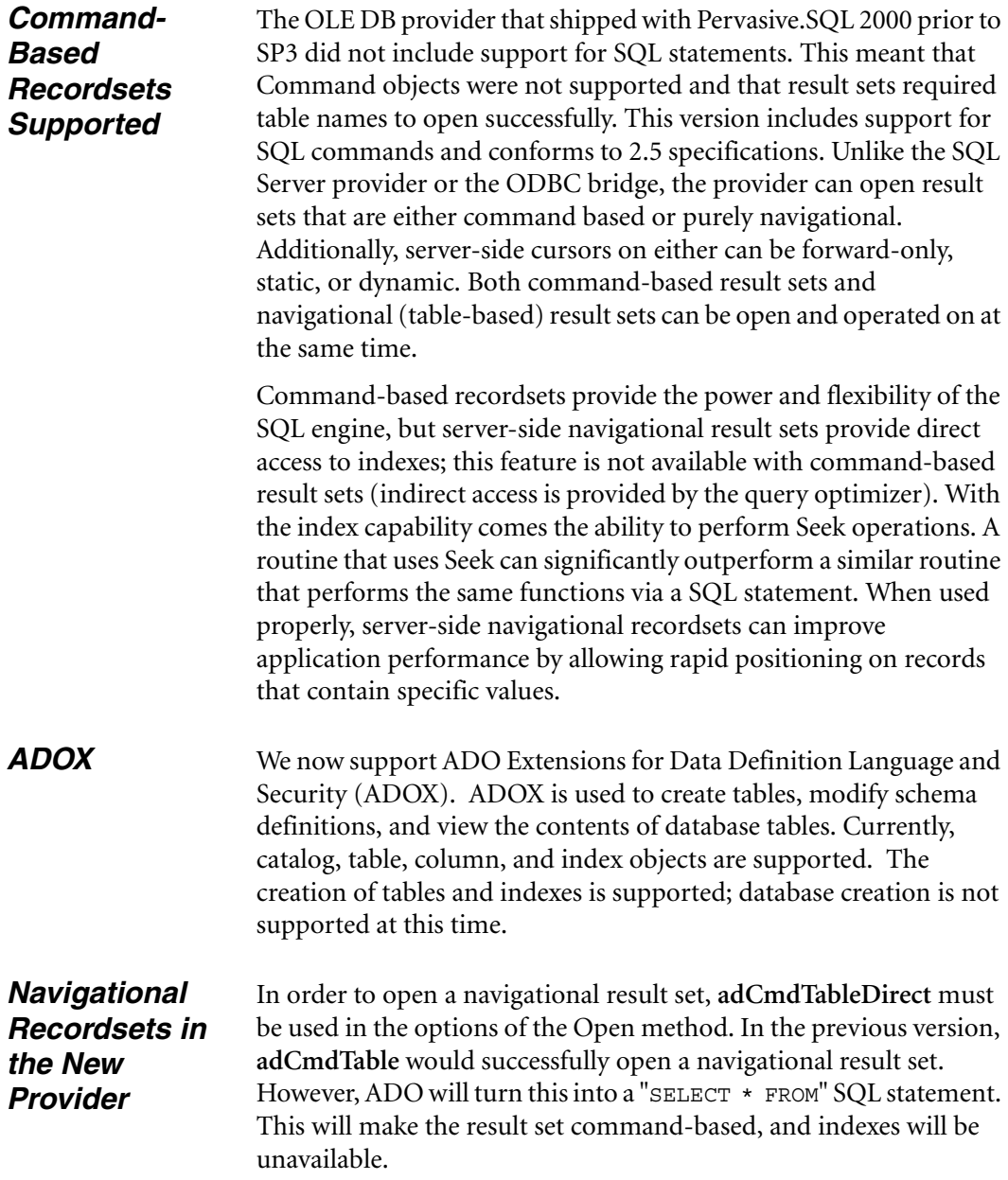

# \$7

**Note** Since ADO treated this differently when command support was unavailable, existing applications that take advantage of index capabilities will no longer function unless the Open method calls use **adCmdTableDirect**.

# *Large Binary Objects*

**ISequentialStream** support has been added to the OLE DB provider. In ADO, this translates into AppendChunk/GetChunk functionality of the recordset object. It also allows complex data binding to transfer BLOB data to and from visual controls.

# <span id="page-107-0"></span>**Programming Notes for Pervasive OLE DB Provider**

The following section lists notes about the Pervasive OLEDB driver:

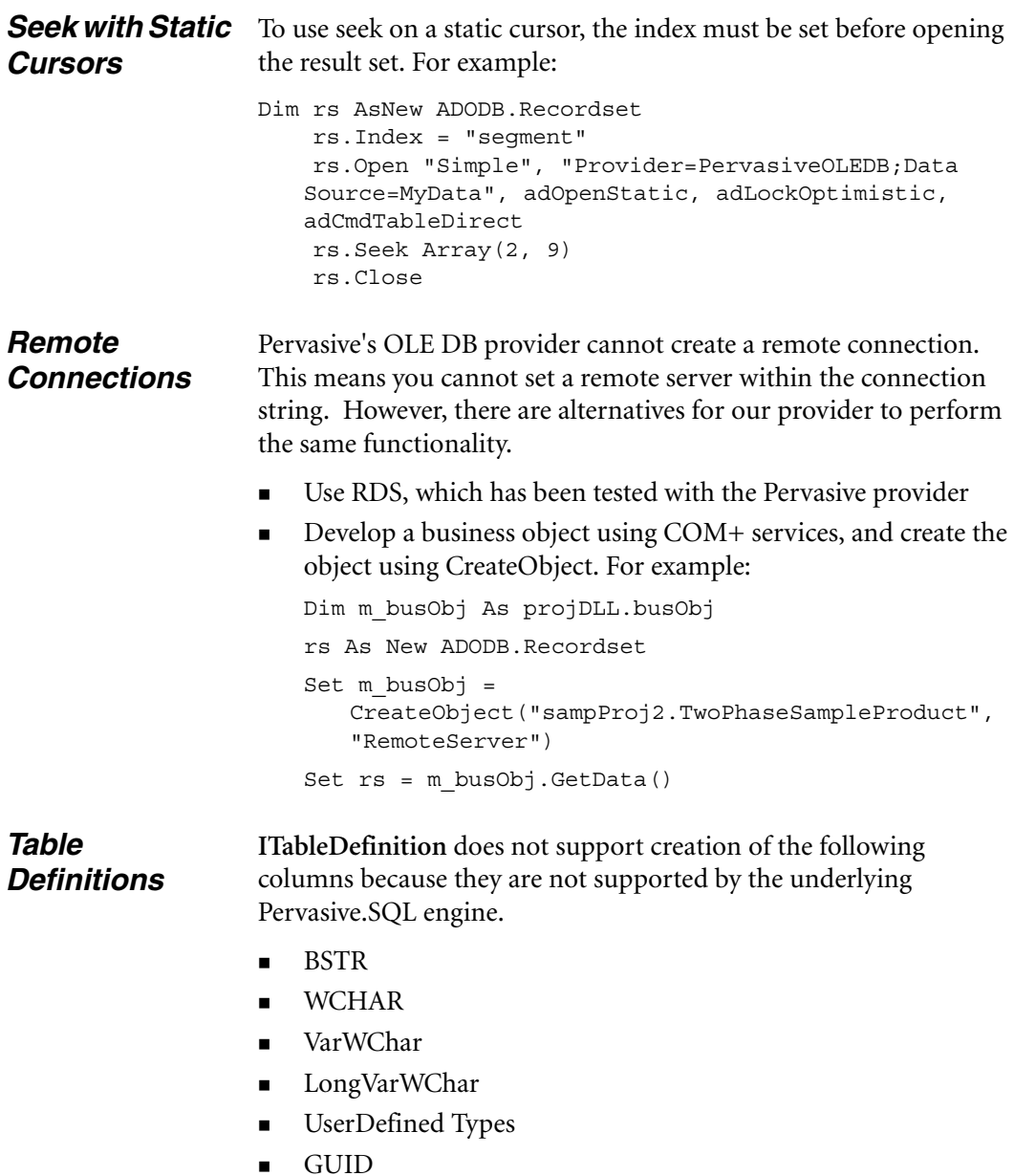
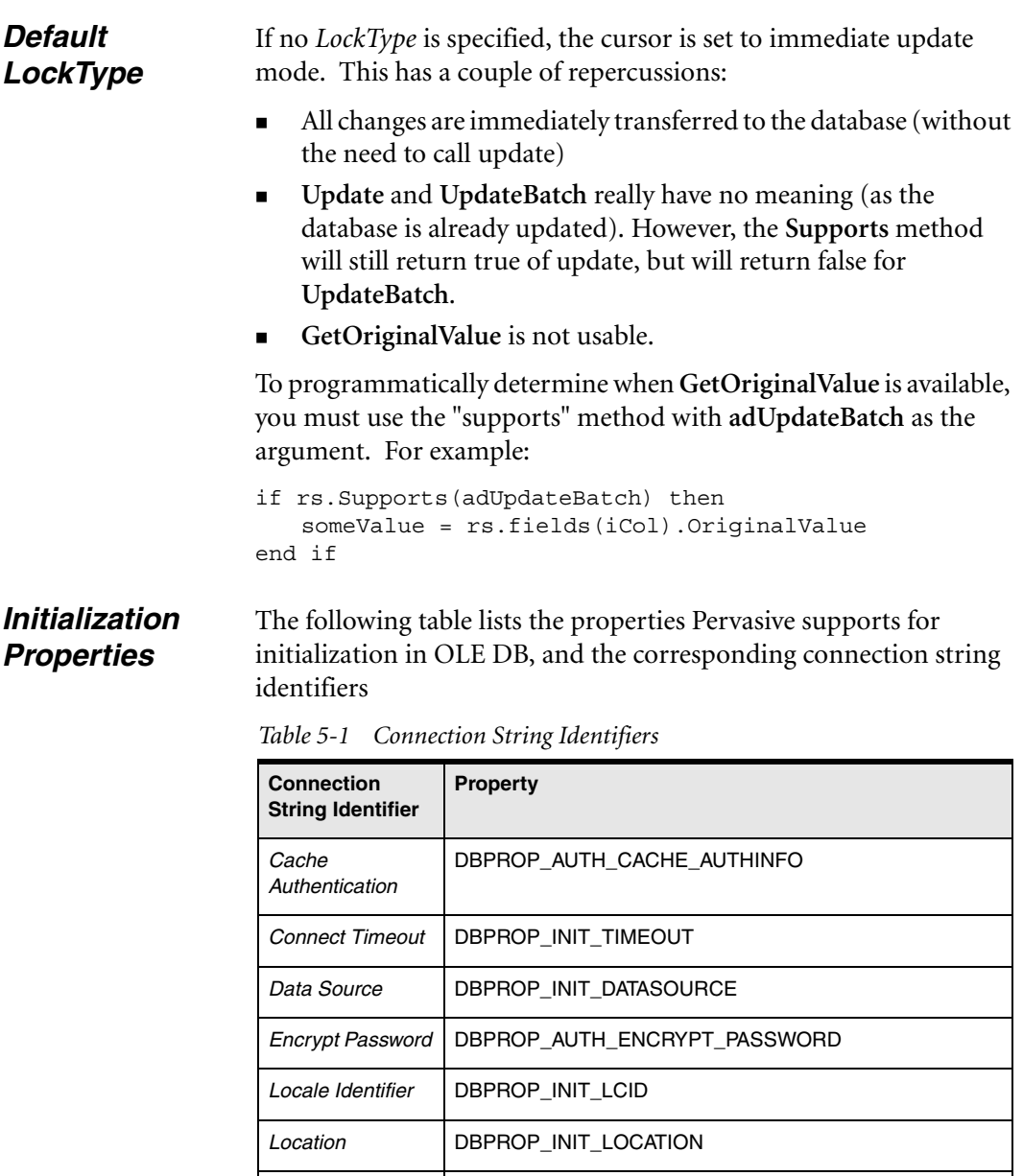

*Password* DBPROP\_AUTH\_PASSWORD

*User ID* DBPROP\_AUTH\_USERID

*Persist Security* 

*Info*

*Persist Encrypted* | DBPROP\_AUTH\_PERSIST\_ENCRYPTED

DBPROP\_AUTH\_PERSIST\_SENSITIVE\_AUTHINFO

You can also set the following properties:

- ! DBPROP\_INIT\_HWND,
- ! DBPROP\_INIT\_PROMPT,
- ! DBPROP\_INIT\_ASYNCH,
- ! DBPROP\_INIT\_OLEDBSERVICES

## **Performance Considerations with OLE DB**

The performance of the provider has been significantly improved from the previous release.

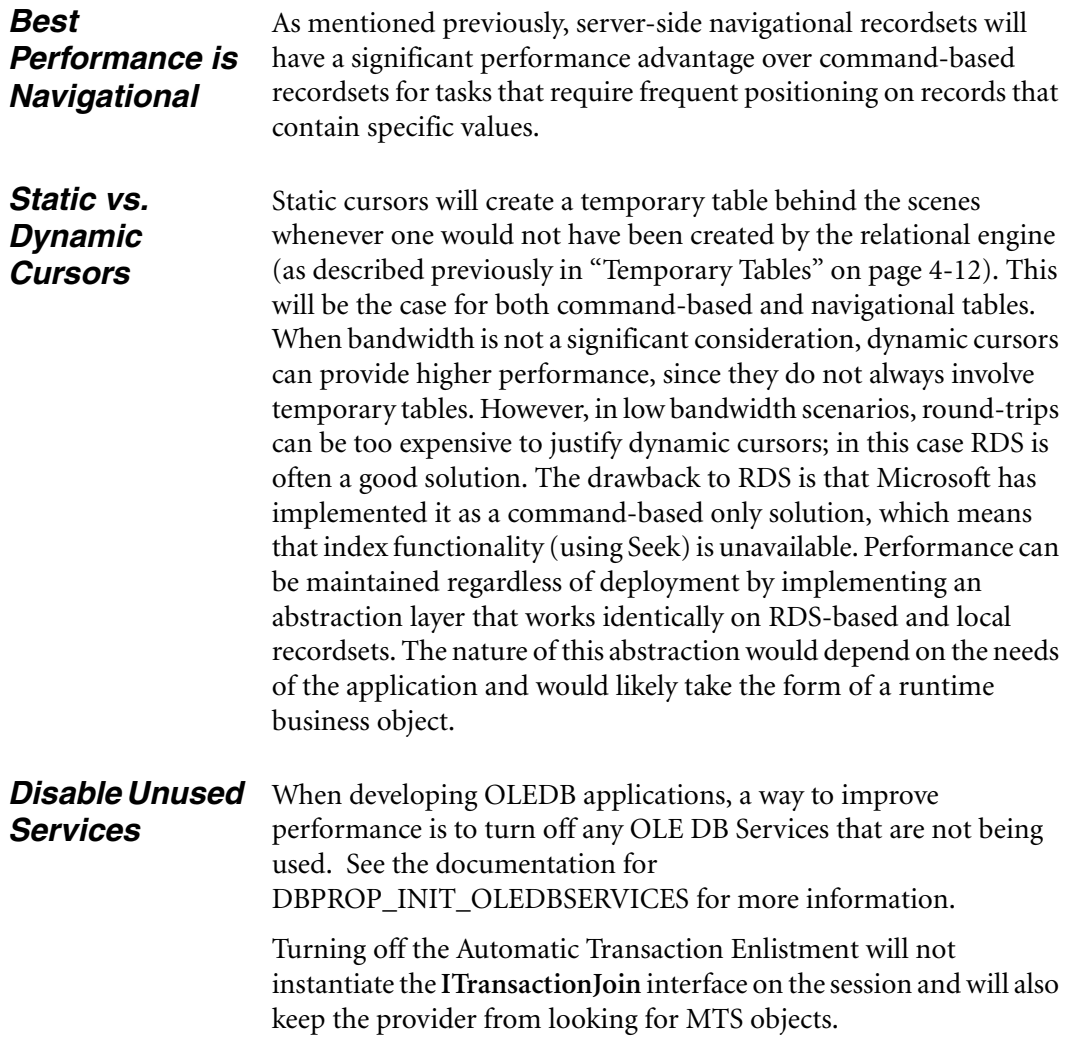

#### **COM+ Services Support**

<span id="page-111-0"></span>This section describes how Pervasive's OLE DB provider interacts with Microsoft's COM+ Services.

*What is COM+ Services?* COM+ services (Component Object Model) is a Microsoft specific technology used to create business objects in a multi-threaded context. COM+ is primarily designed for, but not limited to, Visual Basic programmers. COM+ allows for rapid creation of multi-tier applications and includes many benefits that would normally have to be implemented by the developer. The benefits of COM+ include

- ! contexts
- **E** concurrency
- **a** added security
- object pooling
- **u** just-in-time activation
- queued components
- events

For further information about COM+, see Microsoft's documentation.

COM+ services are an extension to the benefits provided by MTS (Microsoft Transaction Server). MTS is Microsoft's previous business object server implementation. In general, references (in Microsoft and Pervasive documentation) to MTS can be substituted with COM+ services.

Pervasive's OLE DB provider is supported in COM+ services. ADO calls made within COM+ services behave like any ADO client call.

*Example of COM+ Services for Visual Basic Programmers* 

As a Visual Basic programmer, you must be aware of the **MTSTransactionMode** property. Setting this to anything other than *NoTransactions* will invoke Microsoft transactions. Please refer to COM+ services documentation for the complete reference of this feature.

The following example demonstrates use of Microsoft Transactions. In order for the calls to **GetObjectContext** to succeed, you must set the **MTSTransactionMode** property to something other than

*NoTransactions*. Using Microsoft Transactions will allow Microsoft's Transaction Coordinator to do a two-phase commit.

```
Public Function UpdatePayroll(employeeID As 
Integer, salary As Currency)
     On Error GoTo ErrHandler
     Dim rs As New ADODB.Recordset
     rs.Index = "employeeID"
     rs.Open "PayrollTable", 
"Provider=PervasiveOLEDB;Data Source=CompanyDB", 
adOpenDynamic, adLockOptimistic, adCmdTableDirect
     rs.Seek employeeID, adSeekFirstEQ
     If rs.EOF = True Then
         GetObjectContext.SetAbort
     Else
         rs!salary = salary
     End If
     rs.Update
     rs.Close
     rs = Nothing
     GetObjectContext.SetComplete
Exit Function
ErrHandler:
     GetObjectContext.SetAbort
     If Not IsNull(rs) Then
         If rs.State = adStateOpen Then
             rs.Close
         End If
     End If
     rs = Nothing
End Function
```
However, you could rewrite this business object using ADO transactions (with a connection object). This would allow you to set the **MTSTransactionMode** property to *NoTransactions*. Without Microsoft Transactions, you no longer have the overhead of the twophase commit. Also, objects that do not support transactions are allowed to stay resident in memory, whereas those that do are constructed and destroyed on each reference.

```
Public Function UpdatePayroll(employeeID As 
Integer, salary As Currency)
     On Error GoTo ErrHandler
     Dim cn As New Connection
     Dim rs As New ADODB.Recordset
```

```
 cn.Open "Provider=PervasiveOLEDB;Data 
Source=CompanyDB"
     cn.BeginTrans
     rs.Index = "employeeID"
     rs.Open "PayrollTable", cn, adOpenDynamic, 
adLockOptimistic, adCmdTableDirect
     rs.Seek employeeID, adSeekFirstEQ
     If rs.EOF = True Then
         cn.RollbackTrans
     Else
         rs!salary = salary
     End If
     rs.Update
     rs.Close
     cn.CommitTrans
Exit Function
ErrHandler:
     cn.RollbackTrans
     If Not IsNull(rs) Then
         If rs.State = adStateOpen Then
             rs.Close
         End If
     End If
End Function
```
## **Execute Method (ADO Command)**

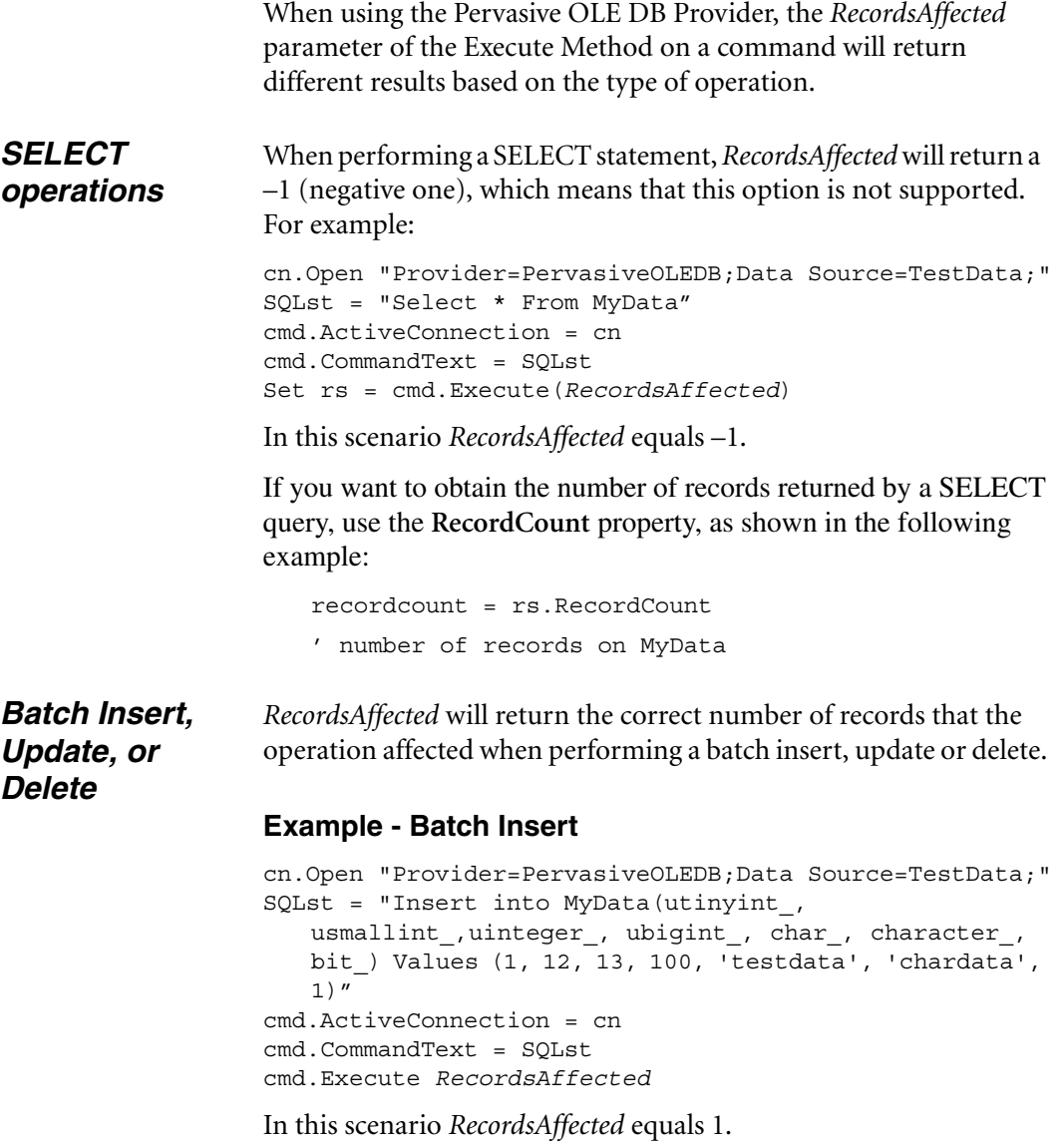

#### **Example - Batch Update**

```
SQLst = "Update MyData set char_ = 'SampleTest' where 
uinteger_ = 13"
```
 cmd.ActiveConnection = cn cmd.CommandText = SQLst cmd.Execute *RecordsAffected*

In this scenario *RecordsAffected* equals *x,* which is all the records that have the value 13.

## **Limitations of the OLE DB Provider**

- ! The OLE DB Provider is a thick client. It communicates with the Pervasive.SQL engine using the navigational interface only; this means that some SQL queries will be disproportionately affected by client-server operation. Navigational recordsets should be relatively unaffected by client-server deployment. Remote access to the provider can be accomplished by using either RDS or DCOM. See the Microsoft documentation for in-depth understanding of these two Microsoft technologies.
- ! Asynchronous operations are not supported.
- The Record and Stream objects are not supported.
- ! The Index property cannot be set on a static navigational cursor once the recordset has been used. Set the index appropriately before performing the open operation on the recordset. After opening the recordset, the index cannot be changed.

*Improved OLE DB Provider in Pervasive.SQL 2000i*

#### *chapter*

# *6 JDBC 2 Enhancements in Pervasive.SQL 2000i*

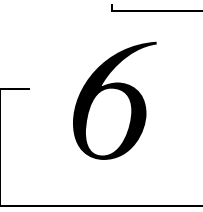

*An Overview of the New JDBC 2 Functionality in Pervasive.SQL 2000i* 

<span id="page-118-0"></span>JDBC 2 API is now supported in Pervasive.SQL 2000i.

*Table 6-1 Summary of New Functionality with Pervasive JDBC driver*

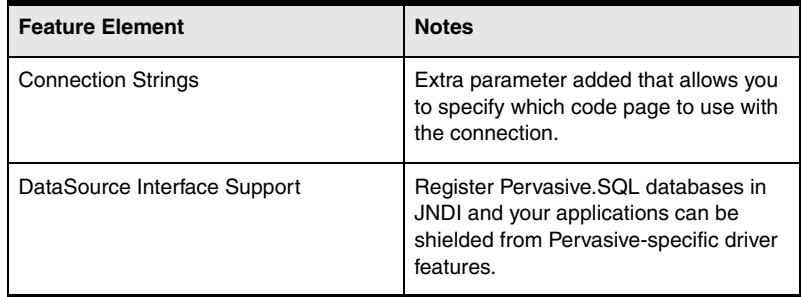

**Note** Information relevant to developing Pervasive.SQL applications discussed in this chapter supersedes that of the Pervasive.SQL 2000 SDK documentation found in Service Pack 2. The SDK documentation will be updated after the release of Pervasive.SQL 2000i Service Pack 3.

The following are the sections found in this chapter:

- ! ["Overview of Pervasive JDBC 2 Driver"](#page-119-0)
- **IDBC Connection String Enhancements" on page 6-4**
- ! ["JDBC 2.0 Standard Extension API" on page 6-6](#page-123-0)
- **Example 2** ["Connection and Concurrency Notes" on page 6-10](#page-127-0)
- ! ["Scrollable Result Set Notes" on page 6-11](#page-128-0)
- ! ["JDBC Programming Sample" on page 6-12](#page-129-0)

## <span id="page-119-0"></span>**Overview of Pervasive JDBC 2 Driver**

**Specifications 100% Java certified** 

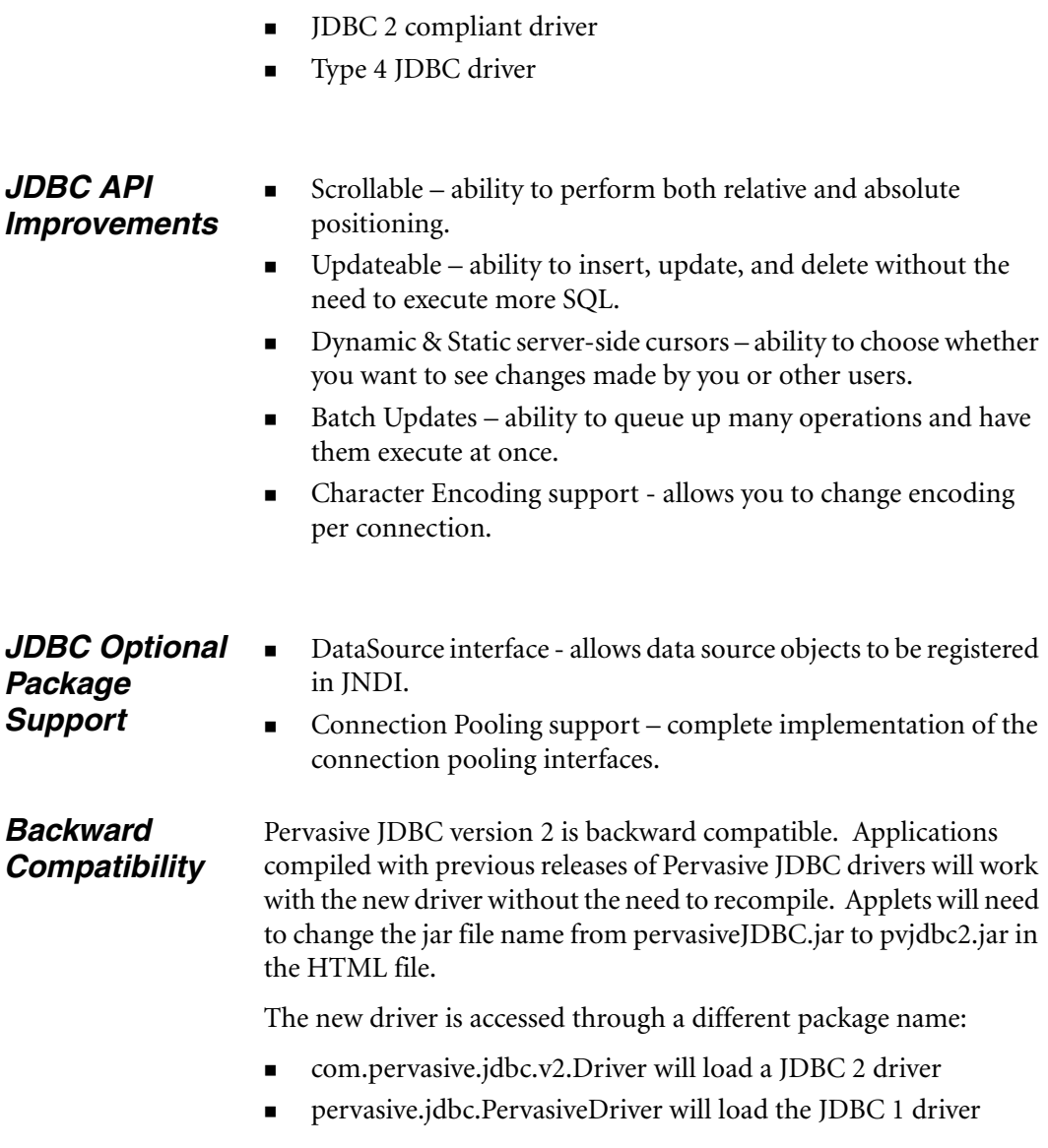

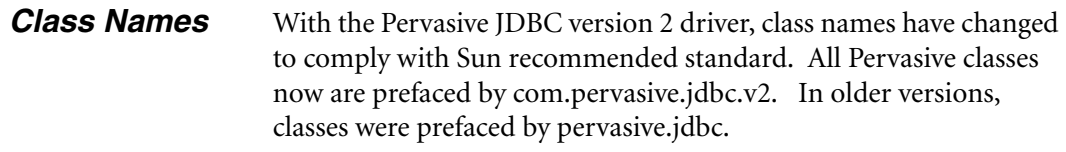

#### *Unsupported APIs*

Pervasive's JDBC driver does not support the following JDBC interfaces:

- **E** Array
- Blob
- Clob
- ! Ref
- **struct**
- SQLData
- **SQLInput**
- **SQLOutput**

These are not supported due to the fact the Pervasive.SQL engine does not currently support the underlying SQL 3 data types.

#### *Driver Limitations*

- ! You cannot use long data in "out" parameters
- The smallest actual fetch size is two rows.
- ! You cannot have an updateable result set with a join.
- ! You cannot have an updateable result set with a "group by".

#### <span id="page-121-0"></span>**JDBC Connection String Enhancements**

<span id="page-121-3"></span>The Pervasive JDBC driver now supports character encoding, which allows you to filter data you read through a specified code page so that it is formatted and sorted correctly.

**How to Connect** The following shows how to connect to a Pervasive.SQL database using JDBC:

#### **Driver Classpath**

com.pervasive.jdbc.v2

#### **Instantiate Driver**

Class.forName("com.pervasive.jdbc.v2.Driver");

#### **URL**

jdbc:pervasive://server:port/DSN;encoding

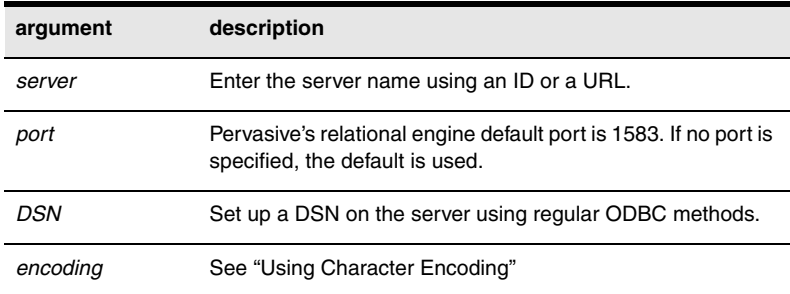

#### <span id="page-121-1"></span>*Using Character Encoding*

Character encoding is specified using a parameter in the connection string passed to the driver manager.

<span id="page-121-2"></span>Encoding parameter allows user to specify the code page to be used for translating the string data stored in the database. The default system encoding is used if no encoding is explicitly specified.

#### **Example of Using Character Encoding**

```
public static void main(String[] args)
{
   //specify latin 2 encoding
```

```
String url = "jdbc:pervasive://MYSERVR:1583/
SWEDISH_DB;encoding=cp850";
   try{
Class.forName("com.pervasive.jdbc.v2.Driver");
       Connection conn = 
DriverManager.getConnection(url);
       Statement stmt = conn.createStatement();
       ResultSet rs = stmt.executeQuery("select * 
from SwedishTable");
       rs.close();
       stmt.close();
       conn.close();
   }
   catch(Exception e)
   \left\{ \right.e.printStackTrace();
   }
}
```
*Notes on Character Encoding*

- ! If one database contains tables that were populated using two different encodings, two distinct connections need to be established.
- ! Pervasive JDBC driver uses Java native support for code pages. The list of supported code pages can be obtained from http:// java.sun.com/products/jdk/1.2/docs/guide/internat/ encoding.doc.html

#### <span id="page-123-0"></span>**JDBC 2.0 Standard Extension API**

<span id="page-123-1"></span>Because connection strings are vendor-specific, Sun specified a DataSource interface. It takes advantage of JNDI, which functions as a Java registry. The DataSource interface allows JDBC developers to create named databases. As a developer, you register the database in JNDI along with the vendor-specific driver information. Then, your JDBC applications can be completely database agnostic and be "pure JDBC".

Pervasive JDBC driver now supports JDBC 2.0 Standard Extension API. Currently Pervasive JDBC supports the following interfaces

- *javax.sql.ConnectionEvent*
- ! javax.sql.ConnectionEventListener
- ! javax.sql.ConnectionPoolDataSource
- javax.sql.DataSource
- javax.sql.PooledConnection

**Note** These interfaces are packaged separately in pvjdbc2x.jar in order to keep the core JDBC API 100% pure java.

Although at this time Pervasive does not provide implementation of RowSet interfaces, Pervasive JDBC driver has been tested with Sun's implementation of RowSet interface.

**DataSource** Sun has provided a way for application developers to write applications that are driver independent. By using DataSource interface and JNDI applications can access data using standard methods completely illuminating things like connection strings and other driver specifics aspects. In order to use DataSource interface, a database has to be registered with a JNDI service provider. An application can then access it by name.

The following is an example of using the DataSource interface:

// this code will have to be executed by the // administrator in order to register the // DataSource. // This sample uses Sun's reference JNDI // implementation

```
public void registerDataSources()
\{// this example uses the JNDI file system 
// object as its registry
     Context ctx; 
    indibir = "c:\\indi"; try 
\left\{ \begin{array}{c} \end{array} \right\}Hashtable env = new Hashtable (5);
          env.put (Context.INITIAL CONTEXT FACTORY,
"com.sun.jndi.fscontext.RefFSContextFactory");
      env.put(Context.PROVIDER URL, jndiDir);
           ctx = new InitialContext(env); }
         catch (Exception e)
\left\{ \begin{array}{c} \end{array} \right. System.out.println(e.toString()); 
          }
          //register demodata as regular data source
          com.pervasive.jdbc.v2.DataSource ds = new 
com.pervasive.jdbc.v2.DataSource(); 
         String dsName = "";
         try
\{ // Set the user name, password, driver 
type and network protocol 
              ds.setUser("administrator");
              ds.setPassword("admin");
              ds.setPortNumber("1583");
              ds.setDatabaseName("DEMODATA");
              ds.setServerName("127.0.0.1");
ds.setDataSourceName("DEMODATA_DATA_SOURCE");
       ds.setEncoding("cp850");
             dsName = "jdbc/demodata";
       // Bind it 
         try
          { 
              ctx.bind(dsName,ds); 
               System.out.println("Bound data source 
[" + dsName + "]");
 }
         catch (NameAlreadyBoundException ne)
```

```
 {
              System.out.println("Data source [" + 
dsName + "] already bound");
 }
          catch (Throwable e)
     {
           System.out.println("Error in JNDI 
binding occurred:");
           throw new Exception(e.toString());
          }
       } 
     }
}
//in order to use this DataSource in application the 
following code needs to be executed
public DataSource lookupDataSource(String ln) 
throws SQLException
     {
       Object ods = null;
   Context ctx; 
          try 
\left\{ \begin{array}{c} \end{array} \right\}Hashtable env = new Hashtable (5);
           env.put (Context.INITIAL_CONTEXT_FACTORY,
"com.sun.jndi.fscontext.RefFSContextFactory");
           //this will create the jndi directory and 
return its name
           //if the directory does not already exist
           String indibir = "c:\\indi";env.put(Context.PROVIDER_URL, jndiDir);
           ctx = new InitialContext(env); }
         catch (Exception e)
\left\{ \begin{array}{c} \end{array} \right\} System.out.println(e.toString()); 
          }
         try 
\{ ods = ctx.lookup(ln);
              if (ods != null)
               System.out.println("Found data source 
{\lceil " + 1n + "]"};
              else
```

```
 System.out.println("Could not find 
data source [" + ln + "]");
         }
         catch (Exception e)
         {
              throw new SQLException(e.toString());
         }
         return (DataSource)ods; 
     }
```
//note that ConnectionPoolDataSource is handled similarly.

### <span id="page-127-0"></span>**Connection and Concurrency Notes**

<span id="page-127-1"></span>A single Pervasive JDBC connection can easily serve multiple threads. However, while the Connection may be thread-safe, the objects created by the Connection are not. For example, a user can create four threads. Each of these threads could be given their own **Statement** object (all created by the same **Connection** object). All four threads could be sending or requesting data over the same connection at the same time. This works because all four **Statement** objects have a reference to the same **Connection** object and their reading and writing is synchronized on this object. However, thread #1 cannot access the Statement object in thread #2 without this access being synchronized. The above is true for all other objects in the JDBC API.

#### <span id="page-128-0"></span>**Scrollable Result Set Notes**

Scrollable result sets allow you to move forward and backward through a result set. This type of movement is classified as either relative or absolute. You can position absolutely on any scrollable result set by calling the methods first(), last(), beforeFirst(), afterLast(), and absolute(). Relative positioning is done with the methods next(), previous(), and relative().

A scrollable result set can also either be updateable or read-only. This refers to whether or not you are able to make changes to the underlying database. Another term, sensitivity, refers to whether these changes are reflected in your current result set.

A sensitive result set will reflect any insert, updates, or deletes made to it. In Pervasive.SQL's case, an insensitive result set does not reflect any changes made to it (it is a static snapshot of the data). In other words, you do not see your updates or those made by anyone else.

Sensitive and insensitive result sets correspond to dynamic and static in ODBC, respectively. A sensitive result set reflects your own changes and can reflect others changes if the transaction isolation level is set to READ\_COMMITTED. Transaction isolation is set using the **Connection** object. The result set type is set upon statement creation.

If your result set is insensitive, then it is possible to make calls to the method getRow() in order to determine your current row number. On an insensitive result set, you can also make calls to  $is$ Last(), isFirst(), isBeforeFirst(), and isAfterLast(). On a sensitive result set, you can only make calls to is BeforeFirst() and isAfterLast(). Also, on an insensitive result set, the driver will honor the fetch direction suggested by the user. The driver ignores the suggested fetch direction on sensitive result sets.

#### <span id="page-129-0"></span>**JDBC Programming Sample**

The following example creates a connection to the database named "DB" on server "MYSERVER". It then creates a statement object on that connection that is sensitive and updateable. Using the statement object a "SELECT" query is performed. Once the result set object is obtained a call to "absolute" is made in order to move to the fifth row. Once on the fifth row the second column is updated with an integer value of 101. Then a call to "updateRow" is made to actually make the update.

```
Class.forName("com.pervasive.jdbc.v2.Driver");
Connection conn=
DriverManager.getConnection("jdbc:pervasive://
MYSERVER:1583/DB");
Statement stmt =
conn.createStatement(ResultSet.TYPE_SCROLL_SENSITI
VE, ResultSet. CONCUR UPDATABLE);
ResultSet rs = 
m stmt.executeQuery("SELECT * FROM mytable");
rs.absolute(5);
rs.updateInt(2, 101);
rs.updateRow();
rs.close();
stmt.close();
conn.close();
```
# *Index*

## **Symbols**

@@IDENTITY [3-2](#page-61-0) @@ROWCOUNT [3-4](#page-63-0) ~PVSW~.LOG file [1-25](#page-34-0)

## **A**

ABS() [3-22](#page-81-0) Absolute value how to find [3-22](#page-81-0) ACOS() [3-22](#page-81-1) Active Clients (obsolete) [1-20](#page-29-0) Adding timestamp values [3-27](#page-86-0) ADO [5-1](#page-104-0) Advanced Operations Guide [1-34](#page-43-0) ALTER COLUMN [3-17](#page-76-0) ALTER TABLE [1-32,](#page-41-0) [3-17](#page-76-0) Pervasive.SQL 7 compared [3-18](#page-77-0) Analyzer results [2-15](#page-58-0) Analyzing your system [2-1](#page-44-0) Arccosine value how to find [3-22](#page-81-1) Archiving previous components [2-13](#page-56-0) Arcsine value how to find [3-23](#page-82-0) Arctangent of x,y coords how to find [3-23](#page-82-1) Arctangent value how to find [3-23](#page-82-2) ASCII character for ASCII value how to find [3-21](#page-80-0) ASCII value of character how to find [3-20](#page-79-0) ASCII() [3-20](#page-79-0) ASIN() [3-23](#page-82-0) ATAN() [3-23](#page-82-2) ATAN2() [3-23](#page-82-1) AutoReconnect Timeout [1-30](#page-39-0) [Auto-reconnect, see Pervasive auto-reconnect](#page-38-0)

## **B**

Back to Minimal State if Inactive [1-20](#page-29-1) Base-10 log how to find [3-24](#page-83-0) BIT\_LENGTH() [3-21](#page-80-1) Bits in string, number of how to find [3-21](#page-80-1) BLOB and temporary tables [4-12](#page-101-1) prohibited in ORDER BY or GROUP BY [4-12](#page-101-2) UNION and [4-12](#page-101-3) Bound databases IN DICTIONARY not permitted [3-10](#page-69-0) BSTART, loading NSS volumes first [1-15](#page-24-0) Btrieve, testing [2-1,](#page-44-1) [2-12](#page-55-0) Bytes Configuration settings measured in [1-19](#page-28-0) Bytes in string, number of how to find [3-21](#page-80-2)

## **C**

Cache manager [1-20](#page-29-1) CEILING() [3-23](#page-82-3) Changing column datatype Changing [column NULL property 3-17](#page-76-1) Changing a table specifying file name [3-8](#page-67-0) CHAR() [3-21](#page-80-0) CHAR\_LENGTH() [3-21](#page-80-3) Character encoding [6-4](#page-121-2) Character translation OEM to ANSI [1-33](#page-42-0) Characters in string, number of how to find [3-21](#page-80-3) Checking client and server versions at load time [1-12](#page-21-0) for NULL value [3-28](#page-87-0) Citrix MetaFrame [1-15](#page-24-1) Client version

server and, checking compatibility [1-12](#page-21-0) CLOB and temporary tables [4-12](#page-101-4) LEFT and [4-12](#page-101-5) RIGHT and [4-12](#page-101-5) SUBSTRING and [4-12](#page-101-5) UNION and [4-12](#page-101-6) Columns maximum number in SELECT [1-13](#page-22-0) maximum number in table [1-13](#page-22-0) COM+ services [5-8](#page-111-0) Comma as decimal separator [1-16](#page-25-0) Communications auto-reconnect feature [1-29](#page-38-0) Communications Buffer Size [1-21](#page-30-0) Communications Threads [1-21](#page-30-1) Components detecting [2-13](#page-56-0) restoring previous [2-13](#page-56-1) Concurrency in JDBC [6-10](#page-127-1) Configuration settings all size settings now in bytes [1-19](#page-28-0) Communications Buffer Size [1-21](#page-30-0) Communications Threads [1-21](#page-30-1) dynamic [1-19](#page-28-1) Log Buffer Size [1-20](#page-29-2) MKDE Communications Buffer Size [1-21](#page-30-2) newly obsolete [1-19](#page-28-1) Number of Sessions [1-22](#page-31-0) obsolete [1-20](#page-29-0) Operation Bundle Limit [1-22](#page-31-1) Wait Lock Timeout [1-22](#page-31-2) Connection pools [6-6](#page-123-1) Connection strings in JDBC [6-4](#page-121-3) TRANSLATIONDLL [1-33](#page-42-1) Converting ASCII character to ASCII code [3-20](#page-79-0) ASCII code to ASCII character [3-21](#page-80-0) data types of columns [3-17](#page-76-2) date expr to month name [3-27](#page-86-1) date expr to quarter (ordinal) [3-27](#page-86-2) date expr to week of year [3-28](#page-87-1) date to any date sub-field [3-26](#page-85-0) date to day of year (ordinal) [3-26](#page-85-1)

date to name of day [3-26](#page-85-2) degrees to radians [3-24](#page-83-1) legacy data types to newer types [3-18](#page-77-1) radians to degrees [3-23](#page-82-4) Correlated subquery [3-14](#page-73-0) COS() [3-23](#page-82-5) Cosine value how to find [3-23](#page-82-5) COT() [3-23](#page-82-6) Cotangent value how to find [3-23](#page-82-6) CREATE TABLE USING [3-6](#page-65-0) Creating redirecting Gateway Locator File [1-26](#page-35-0) tables with legacy null support [1-32](#page-41-1) tables, specifying file name [3-6](#page-65-0) CURDATE [3-25](#page-84-0) CURRENT\_DATE() [3-25](#page-84-1) CURRENT\_TIME() [3-26](#page-85-3) Cursors dynamic [2-1,](#page-44-2) [4-1,](#page-90-0) [4-2](#page-91-0) CURTIME [3-26](#page-85-4)

### **D**

Data files binary compatible cross-platform [3-7](#page-66-0) replacing existing [3-11](#page-70-0) Data Manipulation statements [4-12](#page-101-0) Data type changing for a column [3-17](#page-76-1) Data types converting legacy [3-18](#page-77-1) DataSource interface [6-6](#page-123-1) Date converting to month of year (name) [3-27](#page-86-1) converting to quarter of year (ordinal) [3-27](#page-86-2) converting to week of year (ordinal) [3-28](#page-87-1) Date functions [see Functions, date and time](#page-84-2) Date value, how to extract sub-fields [3-26](#page-85-0) Date, today's, how to find [3-25](#page-84-1) Day of year (ordinal), determining from date [3-26](#page-85-1) DAYNAME() [3-26](#page-85-2)

DAYOFYEAR() [3-26](#page-85-1) DDFs changing data definitions without affecting data files [3-10](#page-69-1) Decimal separator comma as [1-16](#page-25-0) Degrees converting from radians [3-23](#page-82-4) converting to radians [3-24](#page-83-1) DEGREES() [3-23](#page-82-4) Detecting previous components [2-13](#page-56-0) DISTINCT BLOB and [4-12](#page-101-7) CLOB and [4-12](#page-101-8) in subquery [3-15](#page-74-0) LONGVARBINARY and [4-12](#page-101-7) LONGVARCHAR and [4-12](#page-101-8) Documentation new and enhanced [1-34](#page-43-1) DTI, and Pervasive auto-reconnect [1-29](#page-38-1) DTO, and Pervasive auto-reconnect [1-29](#page-38-1) Duplicating a string [3-21](#page-80-4) Dynamic configuration [1-19](#page-28-1) Dynamic cursors [2-1,](#page-44-2) [4-1,](#page-90-0) [4-2](#page-91-0)

## **E**

Enable Auto Reconnect client [1-30](#page-39-1) server [1-29](#page-38-2) Encoding, character [6-4](#page-121-2) EXP() [3-23](#page-82-7) Exponential value how to find [3-23](#page-82-7) Extended Operation Buffer Size (obsolete) [1-20](#page-29-3) EXTRACT() [3-26](#page-85-0)

#### **F**

File name changing for a table [3-8](#page-67-0) specifying for table [3-6](#page-65-0) FLOOR() [3-24](#page-83-2) FOREIGN KEY cannot ALTER column [3-17](#page-76-3) Functions date and time [3-25](#page-84-2) CURRENT\_DATE() [3-25](#page-84-1)

CURRENT\_TIME() [3-26](#page-85-3) DAYNAME() [3-26](#page-85-2) DAYOFYEAR() [3-26](#page-85-1) EXTRACT() [3-26](#page-85-0) MONTHNAME() [3-27](#page-86-1) QUARTER() [3-27](#page-86-2) TIMESTAMPADD() [3-27](#page-86-0) TIMESTAMPDIFF() [3-28](#page-87-2) WEEK() [3-28](#page-87-1) logical [3-28](#page-87-3) IFNULL() [3-28](#page-87-0) NULLIF() [3-28](#page-87-4) numeric [3-22](#page-81-2) ABS() [3-22](#page-81-0) ACOS() [3-22](#page-81-1) ASIN() [3-23](#page-82-0) ATAN() [3-23](#page-82-2) ATAN2() [3-23](#page-82-1) CEILING() [3-23](#page-82-3) COS() [3-23](#page-82-5) COT() [3-23](#page-82-6) DEGREES() [3-23](#page-82-4) EXP() [3-23](#page-82-7) FLOOR() [3-24](#page-83-2) LOG() [3-24](#page-83-3) LOG10() [3-24](#page-83-0) PI() [3-24](#page-83-4) POWER() [3-24](#page-83-5) RADIANS() [3-24](#page-83-1) RAND() [3-24](#page-83-6) ROUND() [3-24](#page-83-7) SIGN() [3-25](#page-84-3) SIN() [3-25](#page-84-4) SQRT() [3-25](#page-84-5) TAN() [3-25](#page-84-6) TRUNCATE() [3-25](#page-84-7) scalar [3-20](#page-79-1) optimized predicates with [1-13](#page-22-1) string [3-20](#page-79-2) ASCII() [3-20](#page-79-0) BIT\_LENGTH() [3-21](#page-80-1) CHAR() [3-21](#page-80-0) CHAR\_LENGTH() [3-21](#page-80-3) OCTET\_LENGTH() [3-21](#page-80-2) POSITION() [3-21](#page-80-5) R[EPLACE\(\)](#page-85-2) [3-22](#page-81-3)

REPLICATE() [3-21](#page-80-4) SPACE() [3-22](#page-81-4) STUFF() [3-22](#page-81-5) utility [3-29](#page-88-0) USER() [3-29](#page-88-1) Functions, scalar [1-33](#page-42-2)

## **G**

[Gateway engine, see Workgroup engine](#page-36-0) Gateway Locator File [1-23](#page-32-0) redirecting [1-24](#page-33-0) creating a [1-26](#page-35-0) Getting Started Guide [1-34](#page-43-2) [Global variables, see Variables, global](#page-61-1) Greater than zero, determining if [3-25](#page-84-3) GROUP BY BLOB columns prohibited [4-12](#page-101-2) CLOB and [4-12](#page-101-9) LONGVARBINARY columns prohibited [4-12](#page-101-2) LONGVARCHAR and [4-12](#page-101-9)

## **H**

HTML Help [1-34](#page-43-1)

## **I**

IFNULL() [3-28](#page-87-0) IN DICTIONARY [3-10](#page-69-1) not permitted on bound databases [3-10](#page-69-0) Installation Toolkit [1-3](#page-12-0) Installation, tests performed during [2-3](#page-46-0) Installing on a terminal server [1-15](#page-24-1) InstallScout Installation Toolkit and [1-3](#page-12-0) OEM Toolkit and [1-3](#page-12-0) replaced by Pervasive System Analyzer [1-19,](#page-28-2) [2-1](#page-44-0) Integer largest less than or equal to how to find [3-24](#page-83-2) smallest greater than or equal to how to find [3-23](#page-82-3) Internal version number [vii](#page-6-0) Intervals adding to timestamp values [3-27](#page-86-0) subtracting from timestamp values [3-28](#page-87-2)

Invalid row-count in subquery returned if SELECT within UPDATE returns multiple rows [3-15](#page-74-1)

#### **J**

javax extensions [6-6](#page-123-1) JDBC 2 API [6-1](#page-118-0) JDBC standard extension API [6-6](#page-123-1)

#### **K**

Kilobytes Configuration settings changed to bytes [1-19](#page-28-0)

#### **L**

Largest Compressed Record Buffer Size (obsolete) [1-](#page-29-3) [20](#page-29-3) Legacy data types, converting [3-18](#page-77-1) Length of path name in USING [3-7](#page-66-1) Length of string in bits how to find [3-21](#page-80-1) Length of string in bytes how to find [3-21](#page-80-2) Length of string in characters how to find [3-21](#page-80-3) Less than zero, determining if [3-25](#page-84-3) Loading NSS volumes before BSTART/MGRSTART [1-15](#page-24-0) Locale-specific behavior comma as decimal separator [1-16](#page-25-0) [Locator Files, see Gateway Locator Files](#page-32-0) Locking row level [1-12](#page-21-1) [Locks, see Locking](#page-21-1) Log Buffer Size [1-20](#page-29-2) Log file, viewing [2-15](#page-58-0) LOG() [3-24](#page-83-3) LOG10() [3-24](#page-83-0) Logarithm base-10, how to find [3-24](#page-83-0) natural, how to find [3-24](#page-83-3) Logical File Handles (obsolete) [1-20](#page-29-0) Logical functions [see Functions, logical](#page-87-3) Login name

how to determine current [3-29](#page-88-1) LONGVARBINARY and temporary tables [4-12](#page-101-1) prohibited in ORDER BY or GROUP BY [4-12](#page-101-2) UNION and [4-12](#page-101-3) LONGVARCHAR and temporary tables [4-12](#page-101-4) LEFT and [4-12](#page-101-5) RIGHT and [4-12](#page-101-5) SUBSTRING and [4-12](#page-101-5) UNION and [4-12](#page-101-6) LVAR column converting to newer type [3-18](#page-77-2)

#### **M**

Management memory [1-20](#page-29-1) Maximum number of columns allowed in SELECT [1-13](#page-22-0) number of columns allowed in table [1-13](#page-22-0) Maximum Databases (obsolete) [1-20](#page-29-0) Maximum Open Files (obsolete) [1-20](#page-29-0) Memory now measured in bytes in Configuration [1-19](#page-28-0) Memory management [1-20](#page-29-1) MGRSTART, loading NSS volumes first [1-15](#page-24-0) Microsoft Terminal Server [1-15](#page-24-1) Microsoft Transaction Server [5-8](#page-111-0) MKDE Communications Buffer Size [1-21](#page-30-2) MODIFY COLUMN [3-17](#page-76-0) Month name, determining from date expr [3-27](#page-86-1) MONTHNAME() [3-27](#page-86-1) Moving a table specifying file name [3-8](#page-67-0) MTS [5-8](#page-111-0)

#### **N**

Name of this product [vii](#page-6-0) Name of day, determining [3-26](#page-85-2) Named Database and file names [3-6](#page-65-1) Natural log how to find [3-24](#page-83-3) NetWare NSS volumes [1-15](#page-24-0)

slower on updates [1-16](#page-25-1) Network auto-reconnect feature [1-29](#page-38-0) Network connectivity, testing [2-1](#page-44-1) Network testing [2-11](#page-54-0) New utilities [2-1](#page-44-0) Non-correlated subquery [3-14](#page-73-0) NOTE column converting to newer type [3-18](#page-77-2) NSS volume support [1-15](#page-24-0) NULL cannot make column nullable [3-17](#page-76-3) inserted by UPDATE if subquery returns no rows [3-14](#page-73-1) modifying column property [3-17](#page-76-1) Null support creating tables with legacy [1-32](#page-41-1) NULL value how to check for [3-28](#page-87-0) how to return if 2 expr are equal [3-28](#page-87-4) NULLIF() [3-28](#page-87-4) Number of bits in string how to find [3-21](#page-80-1) Number of bytes in string how to find [3-21](#page-80-2) Number of characters in string how to find [3-21](#page-80-3) Number of Sessions [1-22](#page-31-0) [Numeric functions, see Functions, numeric](#page-81-2)

## **O**

Obsolete configuration settings [1-20](#page-29-4) OCTET\_LENGTH() [3-21](#page-80-2) OEM to ANSI character translation [1-33](#page-42-0) connection string [1-33](#page-42-1) OEM Toolkit [1-3](#page-12-0) OLE DB provider [5-1](#page-104-0) Online help [1-34](#page-43-1) Operation Bundle Limit [1-22](#page-31-1) Optimization predicates with scalar functions [1-13](#page-22-1) Options obsolete configuration [1-20](#page-29-0) ORDER BY BLOB columns prohibited [4-12](#page-101-2)

CLOB and [4-12](#page-101-9) LONGVARBINARY columns prohibited [4-12](#page-101-2) LONGVARCHAR and [4-12](#page-101-9) Ordinal day of year, determining [3-26](#page-85-1)

#### **P**

[Page level concurrency, see Row level locking](#page-21-2) PAR file [1-30](#page-39-2) [PARC, see Pervasive auto-reconnect](#page-38-0) Path name length in USING [3-7](#page-66-1) Performance NSS volumes slower on updates [1-16](#page-25-1) Pervasive auto-reconnect defined [1-29](#page-38-0) Pervasive Control Center OEM characters and [1-33](#page-42-3) Pervasive System Analyzer utility [2-1](#page-44-0) Pervasive.SQL 7 ALTER TABLE comparison [3-18](#page-77-0) status code 59 [3-8](#page-67-1) UPDATE comparison [3-15](#page-74-2) PI() [3-24](#page-83-4) Pi, value of how to find [3-24](#page-83-4) Position of sub-string in string how to find [3-21](#page-80-5) POSITION() [3-21](#page-80-5) Positional replace in a string [3-22](#page-81-5) POWER() [3-24](#page-83-5) Predicates optimized with scalar functions [1-13](#page-22-1) PRIMARY KEY cannot ALTER column [3-17](#page-76-3) [PSA, see Pervasive System Analyzer](#page-44-1) PVSW.LOG client and server compatibility [1-12](#page-21-3)

### **Q**

Quarter (ordinal), determining from date expr [3-27](#page-86-2) QUARTER() [3-27](#page-86-2)

#### **R**

Radians converting from degrees [3-24](#page-83-1)

converting to degrees [3-23](#page-82-4) RADIANS() [3-24](#page-83-1) Raising x to the power of y how to find the value [3-24](#page-83-5) RAND() [3-24](#page-83-6) Random numbers how to generate [3-24](#page-83-6) [Redirecting Locator File, see Gateway Locator File](#page-33-0) Regional settings comma as decimal separator [1-16](#page-25-0) Release version [vii](#page-6-0) Repeating a string [3-21](#page-80-4) REPLACE() [3-22](#page-81-3) Replacing data files [3-11](#page-70-0) REPLICATE() [3-21](#page-80-4) Restoring previous components [2-13](#page-56-1) Retrieving current user name [3-29](#page-88-1) ROUND() [3-24](#page-83-7) Rounding down use FLOOR() [3-24](#page-83-2) to x decimal places use ROUND() [3-24](#page-83-7) up use CEILING() [3-23](#page-82-3) Row level locking [1-12](#page-21-1)

#### **S**

SAR file [1-30](#page-39-2) [Scalar functions, see Functions, scalar](#page-79-1) Search and replace [3-22](#page-81-3) **SELECT** in UPDATE [3-14](#page-73-2) maximum number of columns permitted [1-13](#page-22-0) Server version client and, checking compatibility [1-12](#page-21-0) Settings all sizes now measured in bytes [1-19](#page-28-0) dynamic, new [1-19](#page-28-3) obsolete [1-20](#page-29-4) Sign of a value, how to find [3-25](#page-84-3) SIGN() [3-25](#page-84-3) SIN() [3-25](#page-84-4) Sine value how to find [3-25](#page-84-4)

Sizes now measured in bytes in Configuration [1-19](#page-28-4) SmartScout Installation Toolkit and [1-3](#page-12-0) OEM Toolkit and [1-3](#page-12-0) replaced by Pervasive System Analyzer [1-19,](#page-28-2) [2-1](#page-44-0) SPACE() [3-22](#page-81-4) Space-padding how to create [3-22](#page-81-4) SQL Data Manager OEM characters and [1-33](#page-42-3) SQL Statements data manipulation [4-12](#page-101-0) SQL syntax changed [3-1](#page-60-0) global variables [3-2](#page-61-1) new [3-1](#page-60-0) SELECT subquery in UPDATE [3-14](#page-73-2) TRUENULLCREATE [1-32](#page-41-1) USING [3-6](#page-65-0) SQRT() [3-25](#page-84-5) Square root how to find [3-25](#page-84-5) SRDE optimizations for scalar functions [1-13](#page-22-1) Statements data manipulation [4-12](#page-101-0) Status Code 59 [3-8](#page-67-1) Status Codes and Messages manual [1-34](#page-43-3) String consisting of spaces, how to create [3-22](#page-81-4) finding number of bits [3-21](#page-80-1) finding number of bytes [3-21](#page-80-2) finding number of characters [3-21](#page-80-3) how to repeat [3-21](#page-80-4) how to replace characters by position [3-22](#page-81-5) how to search and replace a sub-string [3-22](#page-81-3) [String functions, see Functions, string](#page-79-2) [Structured Query Language.](#page-44-2) *See* SQL STUFF() [3-22](#page-81-5) Subquery correlated [3-14](#page-73-0) eliminating duplicate rows with DISTINCT [3-15](#page-74-0) in UPDATE [3-14](#page-73-2) non-correlated [3-14](#page-73-0) Sub-string

how to search and replace in a string [3-22](#page-81-3) in a string, how to find position [3-21](#page-80-5) inserting into a string by position [3-22](#page-81-5) Subtracting timestamp values [3-28](#page-87-2)

## **T**

Table maximum number of columns allowed [1-13](#page-22-0) Tables creating with legacy null support [1-32](#page-41-1) TAN() [3-25](#page-84-6) Tangent value how to find [3-25](#page-84-6) Tasks archiving existing components [2-13](#page-56-0) choosing PSA functions [2-9](#page-52-0) restoring previous components [2-13](#page-56-1) testing transactional interface [2-12](#page-55-0) testing your network [2-11](#page-54-0) viewing PSA log [2-15](#page-58-0) Temporary tables BLOB columns and [4-12](#page-101-1) CLOB columns and [4-12](#page-101-4) LONGVARBINARY columns and [4-12](#page-101-1) LONGVARCHAR columns and [4-12](#page-101-4) Terminal Server [1-15](#page-24-1) Testing Btrieve [2-12](#page-55-0) for NULL value [3-28](#page-87-0) network connectivity [2-11](#page-54-0) your system [2-1](#page-44-0) Time how to find current [3-26](#page-85-3) Time functions [see Functions, date and time](#page-84-2) TIMESTAMPADD() [3-27](#page-86-0) TIMESTAMPDIFF() [3-28](#page-87-2) Today's date, how to find [3-25](#page-84-1) TRANSLATIONDLL connection string [1-33](#page-42-1) Troubleshooting information added to Status Codes and Messages [1-34](#page-43-3) TRUENULLCREATE [1-32](#page-41-1) TRUNCATE() [3-25](#page-84-7)

## **U**

UNC pathnames and Gateway Locator Files 1-25 UNION BLOB and [4-12](#page-101-3) CLOB and [4-12](#page-101-6) LONGVARBINARY and [4-12](#page-101-3) LONGVARCHAR and [4-12](#page-101-6) UPDATE fails if subquery returns multiple rows [3-15](#page-74-1) Pervasive.SQL 7 compared [3-15](#page-74-2) with SELECT [3-14](#page-73-2) Updates slower on NetWare NSS volumes [1-16](#page-25-1) User name how to determine current [3-29](#page-88-1) USER() [3-29](#page-88-1) USING [3-6](#page-65-0) length of path name [3-7](#page-66-1) Utilities new [2-1](#page-44-0) obsolete [2-2](#page-45-0) replaced [2-2](#page-45-0) Utility functions [see Functions, utility](#page-88-0)

## **V**

Variables CURDATE [3-25](#page-84-0) CURTIME [3-26](#page-85-4) Variables, global [3-2](#page-61-1) @@IDENTITY [3-2](#page-61-0) @@ROWCOUNT [3-4](#page-63-0) indicated by @@ or @ [3-2](#page-61-2) Version client and server compatibility [1-12](#page-21-0) Version checking, automatic [1-12](#page-21-0) Version number internal [vii](#page-6-0) Visual Basic programming [5-1](#page-104-0)

#### **W**

W32BTXLT [1-33](#page-42-4) Wait Lock Timeout [1-22](#page-31-2) Week of year (ordinal), determining from date expr [3-28](#page-87-1) WEEK() [3-28](#page-87-1) Windows 2000 Terminal Server [1-15](#page-24-1) Windows 98 Help [1-34](#page-43-1) WITH REPLACE [3-11](#page-70-1) Workgroup engine and transaction durability [1-24](#page-33-1) floating Gateway [1-23](#page-32-0) new Gateway behavior [1-23](#page-32-0) syncronizing multiple data directories under one Gateway [1-27](#page-36-0)